**COMPARACIÓN DEL COMPORTAMIENTO EN SEGUIMIENTO DE TRAYECTORIAS ARTICULARES EN SIMULACIÓN Y EN LOS PROTOTIPOS FÍSICOS DE LOS ROBOTS QUIRÚRGICOS HIBOU Y LAPBOT**

**LUIS CARLOS FIGUEROA ROSERO**

**UNIVERSIDAD DEL CAUCA FACULTAD DE INGENIERÍA Y TELECOMUNICACIÓN INGENIERÍA EN AUTOMÁTICA INDUSTRIAL POPAYÁN 2022**

COMPARACIÓN DEL COMPORTAMIENTO EN SEGUIMIENTO DE TRAYECTORIAS ARTICULARES EN SIMULACIÓN Y EN LOS PROTOTIPOS FÍSICOS DE LOS ROBOTS QUIRÚRGICOS HIBOU Y LAPBOT

LUIS CARLOS FIGUEROA ROSERO

## PROYECTO DE PREGRADO

Director. Mg. Andrés Fernando Ordóñez Hurtado Codirector. Dr. Oscar Andrés Vivas Albán

UNIVERSIDAD DEL CAUCA FACULTAD DE INGENIERÍA Y TELECOMUNICACIÓN INGENIERÍA EN AUTOMÁTICA INDUSTRIAL POPAYÁN 2022

#### **CONTENIDO**

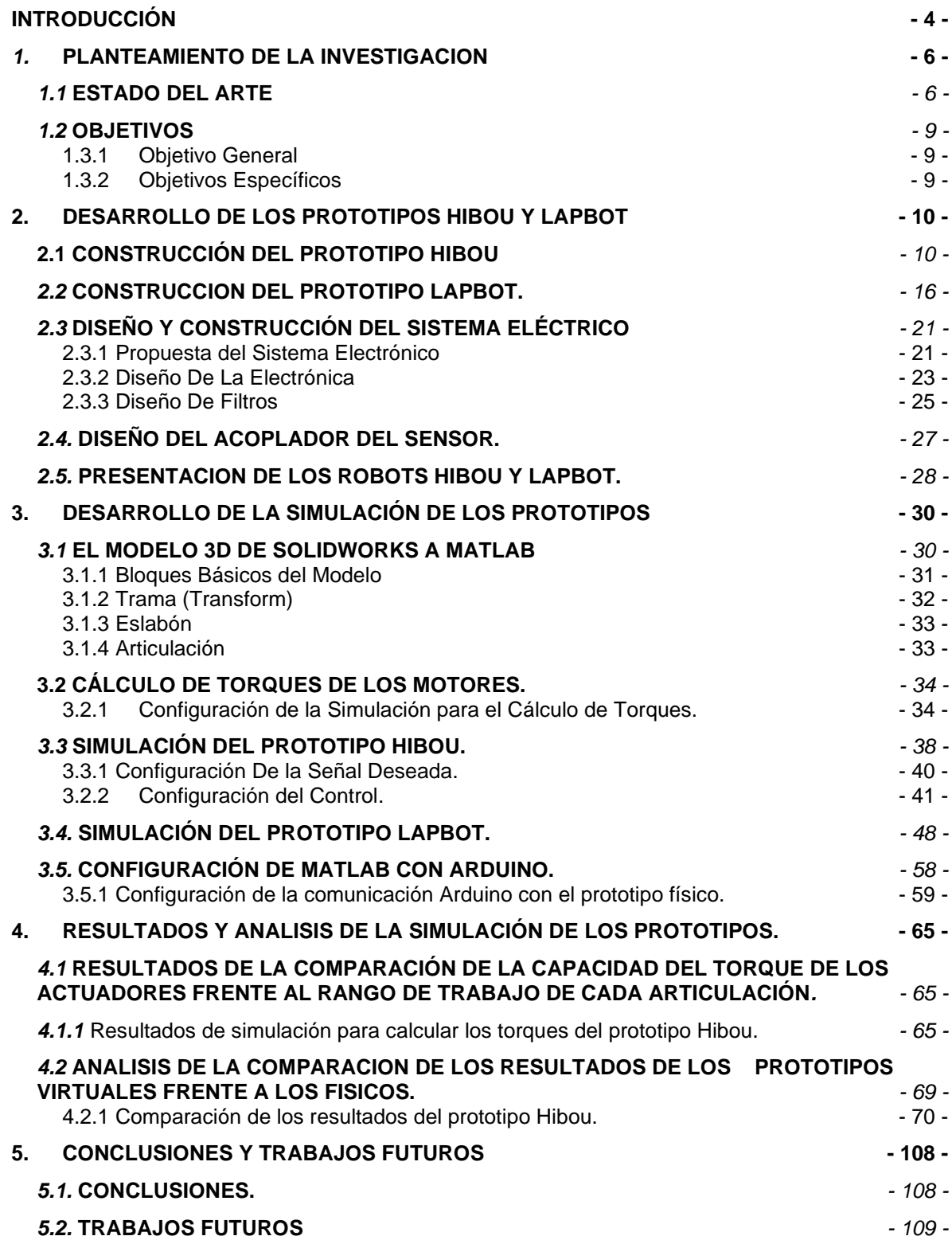

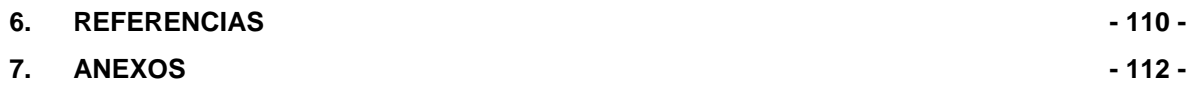

## TABLA DE ILUSTRACIONES

**Figura 2.1.** Estructura cinemática del robot Hibou.

**Figura 2.2.** Alcance del robot Hibou desplegado.

**Figura 2.3.** Estructura cinemática de las 3 primeras articulaciones del robot Hibou.

**Figura 2.4.** Vista isométrica del ensamble de la articulación 1.

**Figura 2.5.** Vista isométrica de la articulación 2.

**Figura 2.6.** Vista Isométrica de la Articulación 3.

**Figura 2.7.** Ensamble del robot Hibou.

**Figura 2.8.** Estructura cinemática del robot Hibou.

**Figura 2.9.** Estructura cinemática de las 3 primeras articulaciones del robot LapBot.

**Figura 2.10.** Vista Isométrica de la Articulación 1.

**Figura 2.11.** Vista Isométrica de la Articulación 2.

**Figura 2.12.** Vista Isométrica de la Articulación 3.

**Figura 2.13** Ensamble del robot LapBot.

**Figura 2.14.** Propuesta del diagrama de conexiones.

**Figura 2.15.** Diagrama simplificado de las conexiones.

**Figura 2.16.** Conexiones simplificadas del sistema completo.

**Figura 2.17.** Filtro RC acoplado al SQR.

**Figura 2.18.** Respuestas del filtro ante trayectorias aleatorias.

**Figura 2.19.** Vista isométrica con transparencia del acople del sensor.

**Figura 2.20** Presentación del robot Hibou construido.

**Figura 2.21** Presentación del robot LapBot construido.

**Figura 3.1.** Diagrama de bloques del Hibou modelo importado a Simulink.

**Figura 3.2.** Diagrama de bloques del LapBot modelo importado a Simulink.

**Figura 3.3.** Bloques Básicos del Modelo.

**Figura 3.4.** Tramas base y Trama flotante de una articulación.

**Figura 3.5.** Bloque eslabón y su configuración.

**Figura 3.6.** Bloque Revolute.

**Figura 3.7.** Configuración de la actuación para el cálculo de torques.

**Figura 3.8.** Configuración de los sensores para el cálculo de torque.

**Figura 3.9.** Configuración de la articulación para el cálculo de torques.

**Figura 3.10.** Diagrama para simular el cálculo de los torques (Hibou) teniendo como entrada una señal senoidal.

**Figura 3.11.** Configuración de la señal senoidal de entrada a la primera articulación del Hibou.

**Figura 3.12.** Configuración de los sensores para el cálculo de la fuerza.

**Figura 3.13.** Configuración de la señal senoidal de entrada a la primera articulación del LapBot.

**Figura 3.14.** Diagrama para simular el cálculo de los torques (LapBot) teniendo como entrada una señal senoidal.

**Figura 3.15.** Esquema inicial para simulación del Hibou.

**Figura 3.16.** Rango de trabajo de la Articulación 1,2 y 3 del Hibou.

**Figura 3.17.** Posición *Home* del Robot Hibou.

**Figura 3.18.** Diagrama para la Configuración del Control PID.

**Figura 3.19.** Configuración del bloque Revolute para simulación del prototipo Hibou.

**Figura 3.20.** Configuración del Apartado Sensing para medir la posición.

**Figura 3.21.** Configuración del diagrama para simulación.

**Figura 3.22.** Respuesta de la primera articulación.

**Figura 3.23.** Respuesta de la segunda articulación.

**Figura 3.24.** Respuesta de la tercera articulación.

**Figura 3.25.** Respuesta de la tercera articulación.

**Figura 3.26.** Esquema inicial para simulación del LapBot.

**Figura 3.27.** Rango de trabajo de la Articulación 1,2 y 3 del LapBot.

**Figura 3.28.** Posición *Home* del Robot LapBot.

**Figura 3.30.** Configuración del Apartado Sensing para medir la posición.

**Figura 3.31.** Configuración del diagrama para simulación.

**Figura 3.32.** Respuesta de la primera articulación.

**Figura 3.33.** Respuesta de la segunda articulación.

**Figura 3.34.** Respuesta de la tercera articulación.

**Figura 3.35.** Error articular de las tres articulaciones el robot LapBot en Simulación.

**Figura 3.36.** Error articular en detalle de las tres articulaciones el robot LapBot en Simulación.

**Figura 3.37.** Diagrama de la comunicación con el prototipo físico.

**Figura 3.38.** Configuración del Bloque *Analog Read* para la Articulación 1.

**Figura 3.39.** Bloque *Escal\_conv* del sensor.

**Figura 3.40.** Bloque para escalar señal de salida al motor (PAR).

**Figura 3.41.** Saturador de seguridad -15-15 Nm.

**Figura 3.42.** Configuración de dirección y PWM del motor*.*

**Figura 3.43.** Pines utilizados para el funcionamiento del motor de la Articulación 1 del Robot Hibou.

**Figura 4.1.** Posición de 4 perspectivas en el tiempo igual a cero.

**Figura 4.2.** Diferente perspectiva de la posición en el tiempo 1.58 segundos.

**Figura 4.3.** Grafica del torque de cada una de las articulaciones robot Hibou.

**Figura 4.4.** Grafica de las posiciones de cada una de las articulaciones del Robot Hibou.

**Figura 4.5.** Respuesta de la articulación 1 robot Hibou.

**Figura 4.6.** Respuesta de la articulación 2 robot Hibou.

**Figura 4.7.** Respuesta de la articulación 3 robot Hibou.

**Figura 4.8.** Error articular de la articulación 1.

**Figura 4.9.** Error articular de la articulación 2.

**Figura 4.10.** Error articular de la articulación 3.

**Figura 4.11.** Posición [0 rad] [0 rad] [0 rad] de la implementación física y la simulación desde un Angulo similar.

**Figura 4.12.** Posición [0.4 rad] [0.4 rad] [-0.4 rad] de la implementación física y la simulación desde un Angulo similar.

**Figura 4.13.** Posición [-0.4 rad] [0.4 rad] [-0.4 rad] de la implementación física y la simulación desde un Angulo similar.

**Figura 4.13.** Posición [-0.4 rad] [0.4 rad] [-0.4 rad] de la implementación física y la simulación desde un Angulo similar.

**Figura 4.14.** Posición [0 m] [0 rad] [0 rad] de la implementación física y la simulación desde un Angulo similar.

**Figura 4.15.** Posición [0 m] [0.5 rad] [1.2 rad] de la implementación física y la simulación desde un Angulo similar.

**Figura 4.16.** Posición [0.1 m] [-0.5 rad] [-1.2 rad] de la implementación física y la simulación desde un Angulo similar.

## **INTRODUCCIÓN**

<span id="page-8-0"></span>El crecimiento que la robótica quirúrgica ha tenido en los últimos años se debe principalmente a las numerosas ventajas que ofrece ante el complicado acto de una Cirugía Mínimamente Invasiva (CMI), entre las más llamativas son: la alta precisión en el momento de realizar trayectorias o movimientos, la sensibilidad requerida para realizar suturas, cortes o extracciones y la calidad de la visión óptica en la cavidad abdominal del paciente [1]. Entre los antecesores de la cirugía laparoscópica se encuentran la celioscopia, técnica desarrollada por el urólogo Alemán George Kelling en 1901, utilizada para explorar la cavidad abdominal de los animales; la ventroscopia, técnica desarrollada por el Dr. Dimitri Ott en 1901 en Rusia, que consiste en visualizar el interior de la cavidad a través de una cánula iluminada por un fotóforo frontal. Más adelante, en el año de 1910, el Médico y Profesor Sueco H. C. Jacobeus utilizó un cistoscopio a través de un trocar, dando a conocer el método que hoy se denomina laparoscopia [1] [2].

Con el paso del tiempo se han realizado una gran cantidad de modificaciones al conjunto de dispositivos utilizados en procedimientos laparoscópicos, se ha adecuado la punta para facilitar la penetración, se han añadido componentes valvulares para evitar la salida del gas de la cavidad abdominal, elementos para obtener visión oblicua, e incluso robots quirúrgicos de apoyo [3]. Al incorporar el uso de componentes robóticos se obtienen ventajas con respecto al aumento de la sensibilidad ante las fuerzas requeridas y la precisión al efectuando un procedimiento, un corte o una extracción y la libertad de visión que facilita un mecanismo robótico, Además, estos dispositivos permiten obtener un mayor número de grados de libertad, lo cual no es posible obtener empleando herramientas manuales. Al margen de sus ventajas, se originan nuevas limitaciones y retos, los cueles la ciencia los intenta afrontar con el desarrollo de la tecnología y los avances de diseños sofisticados [1].

En el presente proyecto se llevó a cabo el diseño y la construcción de dos prototipos de un Sistema Quirúrgico Robotizado (SQR), se rediseñaron y construyeron las plataformas físicas robóticas Hibou y LapBot, sus correspondientes circuitos y protocolos de comunicación, estos diseños se llevaron de manera paralela a un modelo 3D que permite simular el robot en condiciones ideales. Con el objetivo de identificar el comportamiento de trayectorias quirúrgicas, tanto los prototipos físicos como los modelos 3D se sometieron a pruebas con este tipo de movimientos (trayectorias quirúrgicas). El resultado de mayor relevancia de este proyecto consiste en un completo y funcional SQR conformado por los nuevos prototipos físicos de los robots Hibou y LapBot, donde se han considerado múltiples aspectos de diseño que han sido posible llevar a cabo gracias a los recientes avances tecnológicos y a la facilidad de adquisición de componentes robustos. Este documento se ha dividido en seis capítulos, distribuidos de la siguiente manera:

- En el Capítulo 1: Se describe el estado del arte, en el cual se destacan los antecedentes relacionados con el entorno de un SQR y los robots para laparoscopia.
- En el Capítulo 2: Se presentan los diferentes aspectos de diseño y fabricación de las piezas que constituyen los prototipos Hibou y LapBot, describiendo de manera detallada las modificaciones realizadas con respecto a los trabajos previos, además se detalla la arquitectura de cada uno de los prototipos y sus nuevas características y se ofrece una descripción general de la ubicación del robot en la mesa de trabajo (entorno).
- En el Capítulo 3: Se lleva a cabo el desarrollo de la simulación con la cual se obtienen los cálculos de los torques a partir de los modelos 3D con el fin de justificar los actuadores que se van a utilizar, además se presenta el proceso para realizar la simulación que desarrolla los movimientos de manera simultánea con los prototipos físicos.
- En el Capítulo 4: Se presenta un análisis comparativo de cada uno de los prototipos físicos con sus respectivos modelos 3D, se ponen a prueba los prototipos y modelos al momento de realizar trayectorias geométricas y quirúrgicas.
- En el Capítulo 5: Se presentan las conclusiones y los trabajos futuros del presente proyecto de grado.

## **1. PLANTEAMIENTO DE LA INVESTIGACION**

## <span id="page-10-1"></span><span id="page-10-0"></span>**1.1 ESTADO DEL ARTE**

El análisis del estado del arte busca realizar una comparación del comportamiento de los robots físicos frente a sus simulaciones al momento de seguir trayectorias, presentando algunos de los sistemas robóticos relacionados con el área de interés más destacados dentro de la literatura, al respecto se pueden encontrar desarrollos relacionados con la automatización y colaboración tecnológica en las intervenciones quirúrgicas mínimamente invasivas [2]. Por otra parte, [4] se presenta el recorrido histórico de las CMI manuales, desde 1879 iniciando con el cistoscopio hasta 1993 año en el cual concluye la investigación realizada con la práctica de una cistectomía. Actualmente la práctica de CMI manual es una de las de mayor uso, llegando a superar en cantidad las cirugías abiertas, permitiendo la implementación de una diversidad de métodos estandarizados enfocados en mejorar la recuperación de los pacientes intervenidos [5]. Durante la trayectoria evolutiva de estos procedimientos, se evidencia la necesidad de simplificar las intervenciones, de tal forma que su tiempo de duración no resulte un factor que reduzca la capacidad de maniobra del cirujano, se puede decir que el avance de la tecnología se ha visto apaciguado en algunas situaciones por el desconocimiento mismo de la fisionomía humana y sus comportamientos frente a distintas condiciones.

Uno de los grandes precursores de esta tendencia, con una de las construcciones físicas más estudiadas y perfeccionista es el Sistema Quirúrgico Da Vinci (DVSS, *Da Vinci Surgical System*) desarrollado por la empresa *Intuitive* de California [6], este ejemplar se encuentra integrado por tres componentes principales (consola de mando, carro robótico y torre de laparoscopia) e implementa los avances tecnológicos más recientes en el campo de la robótica médica. Por otra parte, se ubicó paralelamente en este campo de la vanguardia tecnológica, el sistema quirúrgico Zeus, desarrollado por la empresa *Computer Motion* de Santa Bárbara - Estados Unidos, lanzado al mercado en 1998 [7], este sistema implementa un control remoto y una interfaz que dotan las intervenciones de mayor exactitud durante todo el procedimiento. Cabe aclarar la sobresaliente adaptación al mercado y superioridad del prototipo Da Vinci sobre el Zeus, debido a la evolución y reforma constante durante la última década que este ha obtenido gracias al continuo trabajo de sus desarrolladores, contrario al caso del prototipo Zeus el cual dejó de fabricarse luego de que la compañía *Computer Motion* se fusionara con su contrincante *Intuitive Surgical* en el 2003.

En el transcurso de las últimas dos décadas se han realizado numerosos avances e implementaciones tecnológicas sobre el prototipo Da Vinci y con ello surgen diversas experiencias documentadas al respecto de su uso en diferentes procedimientos quirúrgicos, como la práctica de una cirugía robótica multi cuadrante concomitante para prostatectomía 5 radical y nefrectomía parcial izquierda en un solo abordaje, la cual fue realizada con técnica de puerto único sobre un paciente de 66 años, en ella el tiempo total de la operación fue de 256 minutos, con un tiempo de consola de 108 minutos para la prostatectomía radical y 101 minutos para la nefrectomía parcial [8]. En otro caso más reciente se presentan los resultados oncológicos de un programa de Prostatectomía Radical Asistida por Robot (RARP, *Robo-Assisted Radical Prostatectomy*), en este caso el sistema quirúrgico Da Vinci sobre un grupo de 408 pacientes, de donde se concluye que RARP es una técnica segura con un porcentaje aceptable de complicaciones, en su mayoría de carácter leve [9]. Otro análisis muy pertinente se realizó sobre las ventajas del uso de implementos auxiliares para el posicionamiento óptico como el Sistema Endoscópico Automatizado para Posicionamiento Óptico (AESOP, *Automated Endoscopic System for Optical Positioning*) [10] de donde se concluyó que este instrumento puede ser utilizado en el 94 % de los casos, sin embargo, el cirujano deberá aceptar una pérdida de comodidad y aumento en tiempo de duración del procedimiento a cambio de minimizar la presencia de enfermeros auxiliares.

Cabe destacar que los sistemas robóticos mencionados previamente son del tipo Maestro/Esclavo, actualmente posicionados dentro del desarrollo de actividades médicas, estos consisten en una consola desde la cual el cirujano controla un robot que actúa sobre el paciente y que reproduce exactamente sus movimientos, este tipo de dispositivos ha desplazado a algunos sistemas robóticos, como son los de trayectoria precisa y de reemplazo interno [11].

De manera estructural y física, los denominados Hiper Redundantes son un tipo especial de robots que cuentan con un potencial desarrollo en el campo de aplicaciones quirúrgicas, los cuales exceden numerosamente el mínimo de grados de libertad para realizar las tareas de posicionar y orientar correctamente su extremo en un espacio tridimensional, se puede ver la clasificación de estos robots, al igual que sus ventajas para la ejecución de tareas quirúrgicas, entre las que se destacan, mejores habilidades cinemáticas, una mayor facilidad para esquivar obstáculos y una mayor tolerancia a fallos, entre otras [12].

Toda la documentación referencia la importancia de comparar la simulación de un robot quirúrgico con su implementación física al momento de desarrollar un sistema quirúrgico robotizado, llevar a cabo este tipo de comparaciones permite,

medir factores como torques y fuerza necesaria en actuadores, sensores, espacio de trabajo, comparación de trayectorias, tiempos de reacción, comparar la implementación de diferentes controles y en este caso identificar si es viable que la estructura cinemática del robot le permita utilizarse en trayectorias quirúrgicas lo que quiere decir que se respete el paso por el trocar.

Así en el año 2009 se desarrolló en la Universidad del Cauca el macro proyecto "Modelado, Simulación en 3D y Control de un Robot para Cirugía Laparoscópica", en el cual se diseñó y construyó un sistema de entrenamiento quirúrgico para laparoscopia. El primer trabajo de grado que permite la ejecución del macroproyecto es: "Base para Sistemas de Entrenamiento Quirúrgico: robot LapBot" [13][14], en donde se diseñó el robot LapBot, junto con un control CTC con el objetivo de verificar la dinámica del LapBot y demostrar su capacidad en el seguimiento de trayectorias de prueba. En este trabajo se eligieron los elementos necesarios para constituir el robot LapBot, para ello se diseñó una tarjeta encargada de la recolección de las posiciones articulares del robot y él envió hacia el ordenador, quien a su vez retorna la información de la posición que se desea alcanzar. Para la comunicación de datos fue desarrollada una herramienta software capaz de leer las señales de los sensores de posición usadas para la activación de los motorreductores [13]. El segundo trabajo que complementa el desarrollo del macroproyecto es: "Base para Sistemas de Entrenamiento Quirúrgico: robot Hibou" [2] en donde se construyó el robot porta endoscopio y se diseñó una tarjeta para la adquisición de datos, permitiendo comunicar el robot con el ordenador a través de un software previamente instalado, apoyándose en estructuras de varios robots como el AESOP. También se diseñó en algoritmo de control CTC con la finalidad de realizar trayectorias en tiempo real a través de un *joystick*, su interfaz fue realizada en el entorno de MATLAB y en el software CAD Solid Edge, con el objetivo de observar al Hibou realizando movimientos con su órgano terminal pasando a través del trocar [2].

De manera complementaria en el 2014 en la universidad del cauca se llevó a cabo el trabajo "Diseño de un Robot Tipo PA-10 virtual para Aplicaciones Quirúrgicas" en el cual, se determinó que este tipo de robot garantizaba inmovilidad en el paso por el trocar y en conjunto con los robots LapBot e Hibou se llevó a cabo una simulación en la cual se estudian las trayectorias y posibles colisiones en el espacio de trabajo del Sistema Quirúrgico en simulación.

## <span id="page-13-0"></span>**1.2 OBJETIVOS**

### <span id="page-13-1"></span>**1.3.1 Objetivo General**

Comparar el comportamiento de la nueva versión de los prototipos físicos y los modelos de simulación de los robots quirúrgicos Hibou y LapBot en el seguimiento de trayectorias articulares.

### <span id="page-13-2"></span>**1.3.2 Objetivos Específicos**

- Desarrollar un nuevo prototipo de los robots Hibou y LapBot con énfasis en el diseño de nuevas piezas con precisión y robustez.
- Comparar el desempeño de los prototipos físicos y los modelos de simulación de los robots Hibou y Laptop, en cuanto a posición angular, tiempo de respuesta y consumo de potencia.

## **2. DESARROLLO DE LOS PROTOTIPOS HIBOU Y LAPBOT**

<span id="page-14-0"></span>Para la construcción de los nuevos prototipos del sistema quirúrgico robotizado se realizaron varios ajustes físicos y electrónicos, con el propósito de mejorar su estructura. En versiones anteriores los prototipos fueron fabricados con base en piezas de dos dimensiones (2D) cortadas en madera, por lo que la estructura final consistió en el acoplamiento de muchas piezas planas, esto dificultó producir un prototipo estéticamente atractivo y aún más importante que tenga una correcto funcionamiento y precisión en los movimientos. Es por tal razón que, para la nueva versión de los prototipos, las piezas se fabricaron mediante la tecnología de la impresión en tres dimensiones (3D), adicionalmente se diseñó y fabricó algunas piezas en acrílico, con el fin de obtener acabados precisos y de fácil acoplamiento con el resto de los componentes (motores, actuadores, sensores).

Otro aspecto importante que se puede agregar gracias a la accesibilidad a tecnología de corte laser, es el diseño de eslabones en acrílico y el uso de cajas de relación para generar una medición más precisa de la posición, puesto que esta técnica es mucho más rápida y resistente debido a su material inyectado, también, se puede añadir que el uso de técnicas de impresión en 3D implica un cambio en el material de construcción de los prototipos, pasando de madera al uso de ácido poliláctico (PLA, *Polylactic Acid*), el cual es un material mucho más ligero que presenta bastante flexibilidad para la impresión de estos prototipos, además de tratarse de un polímero termoplástico biodegradable fabricado con base en maíz [15].

## <span id="page-14-1"></span>**2.1 CONSTRUCCIÓN DEL PROTOTIPO HIBOU**

El robot Hibou fue diseñado para soportar la cámara o endoscopio (robot porta endoscopio) en el interior del abdomen del paciente; se compone de siete articulaciones rotacionales que ofrecen 7 grados de libertad (cinco activas y dos pasivas), como se muestra en la Figura 2.1, lo que permite mantener un punto fijo sobre la cavidad abdominal.

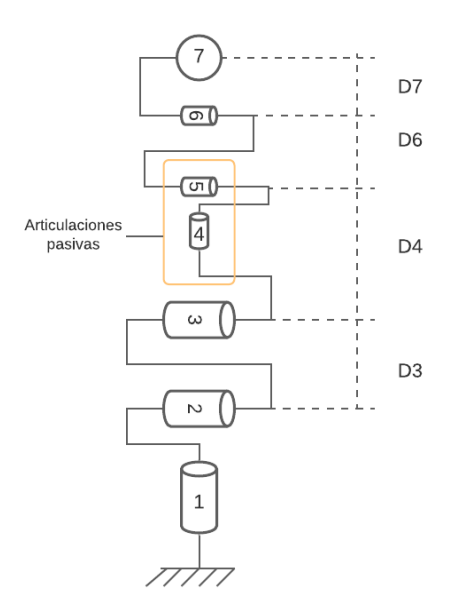

**Figura 2.1.** Estructura cinemática del robot Hibou.

Para la construcción del nuevo prototipo del robot Hibou y basándose en trabajos previos [16] [13], se diseñó el robot para alcanzar una elongación máxima de las articulaciones de 80 cm, como se muestra la Figura 2.2.

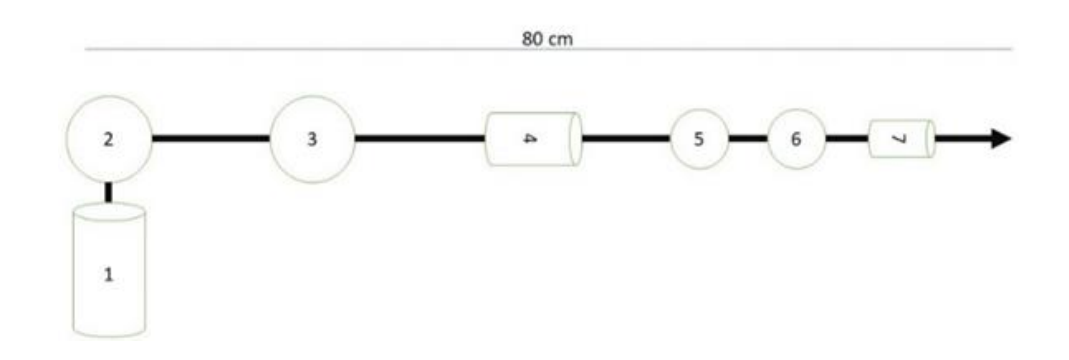

**Figura 2.2.** Alcance del robot Hibou desplegado.

Se observa en la arquitectura que el prototipo del robot Hibou cuenta con 7 articulaciones. Sin embargo, en este proyecto únicamente se llevó a cabo la construcción de las 3 primeras articulaciones, que corresponden a sección del robot que opera fuera de la cavidad abdominal, como se muestra en la Figura 2.3.

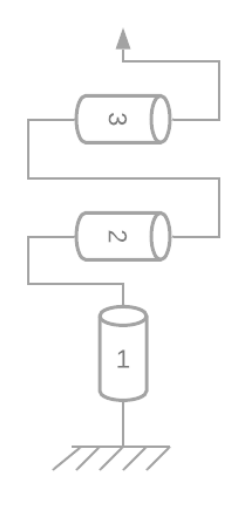

**Figura 2.3.** Estructura cinemática de las 3 primeras articulaciones del robot Hibou.

El paso inicial del diseño físico de las tres primeras articulaciones consiste en describir el ensamble de cada una de ellas y del prototipo completo mediante la herramienta de Diseño Asistido por Computador (CAD, *Computer-Aided Design*) **SolidWorks V. 2020**.

La Articulación 1**,** compuesta por las piezas Motor1, Base1, y una caja de acople, consiste en una articulación rotacional que genera un giro de 180° paralelos al suelo como lo muestra en la Figura 2.4.

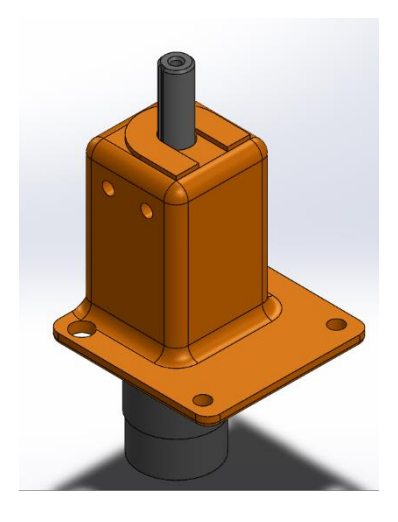

**Figura 2.4.** Vista isométrica del ensamble de la articulación 1.

Para entender de una mejor manera la configuración del ensamble realizado, en la Tabla 2.1 se explican los componentes de esta articulación. El detalle de cada uno de los componentes se presenta en el Anexo 1.

**Tabla 2.1.** Componentes de la Articulación 1.

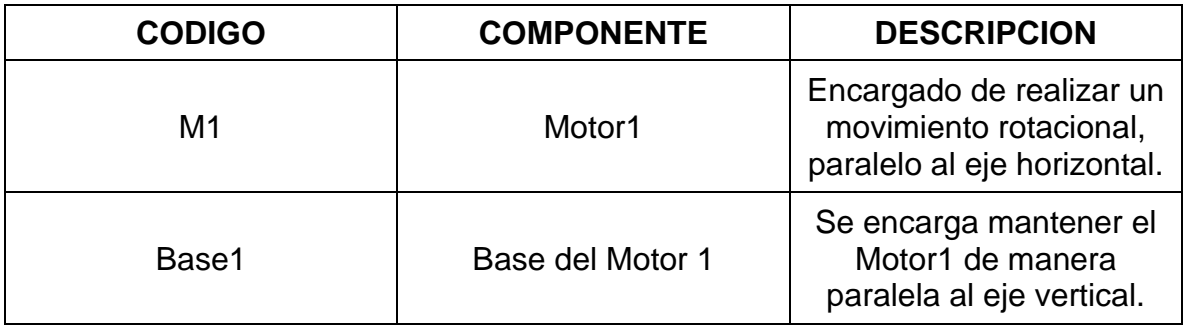

La Articulación 2 se compone de las piezas Motor 2 y Base 2. Se trata de una articulación rotacional con giro vertical (perpendicular al suelo) como lo muestra el ensamble de la Figura 2.5. Cabe mencionar que esta articulación es una de las más desafiantes para el desarrollo de los prototipos robóticos debido a que la gravedad afecta considerablemente su comportamiento, puesto que esta articulación ejecuta movimientos perpendiculares al plano horizontal.

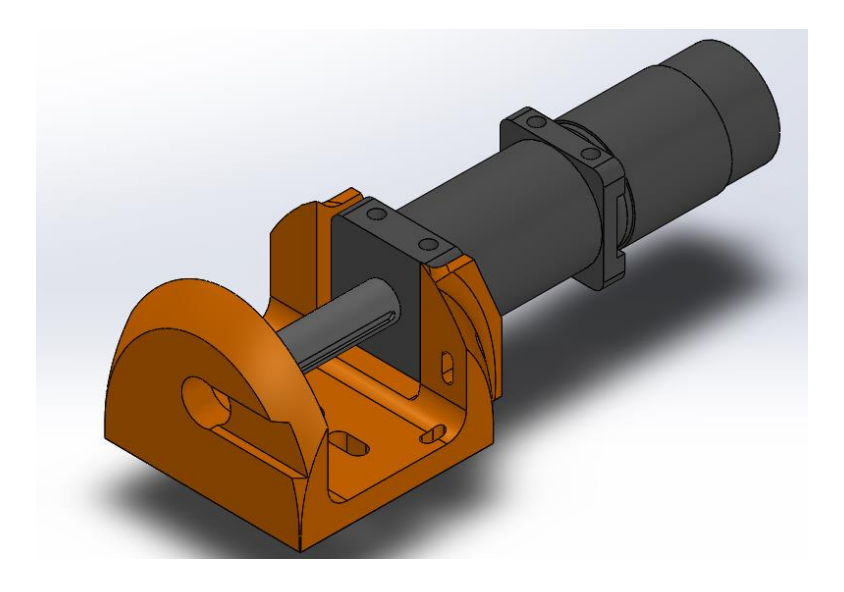

**Figura 2.5.** Vista isométrica de la articulación 2.

Para entender mejor la configuración del ensamble realizado, en la Tabla 2.2 se describen los componentes de esta articulación.

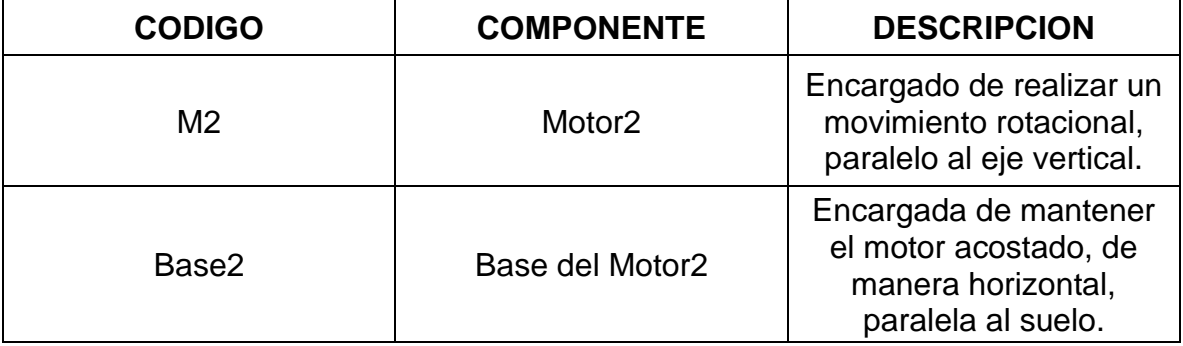

**Tabla 2.2.** Componentes de la Articulación 2

La Articulación 3 presentada en el ensamble de la Figura 2.6, corresponde a una rotacional con movimiento vertical (perpendicular al suelo), compuesta por las piezas Brazo1 y Motor3.

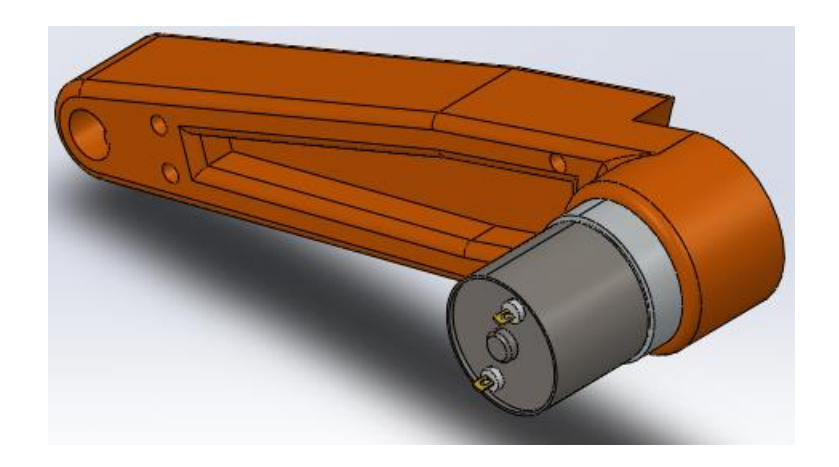

**Figura 2.6.** Vista Isométrica de la Articulación 3.

Para entender mejor la configuración del ensamble realizado de la *Articulación 3*, en la Tabla 2.3 se describen los componentes de esta articulación.

**Tabla 2.3**. Componentes de la Articulación 3.

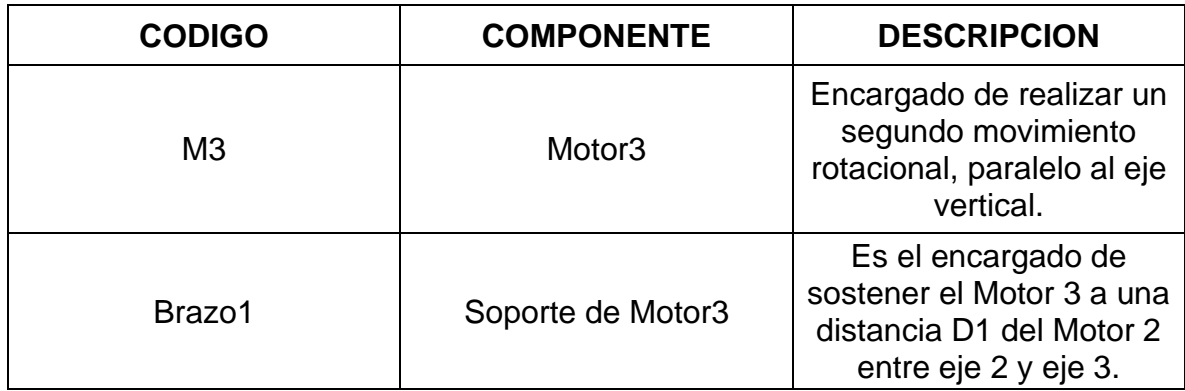

Por otra parte, el objetivo principal de las articulaciones pasivas 4 y 5 es mantener un punto fijo en la pared abdominal del paciente con el fin de no lastimar la zona intervenida. Adicionalmente, las articulaciones 6 y 7 las cuales se ubican dentro del abdomen del paciente permiten girar la cámara de tal forma que sea posible maximizar la recolección de información visual que ayudará al médico con el desarrollo del procedimiento.

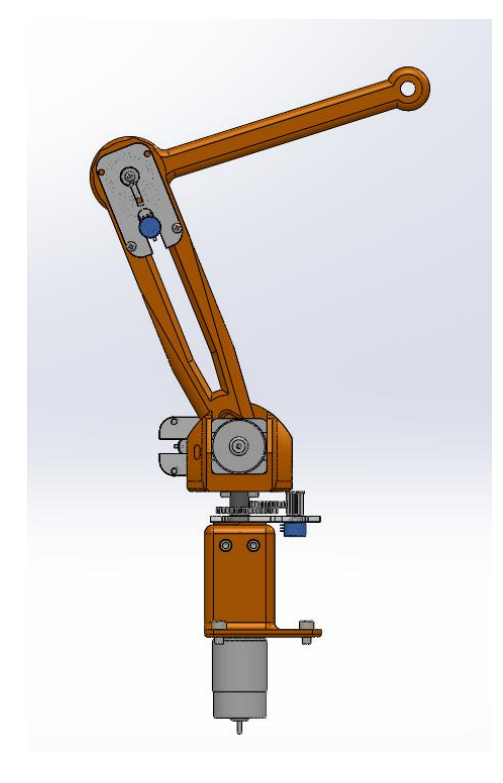

**Figura 2.7.** Ensamble del robot Hibou.

## <span id="page-20-0"></span>**2.2 CONSTRUCCION DEL PROTOTIPO LAPBOT.**

El robot LapBot es el encargado de realizar las trayectorias quirúrgicas, lo que implica que en un entorno real este robot realizara la mayor cantidad de movimientos que requieren mayor precaución. Es por esta razón que el diseño de este robot cambia completamente con relación al Hibou [16].

El diseño original del robot LapBot cuenta con nueve grados de libertad, sin embargo, al igual que con el prototipo Hibou, en este proyecto únicamente se llevó a cabo el desarrollo de las tres primeras articulaciones. Es de destacar que una de las diferencias del robot LapBot con respecto al Hibou es que el primero no cuenta con una articulación rotacional que se desplace en el eje vertical.

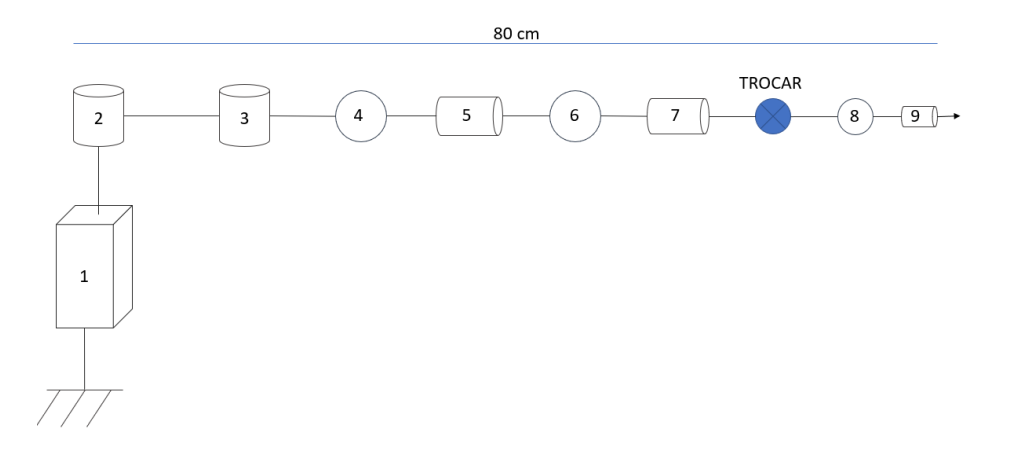

**Figura 2.8.** Estructura cinemática del robot Hibou.

Pero al igual que el anterior prototipo solo se va a llevar a cabo la construcción de las tres primeras articulaciones, por lo que las comparaciones mencionadas en este proyecto van enfocadas en estas articulaciones tanto en el Robot LapBot como en el Robot Hibou.

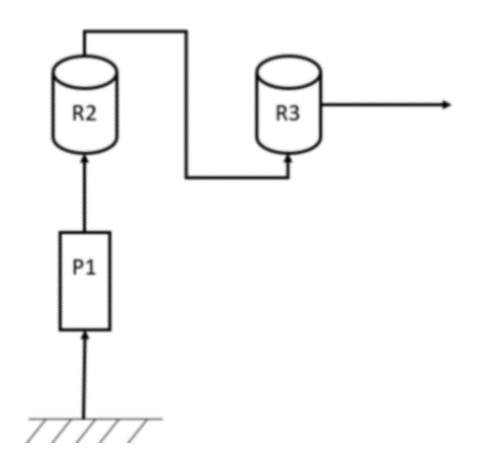

**Figura 2.9.** Estructura cinemática de las 3 primeras articulaciones del robot LapBot.

Una de las diferencias que más destacan al Robot LapBot es que entre sus primeras tres articulaciones no poseen ninguna articulación rotacional que se desplace en el eje vertical.

Como se ve en la Figura 2.9. el Robot LapBot cuenta con una articulación prismática (P1), y 2 articulaciones rotacionales (R2 y R3), pero ninguna de las articulaciones rotacionales genera un desplazamiento en el eje vertical, las dos articulaciones rotacionales se mueven de manera paralela al suelo. El movimiento en el eje vertical depende de la articulación prismática, esto brinda una ventaja debido a que la gravedad no hará un efecto palanca sobre las articulaciones, disminuyendo considerablemente las perturbaciones que pueda tener el robot al momento de mover un determinado peso.

Una vez conocido la arquitectura del Robot LapBot se pasa a describir cada una de las tres articulaciones y los componentes que la conforman.

La articulación 1, compuesta por: Soporte del Motor lineal, El motor lineal y la base del motor rotacional. Esta articulación es lineal, se encarga desplazar el brazo de forma vertical y es capaz de elevarse hasta 25cm.

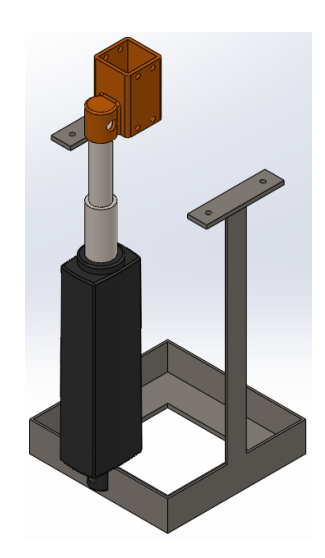

**Figura 2.10.** Vista Isométrica de la Articulación 1.

Para comprender mejor la Articulación 1, en la Tabla 2.4 se describen de manera breve los componentes.

**Tabla 2.4**. Componentes de la Articulación 1.

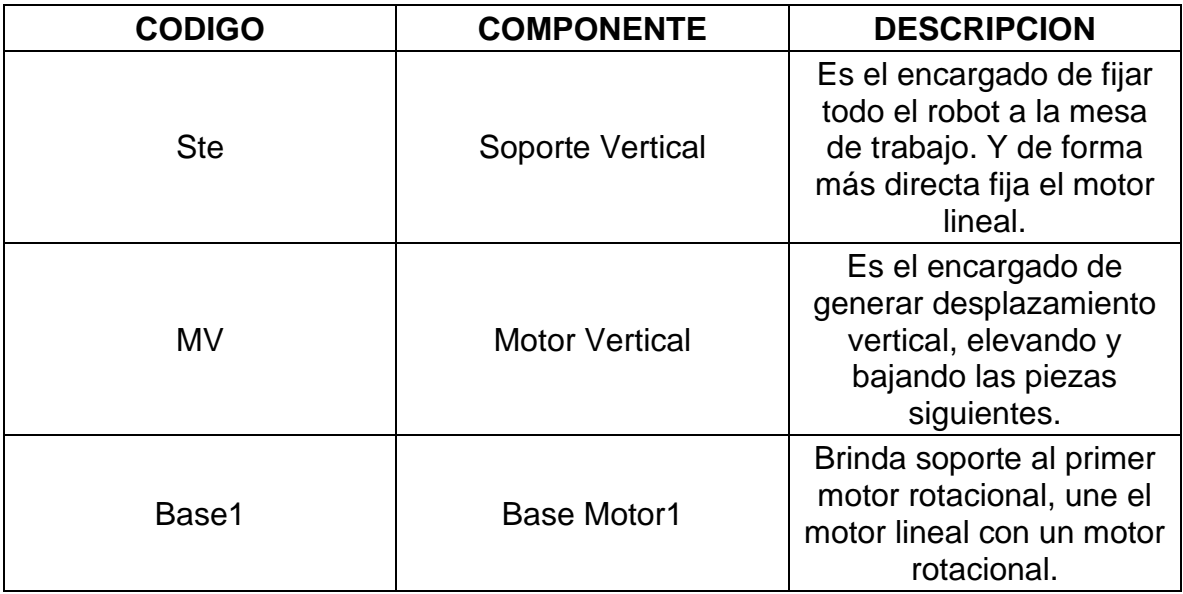

La *Articulación 2* está compuesta por las piezas Motor 1 rotacional y el primer brazo, Se trata de una articulación rotacional, la cual se desplaza de forma plana sobre una superficie cartesiana paralela al suelo a una altura determinada por la *Articulación 1*.

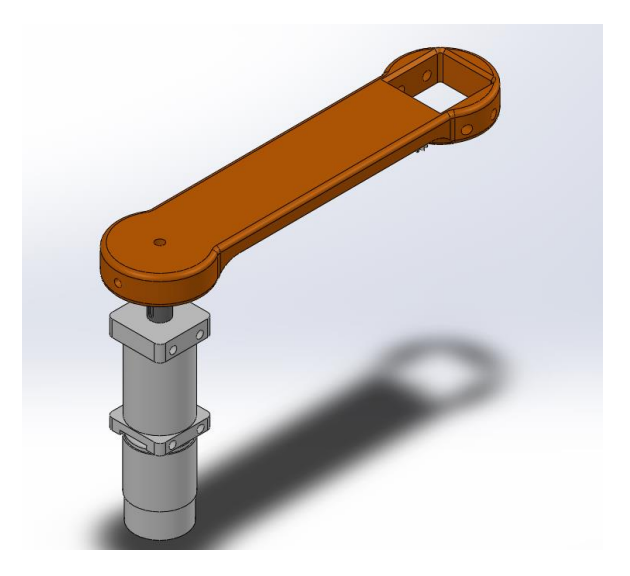

**Figura 2.11.** Vista Isométrica de la Articulación 2.

Para comprender mejor la *Articulación 2*, en la Tabla 2.5 se describen de manera breve los componentes.

**Tabla 2.5**. Componentes de la Articulación 2.

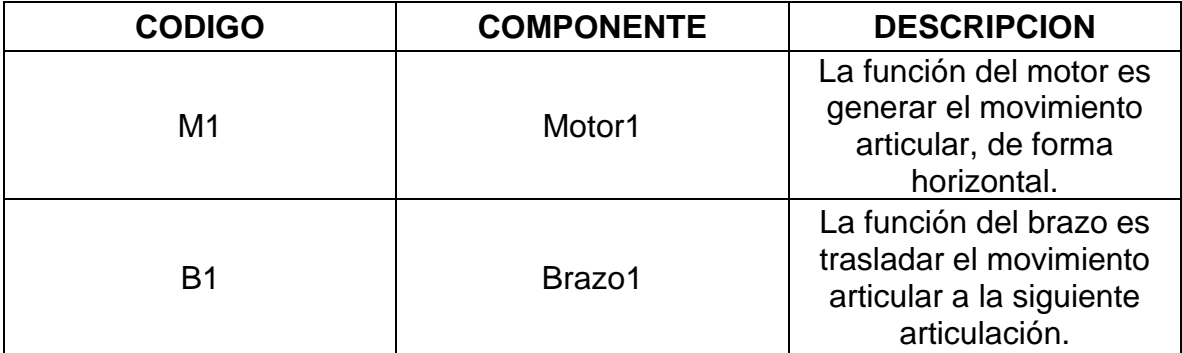

La Articulación 3 está conformada por las piezas Motor 2 rotacional y segundo brazo base. Se trata de una articulación redundante de la Articulación *2*, es decir, realiza el mismo movimiento desde otro punto de origen, de forma que la segunda articulación realiza un movimiento horizontal, de forma paralela al suelo, permitiendo alcanzar cualquier punto en un plano cartesiano a la altura determinada por la Articulación 1.

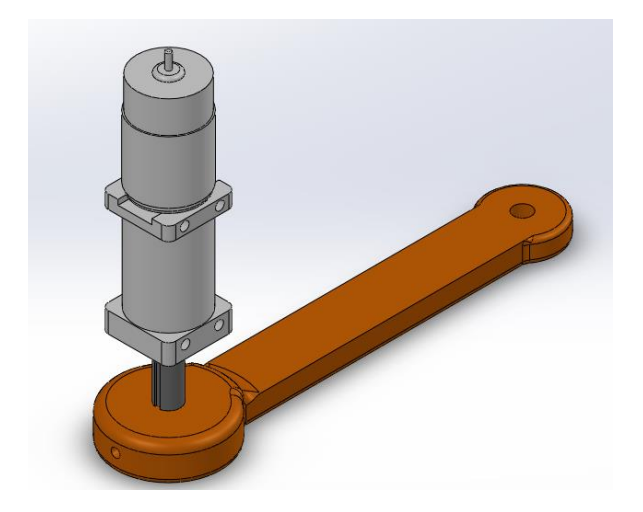

**Figura 2.12.** Vista Isométrica de la Articulación 3.

Para comprender mejor la Articulación *3*, en la Tabla 2.6. se describen de manera breve los componentes.

**Tabla 2.6**. Componentes de la Articulación 3.

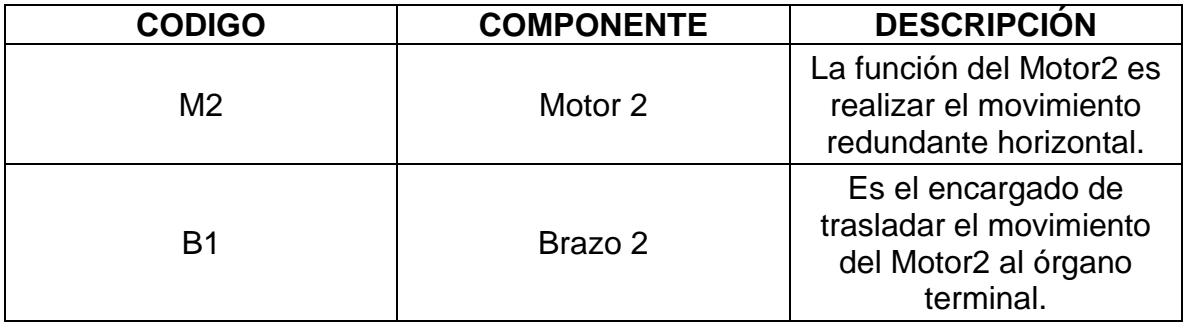

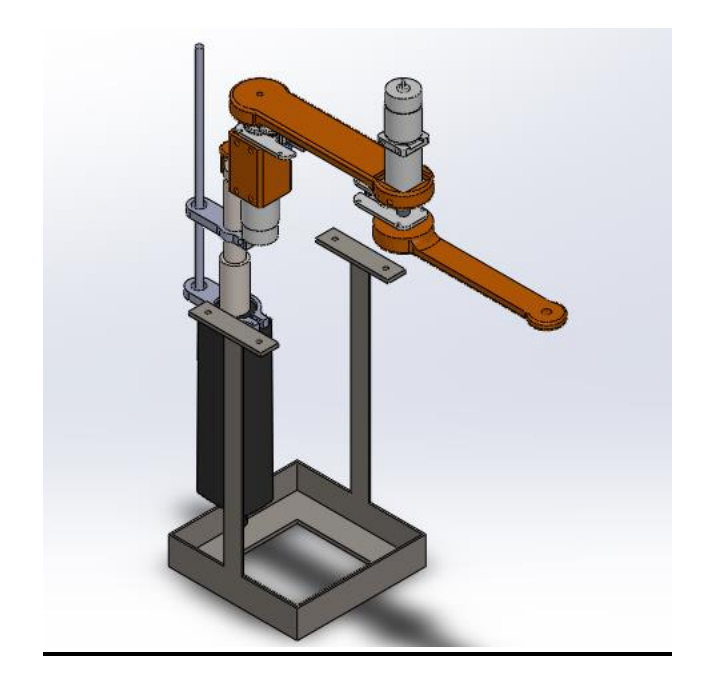

**Figura 2.13** Ensamble del robot LapBot.

# <span id="page-25-0"></span>**2.3 DISEÑO Y CONSTRUCCIÓN DEL SISTEMA ELÉCTRICO**

Este proyecto cuenta con un renovado sistema electrónico para los nuevos prototipos físicos, debido a que es necesario mejorar el funcionamiento de cada uno de ellos garantizando que las lecturas realizadas por cada uno de los sensores (potenciómetros de precisión) tuviera la menor cantidad de ruido posible, lo que permite que la señal de salida a los actuadores (Motor) posea una mejor definición. Adicionalmente el sistema electrónico habilita a ambos prototipos para que operen con una misma fuente de energía, haciendo al SQR más compacto y ordenado.

## <span id="page-25-1"></span>*2.3.1 Propuesta del Sistema Electrónico*

Para el funcionamiento de ambos prototipos se requiere de una fuente de alimentación que suministre un voltaje de salida de 24 V a través de al menos dos puertos de salida. Adicionalmente se instalaron dos reguladores de voltaje encargados de recibir 24 V en la entrada y entregar 12 V (regulador 1) y 5 V

(Regulador 2). Esta conversión se realiza debido a que se cuenta con dispositivos electrónicos de diferente voltaje de operación (24 V, 12 V y 5 V). Conjuntamente, se cuenta con seis módulos de control potencia (uno para cada motor de las articulaciones) conocidos comúnmente como *drivers* de puente H, que permiten controlar el sentido de giro y la velocidad mediante señales basadas en un esquema de Modulación por Ancho de Pulso (PWM, *Pulse Width Modulation*) generadas por un microcontrolador, que permiten entregar la señal de esfuerzo de control (entre 0 y 12 V) a los motores de cada articulación.

En el ciclo de retroalimentación, los sensores de posición envían las señales hacia el microcontrolador, quien se comunica directamente con el computador para regresar la señal teniendo en cuenta la información de la posición articular deseada (*qd*) y real (*qr*), habilitando los Módulos que dan paso a realizar el movimiento con la dirección y velocidad necesarias para alcanzar la *qd* en los prototipos físicos. Para entender de manera general el diseño de la parte electrónica se realizó un diagrama, tal y como se muestra en la Figura 2.14.

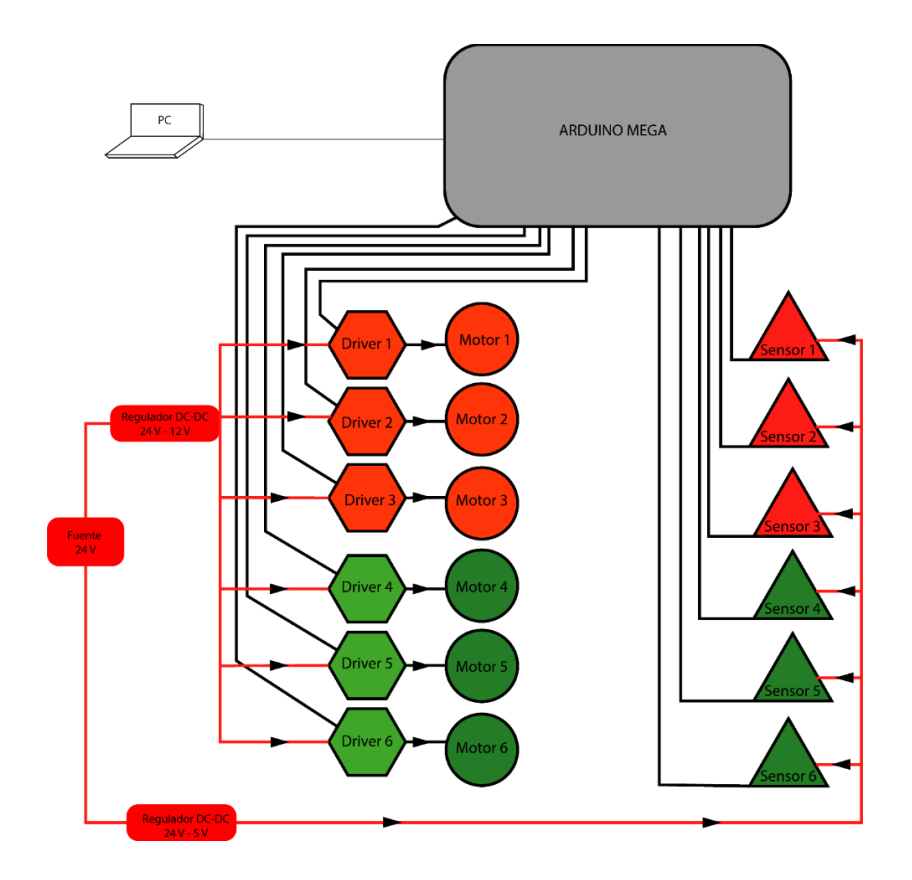

**Figura 2.14.** Propuesta del diagrama de conexiones.

En la Tabla 2.7 se describen de manera específica las funciones de cada uno de los componentes utilizados en el diseño eléctrico propuesto, a continuación, su respectiva descripción.

**Tabla 2.7.** Componentes del diseño electrónico.

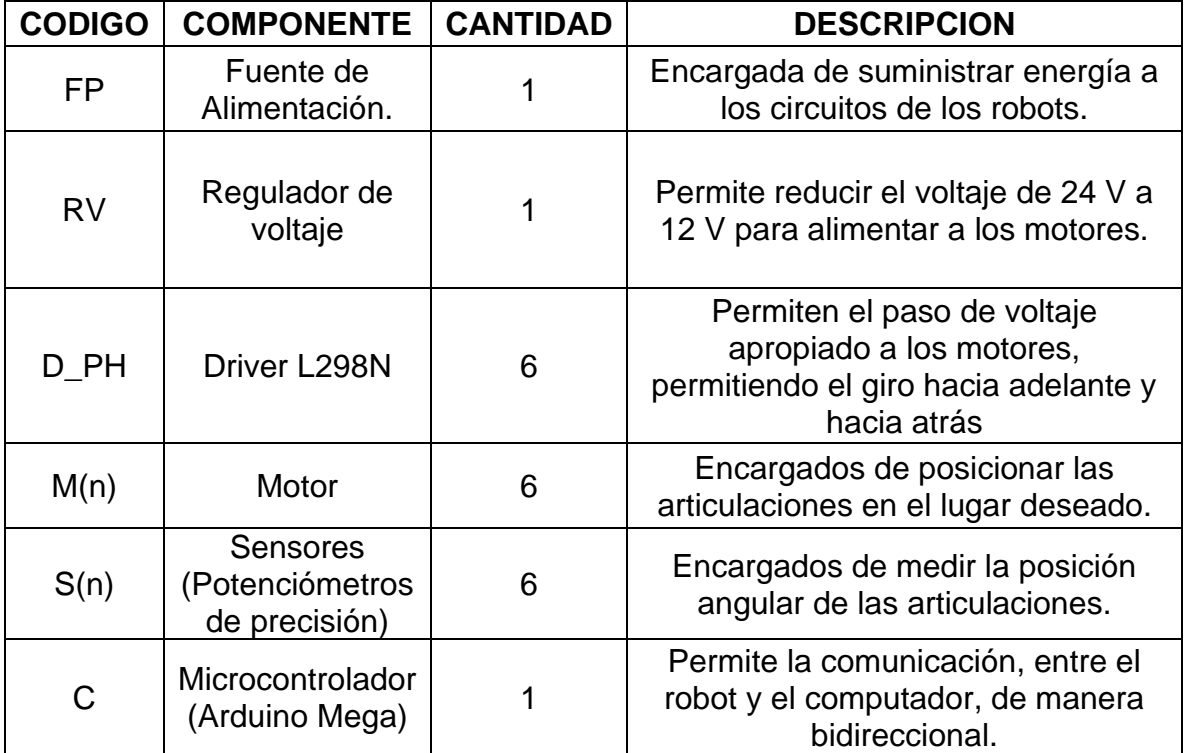

### <span id="page-27-0"></span>*2.3.2 Diseño De La Electrónica*

De acuerdo a la Figura 2.14. se observa que las conexiones son iterativas, es decir, se realiza una conexión similar en las diferentes articulaciones que se requieren. Dado que el SQR cuenta con 6 articulaciones (3 para el robot Hibou y 3 para el LapBot), se repite 6 veces la misma conexión. Teniendo en cuenta esto, en la Figura 2.15 se muestra el diagrama simplificado de conexiones con el objetivo de facilitar el entendimiento del diseño electrónico del sistema.

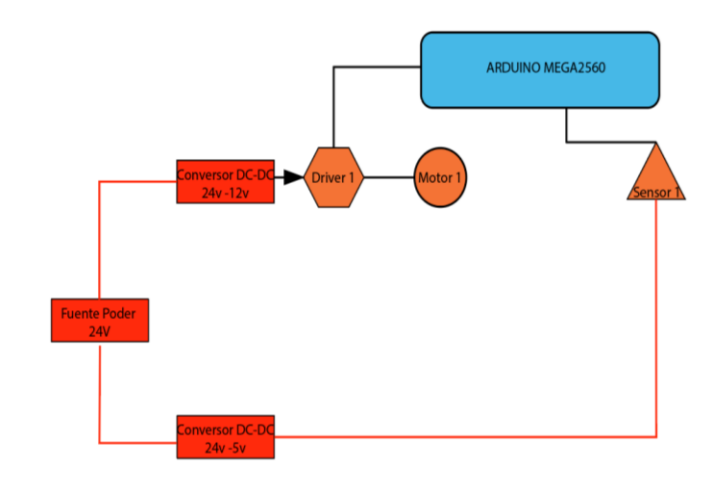

**Figura 2.15.** Diagrama simplificado de las conexiones.

En la Figura 2.16. se muestran las conexiones de todo el SQR, en donde se ha incluido la fuente de alimentación de 24 V, que suministra energía directamente a los reguladores de voltaje de 12 V y 5 V.

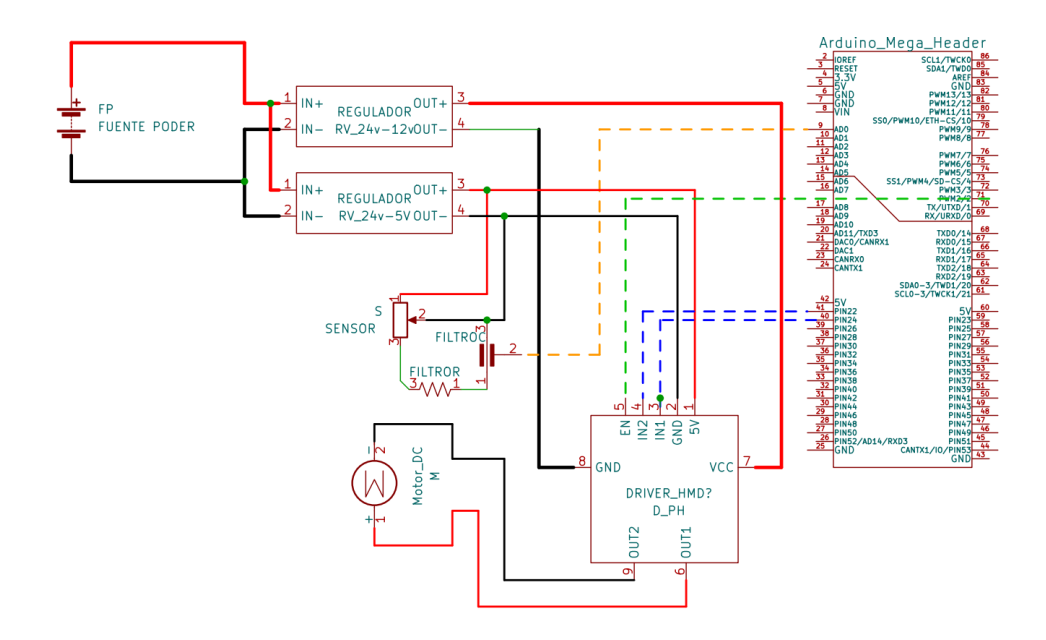

**Figura 2.16.** Conexiones simplificadas del sistema completo.

El regulador 12 V se encuentra conectado a los puertos de entrada de cada *driver* (GND y VCC) y a su vez el regulador de 5 V alimenta a los pines lógicos de cada *driver* y a cada sensor.

El *driver* cuenta con los pines de control EN, IN1, IN2, de los cuales los dos últimos se conectan a pines de salida digital del microcontrolador (pines 22 y 24, respectivamente) con el fin de controlar la dirección del motor. El pin EN se debe conectar a un pin de salida analógica de tipo PWM del microcontrolador (pin PWM2). En las salidas del *driver* (pines OUT1 y OUT2) se conecta directamente el motor.

El sensor se alimenta por sus pines 1 y 2, y su salida correspondiente al pin 3 se conecta a un filtro pasa bajo de primer orden, con el fin de eliminar las componentes de ruido de alta frecuencia de la señal de salida del sensor producto del ruido generado por acoplamiento electromagnético de los motores. La señal de salida filtrada es enviada al pin de entrada analógica del microcontrolador, en este caso el pin A0.

### <span id="page-29-0"></span>*2.3.3 Diseño De Filtros*

Para acondicionar la señal de salida de cada uno de los sensores de posición angular se implementaron filtros pasa bajo RC de primer orden con el objetivo principal de eliminar picos de alta frecuencia que puedan aparecer en la salida del sensor. El filtro debe estar conectado justo a la salida del sensor de posición, para posteriormente ser conectado a la entrada del microcontrolador, como se muestra en la Figura 2.17.

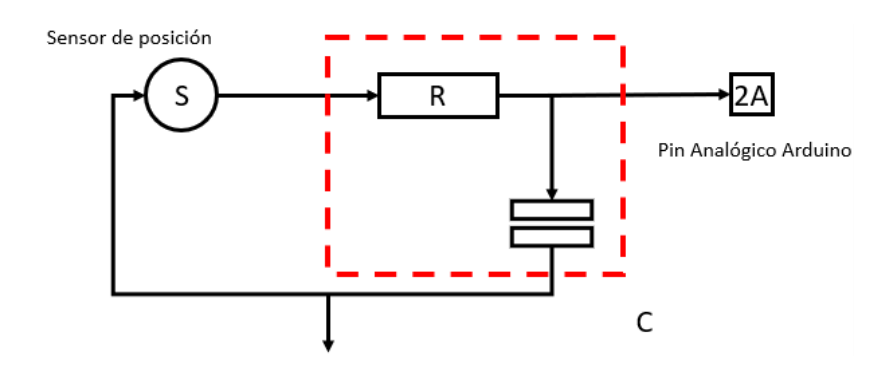

**Figura 2.17.** Filtro RC acoplado al SQR.

Es necesario remover posibles señales de alta frecuencia debido a que pueden generar errores considerables en la lectura de las posiciones de las articulaciones de los prototipos físicos, tales como alteraciones abruptas en las posiciones y cambios de posición indeseados producidos por el ruido que afecta a las señales. Con el fin de colocar una frecuencia de corte se hizo uso de la ecuación del filtro RC.

$$
Fc = \frac{1}{2\pi RC}
$$

Donde *R* corresponde al valor de la resistencia y *C* al valor del capacitor, remplazando los valores en la ecuación se puede obtener la frecuencia de corte para los sensores.

$$
\frac{1}{2\pi.\,1.100.10^{-6}} = 1,592\,KHz
$$

La frecuencia de corte para este caso se ha definido a  $1,592KHz$ , esto permite descartar señales que estén por fuera del ancho de banda, este se define de  $0$  KHz a 1.592 KHz.

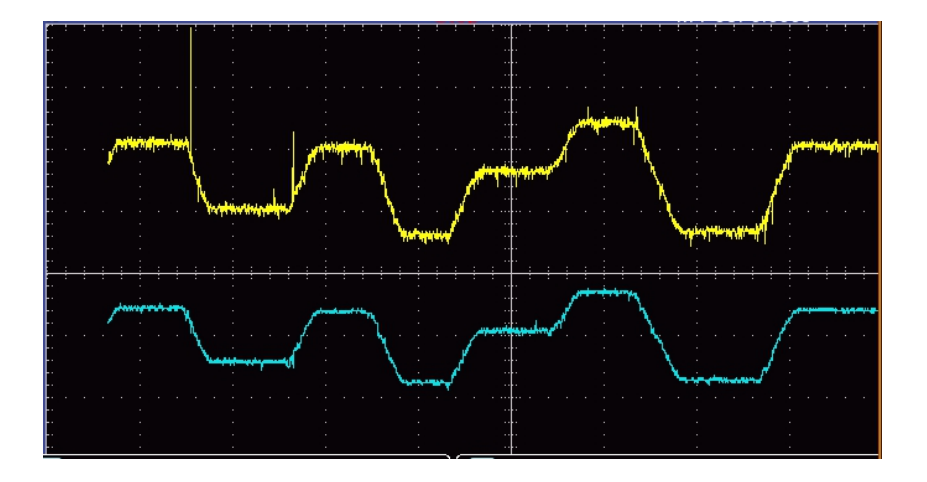

**Figura 2.18.** Respuestas del filtro ante trayectorias aleatorias.

En la Figura 2.18. obtenida en los osciloscopios del laboratorio de la Universidad del Cauca, muestra la curva amarilla que corresponde a la señal de entrada el filtro, y la curva azul la señal de salida del filtro. Es evidente que el filtro RC elimina las componentes de alta frecuencia (picos de voltaje en la curva amarilla) añadidas a las señales de salida de los sensores, impidiendo que se envíen órdenes de movimientos indeseados al control del sistema.

## <span id="page-31-0"></span>**2.4. DISEÑO DEL ACOPLADOR DEL SENSOR.**

Las articulaciones de los robots Hibou y LapBot ejecutan en su mayoría desplazamientos angulares cortos, y solamente en algunos casos su recorrido es de una vuelta completa (360°). El hecho que dichos recorridos sean cortos hace que se dificulte medir con exactitud la posición angular de cada articulación, existen diversos dispositivos utilizados para medir la posición angular, sin embargo, como se mencionó previamente, el componente elegido para medir la posición angular fue el potenciómetro de precisión, cuyas ventajas son: costos bajos, una menor exigencia computacional del microcontrolador, precisión debido a la rotación multi vuelta y fácil implementación de software.

Una de las características más importantes del potenciómetro de precisión es su rango de trabajo de 10 vueltas completas, este alcanza a medir hasta un rango de 3600°. Al conectar directamente el potenciómetro al eje de rotación del robot, solo estaría utilizando el 10% de la capacidad del sensor en la situación de rotación extrema, limitando la precisión del sensor. Con el fin de aumentar dicha precisión de la lectura, se diseñó un acople mecánico que interconecta al eje del motor con el sensor mediante una relación 7.5:1, es decir que, por cada vuelta de uno de los motores de una articulación, el sensor se desplaza 7.5 vueltas, aumentando el rango de trabajo del sensor.

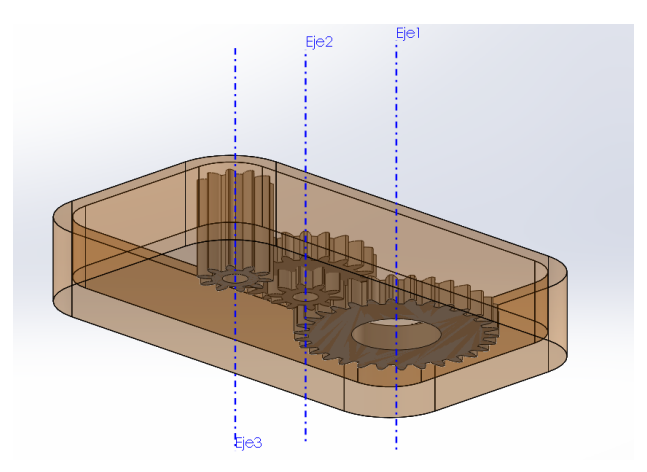

**Figura 2.19.** Vista isométrica con transparencia del acople del sensor.

El diseño del acople mecánico se muestra en la Figura 2.19. en donde se encuentran los piñones que fueron diseñado con referencia al módulo 1 de medidas *Ansi Metrics*. Se observa que en total se cuenta con 4 engranajes, el primer engranaje de 30 dientes está alineado concéntricamente con el eje 1 que representa el eje del motor y empuja el segundo engranaje de 10 dientes que a su vez arrastra a un tercer engranaje de 25 dientes. Hasta este punto se cuenta con una relación de 3:1 (tres a uno), esto quiere decir que por cada desplazamiento que haga el engranaje 1, los engranajes 2 y 3 girarán 3 veces. Por último, el engranaje 3 empuja al engranaje 4 de 10 dientes el cual está acoplado directamente al potenciómetro de precisión, creando una relación 2.5:1 (dos puntos cinco a uno). Es decir que la relación total (*Rt)* obtenida corresponde a la relación total que existe entre el eje del motor y el potenciómetro de precisión:

$$
R_t = 3 * 2.5 : 1 = 7.5 : 1
$$

Una vez creada la relación mecánica, ya es posible obtener la posición de cada articulación, el potenciómetro de precisión permite medir la posición de 0 a 5 voltios (10 vueltas), y el Arduino la entiende de 0 a 1025 bits, esto quiere decir que al utilizar el 75% (7.5:1) de 1025 bits se estaría utilizando 768 bits para poder medir la posición de cada articulación del robot.

## <span id="page-32-0"></span>**2.5. PRESENTACION DE LOS ROBOTS HIBOU Y LAPBOT.**

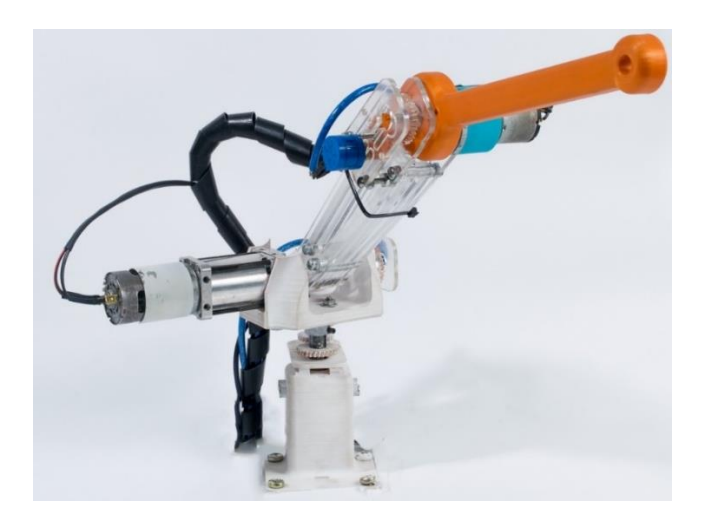

**Figura 2.20** Presentación del robot Hibou construido.

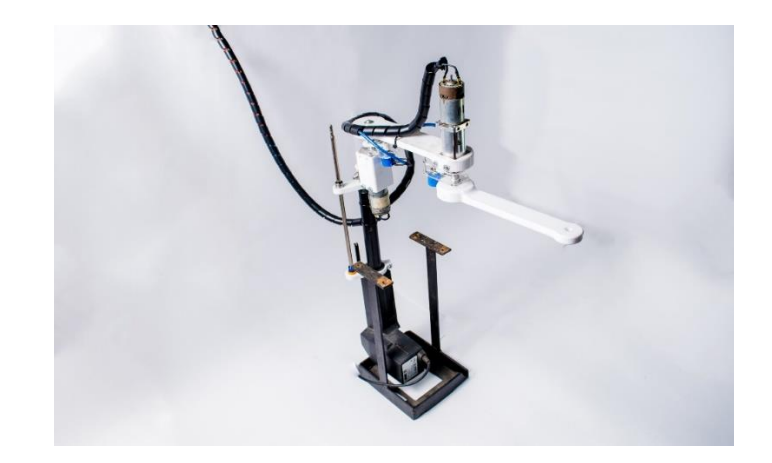

**Figura 2.21** Presentación del robot Hibou construido.

Una vez diseñadas y producidas las piezas, fueron acopladas y de esta forma en la Figura 2.20. y Figura 2.21. se presentan los robots Hibou y LapBot construidos en su totalidad.

## **3. DESARROLLO DE LA SIMULACIÓN DE LOS PROTOTIPOS**

<span id="page-34-0"></span>En este capítulo se explican todos los aspectos relacionados con el desarrollo de la simulación y su configuración, con la finalidad de contrastar el comportamiento con los prototipos físicos. Una vez se obtuvieron los diseños de los robots, con las correcciones realizadas, fue posible desarrollar un conjunto de simulaciones con el objetivo de realizar la misma trayectoria que realiza el prototipo físico. Con la simulación se dio solución a varios factores, entre los que se destacan, calcular el torque necesario de los motores para mover cada articulación, calcular la posición cartesiana a partir de posiciones articulares y obtener una representación visual de los movimientos del robot de forma virtual. Además, aprovechando el uso del Software MATLAB en esta misma simulación se realizó el diseño y la implementación del control Proporcional-Integral-Derivativo (PID) tanto al prototipo virtual como el prototipo físico.

## <span id="page-34-1"></span>**3.1 EL MODELO 3D DE SOLIDWORKS A MATLAB**

Para calcular los torques y desarrollar una simulación de los modelos físicos, fue necesario obtener el modelo dinámico y geométrico del robot diseñado, ya que este permitió relacionar el movimiento del mismo con la fuerza necesaria, para obtenerlo se utilizó la estrategia de exportar el modelo 3D de SolidWorks a MATLAB, cabe mencionar que es fundamental configurar el material de cada pieza y la posición inicial del ensamble, para que datos como masas, distancias, punto de equilibrio, matrices de inercia, se exporten de forma correcta, y así obtener un modelo dinámico preciso.

Para exportar el diseño fue necesario hacer uso de la herramienta *Simsacape MultiBody*, extensión de MATLAB, que, a diferencia de SolidWorks, esta permite crear un entorno de simulación para sistemas mecánicos en 3D (en el Anexo 2 se describe la instalación del *Simsacape MultiBody*). Una vez realizada la instalación de la extensión, y la configuración del ensamble, fue posible exportar el diseño a MATLAB (en el Anexo 3 se evidencia el proceso para exportar el diseño).

Al final de este proceso se obtuvo un archivo con extensión ".slx" que contiene el modelo del robot, el cual se debe ejecutar con la herramienta Simulink con el fin obtener el modelo de bloques en MATLAB.

En la Figura 3.1 se muestra la conexión de los bloques de forma ordenada, intercalando un eslabón con una articulación.

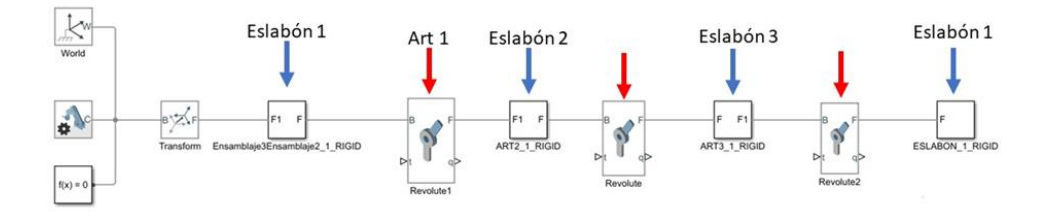

**Figura 3.1.** Diagrama de bloques del Hibou modelo importado a Simulink.

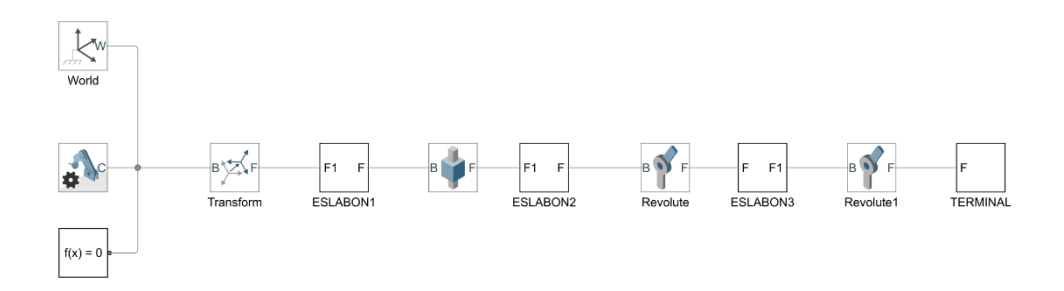

**Figura 3.2.** Diagrama de bloques del LapBot modelo importado a Simulink.

Cabe mencionar que estos diagramas de bloques en la Figura 3.1 y Figura 3.2 solo representa el modelo de los robots.

### <span id="page-35-0"></span>*3.1.1 Bloques Básicos del Modelo*

La simulación inicia con el bloque *World* encargado de marcar el origen de los planos cartesianos, además se tienen los parámetros de simulación, en los cuales se configuran factores que afectan todo el modelo, por ejemplo, la magnitud y dirección de la gravedad, en la misma línea esta la configuración del **solucionador** (*Solver*), encargado de realizar los cálculos matemáticos necesarios. Estos bloques se observan en detalle en la Figura 3.3.
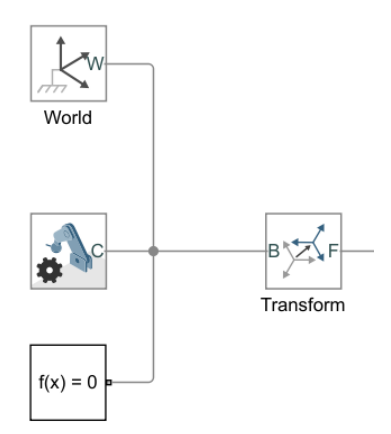

**Figura 3.3.** Bloques Básicos del Modelo.

# *3.1.2 Trama (Transform)*

Posteriormente como se muestra en la Figura 3.4. se tiene el bloque **Trama**  (*Transform***)**, que consiste en un nuevo sistema cartesiano el cual informa sobre la ubicación y orientación de los componentes asociados a la trama. A modo de ubicación cartesiana, una trama es la manera de concatenar las articulaciones con eslabones.

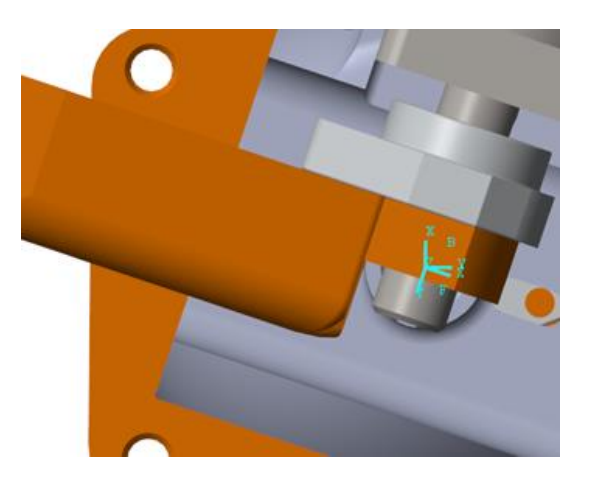

**Figura 3.4.** Tramas base y Trama flotante de una articulación.

Cada articulación posee dos tramas: la base (trama B) y la flotante (trama F); la primera mantiene su posición sin importar el movimiento de la articulación, mientras que la segunda gira o se desplaza con el movimiento de la articulación, permitiendo obtener una referencia de la nueva ubicación con respecto a la ubicación de origen. En la Figura 3.4. se observa el desfase que produce el giro de la articulación.

#### *3.1.3 Eslabón*

Los eslabones corresponden a cada una de las piezas que se han importado para posteriormente animar en la herramienta MATLAB. Es importante resaltar que estos "solidos" como los denomina MATLAB poseen parámetros de inercia (masa, centro de masa, centro de inercia y producto de inercia), sin embargo, estos parámetros no deben ser modificados, puesto que traen la configuración interna desde la herramienta de diseño, tal como se muestra en la Figura 3.5.

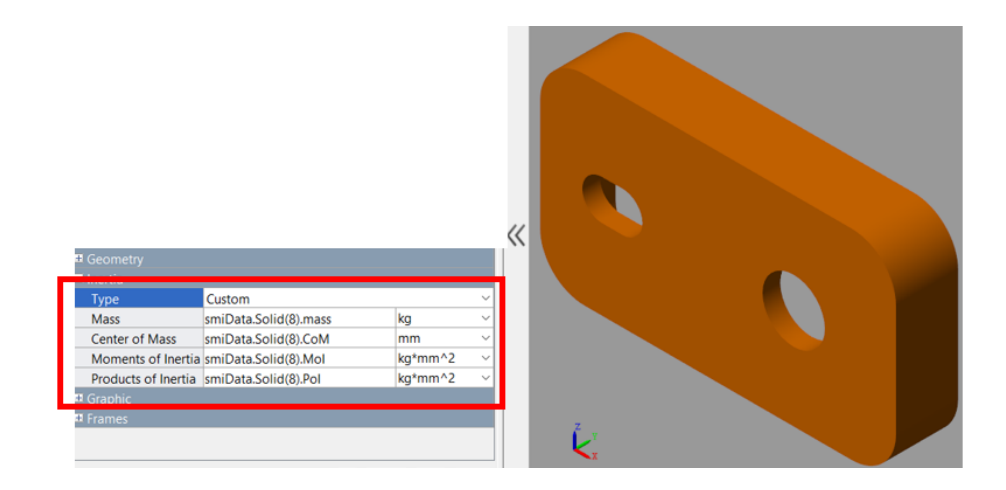

**Figura 3.5.** Bloque eslabón y su configuración.

#### *3.1.4 Articulación*

Por último, se tiene las articulaciones representadas con el bloque *Revolute*, este es el más importantes, puesto que aquí se realizó la mayoría de configuraciones y cálculos.

Cuando se abre el bloque de la articulación, se tienen tres grupos de propiedades: las propiedades básicas (z *Revolute Primitive*), las propiedades de configuración (*Mode Configuration*) y las propiedades de sensor, composición de fuerza y torque (*Composite Force/Torque Sensing*), tal como se muestra en la Figura 3.6.

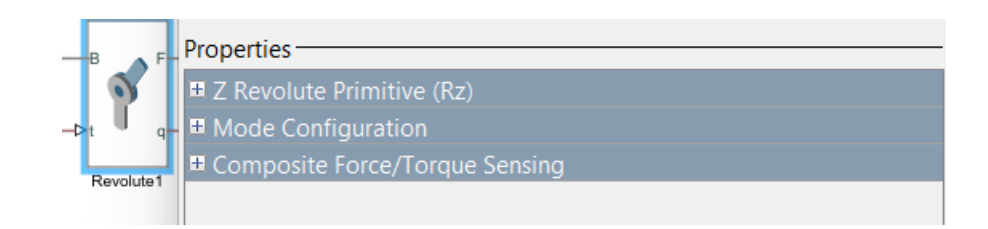

**Figura 3.6.** Bloque Revolute.

Este proyecto se desarrolló con el modo normal el cual permite activar la articulación durante toda la simulación.

# **3.2 CÁLCULO DE TORQUES DE LOS MOTORES.**

El cálculo de torques se realizó con el objetivo de justificar la relación entre el nuevo diseño de los prototipos y los motores que se eligieron para este proyecto, en el cual se determinó el torque necesario para mover cada una de las articulaciones, y verificar previamente que este valor esté en el rango de trabajo de los motores que se destinaron para este objetivo.

## *3.2.1 Configuración de la Simulación para el Cálculo de Torques.*

En cada bloque *Revolute* (Articulación), el apartado *Actuacion* se le debe configurar dos parámetros, movimiento y torque, Figura 3.7.

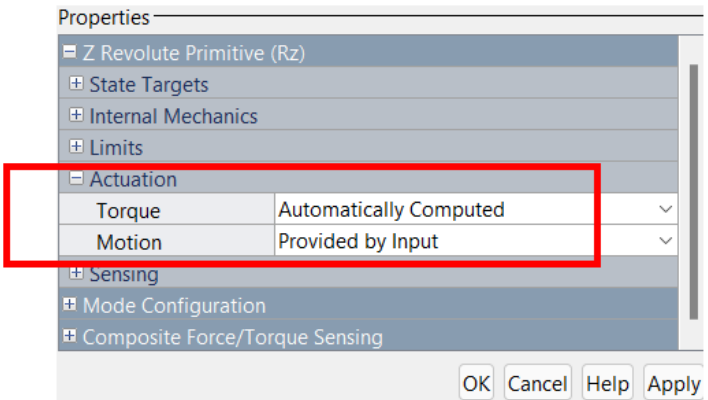

**Figura 3.7.** Configuración de la actuación para el cálculo de torques.

En el apartado *Sensing* (sensores) se debe activar la casilla *Actuador Torque*, esto permite obtener una salida con el valor del torque actual en referencia al movimiento que realiza la cada articulación, como se muestra en la Figura 3.8.

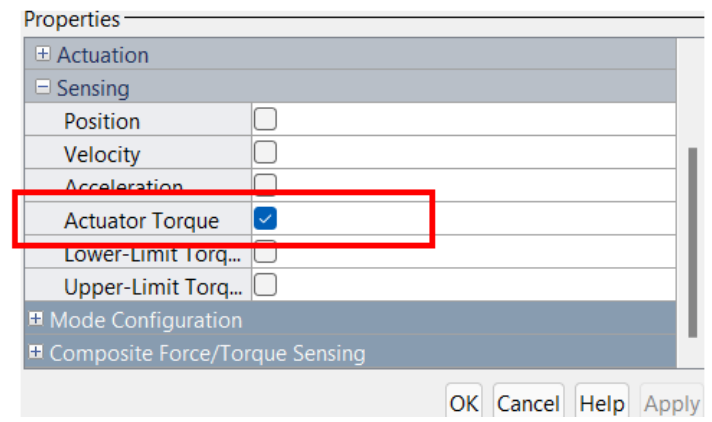

**Figura 3.8.** Configuración de los sensores para el cálculo de torque.

Al final la articulación debe presentarse con una entrada y una salida como se presenta en la Figura 3.9.

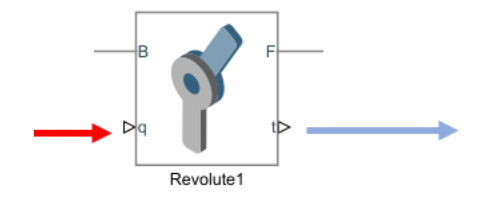

**Figura 3.9.** Configuración de la articulación para el cálculo de torques.

Una vez configurada la articulación, se introdujeron las señales de posición y se recibió la señal de torque; de manera simultánea se graficaron las señales con ayuda del bloque *Scope* con el fin de analizar los resultados.

En el diagrama de bloques de la Figura 3.10. se muestra la configuración para analizar el torque necesario que permite realizar el movimiento indicado mediante una señal senoidal.

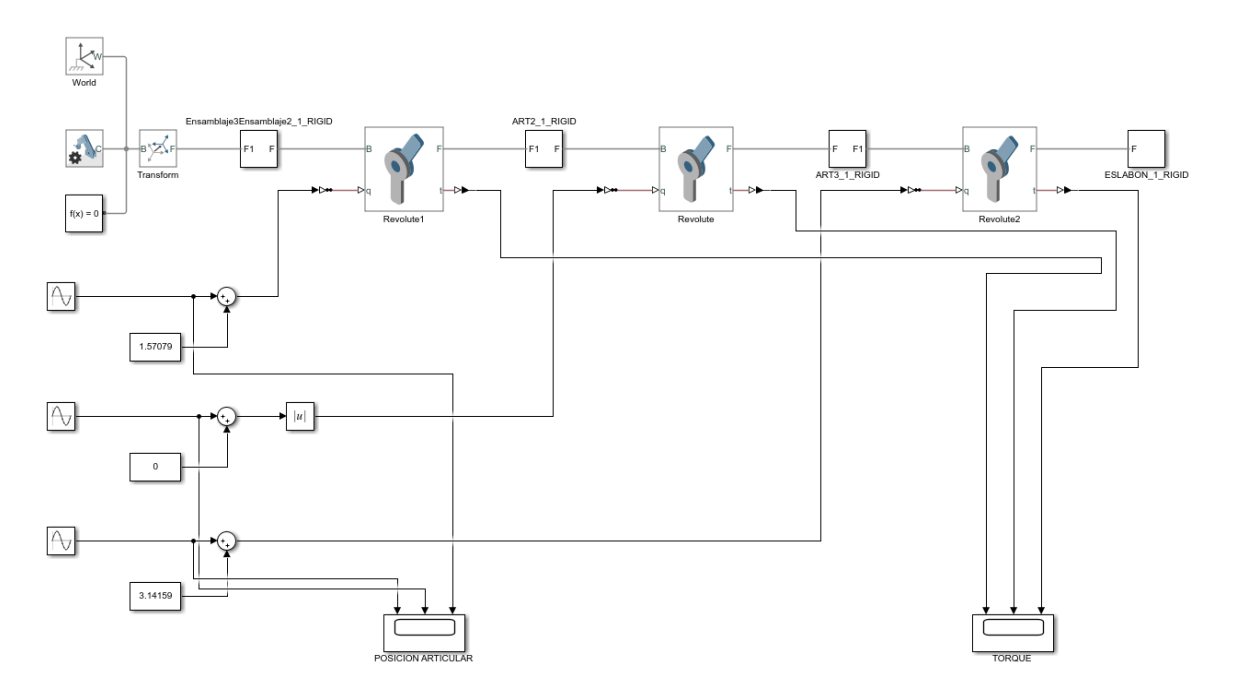

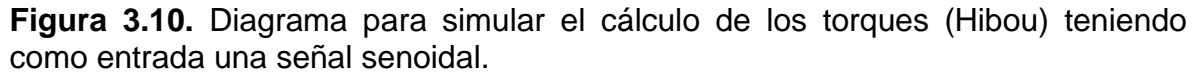

Es necesario destacar que las señales senoidales se configuran con una amplitud coincidente con el rango de trabajo de cada robot. Por ejemplo, la primera

articulación del robot Hibou está configurada entre -1.5708 rad y 1.5708 rad, tal y como se muestra en la Figura 3.11.

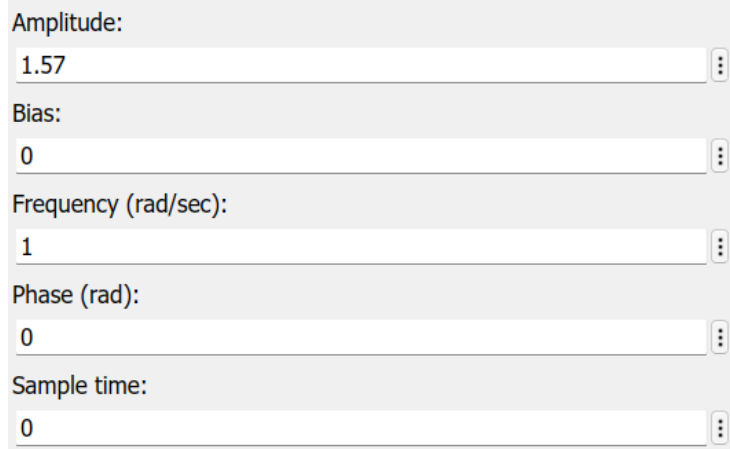

**Figura 3.11.** Configuración de la señal senoidal de entrada a la primera articulación del Hibou.

De la misma manera que se configuraron las articulaciones rotacionales del robot Hibou, se configuraron las articulaciones del robot LapBot, con la diferencia que la primera articulación en este caso es prismática, la cual se debe configurar teniendo en cuenta que su recorrido va ser una distancia (metros) y su actuador será expresado en fuerza (Newton).

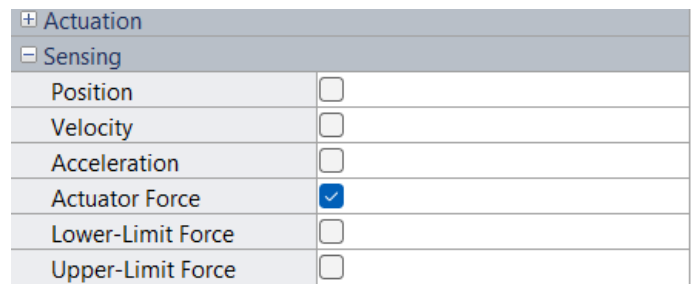

**Figura 3.12.** Configuración de los sensores para el cálculo de la fuerza.

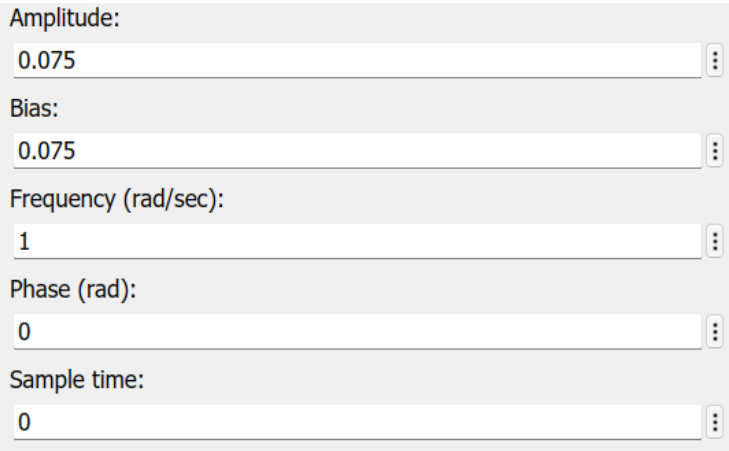

**Figura 3.13.** Configuración de la señal senoidal de entrada a la primera articulación del LapBot.

Al igual que la configuración del primer robot, el LapBot ha sido configurado con entradas sinodales para asignar la posición tal y como se muestra en la Figura 3.14.

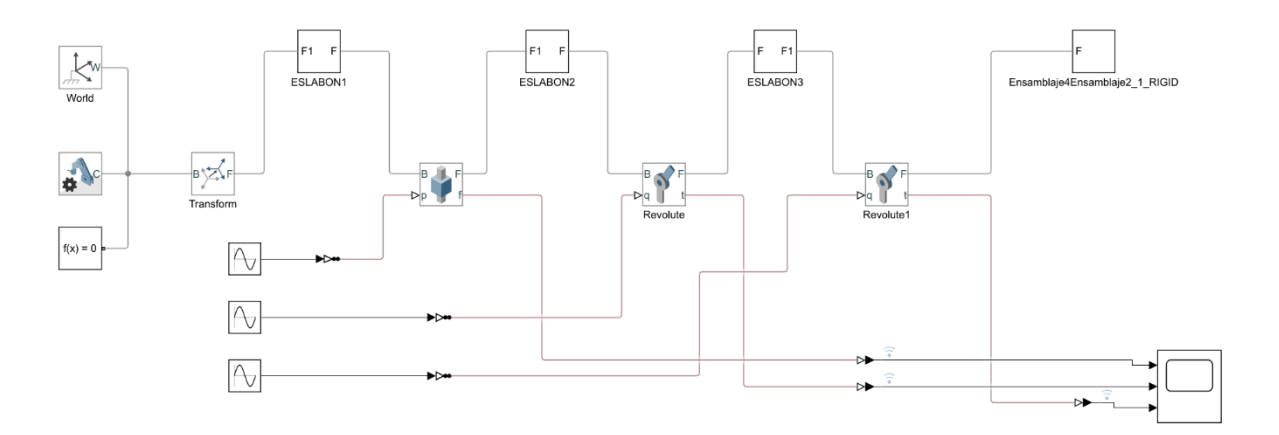

**Figura 3.14.** Diagrama para simular el cálculo de los torques (LapBot) teniendo como entrada una señal senoidal.

#### **3.3 SIMULACIÓN DEL PROTOTIPO HIBOU.**

Una vez elegidos los actuadores correctos para el desarrollo del proyecto, el paso siguiente fue la ejecución de la simulación de cada prototipo de manera virtual. Los resultados de cada una de las simulaciones permitieron diseñar un control de manera previa, con el fin de tener control de la posición y de la fuerza ejercida, hacer uso de los modelos geométricos, tener una respuesta visual de forma simultánea a los prototipos físicos y la ventaja de poder graficar y presentar los datos, como por ejemplo el error articular y cartesiano para posteriores análisis. Se presenta la nueva configuración del diagrama que representa al robot Hibou y además de esta, se realizó la configuración de aspectos y parámetros del entorno que se verán en el desarrollo de este apartado.

Al igual que se configuró el diagrama de bloques para el cálculo de torques, se debe configurar para llevar a cabo la simulación del prototipo Hibou, de esta manera es necesario regresar al diagrama de bloques recién importado desde SolidWorks como lo muestra la Figura 3.1.

También se debe tener en cuenta que el control tiene como variable manipulada el par o torque que se envía a los motores y como variable controlada la posición de cada articulación, por esta razón se configuró el Diagrama para trabajar en este formato.

La propuesta inicial se basa en: se recibe las posiciones deseadas de cada articulación en radianes, estas posiciones son enviadas al control PID y este envía una señal que significa el par o torque que debe ejercer los motores para realizar un movimiento, el par es recibido por el diagrama que representa al prototipo Hibou, y este simula el movimiento, a la vez que entrega como salida las posiciones articulares obtenidas las cuales vuelven a ingresar en el control como retroalimentación y en este se comparan con las posiciones, como puede verse en la Figura 3.15.

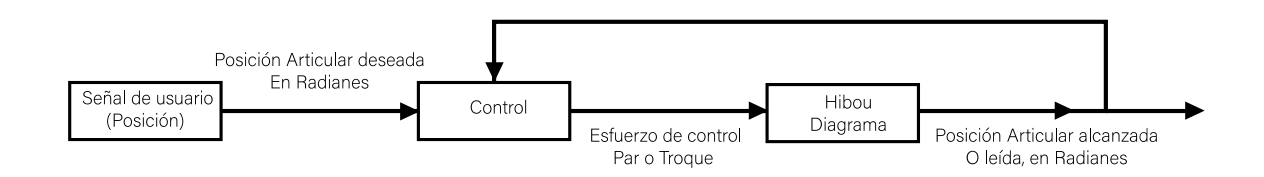

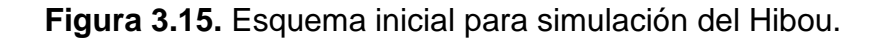

## *3.3.1 Configuración De la Señal Deseada.*

Entendiendo el funcionamiento inicial de la simulación, es necesario configurar un bloque que le permita al usuario modificar las posiciones articulares para así poner a prueba todos los movimientos del robot, por lo cual se llevó a cabo un bloque para dicha finalidad, en este caso tres señales son necesarias para mover el robot de manera satisfactoria.

Lo más importante al crear el bloque donde se va a ingresar la posición deseada es configurar que los rangos de posición se mantengan dentro de los rangos de trabajo de las articulaciones, así como se muestra en la Figura 3.16.

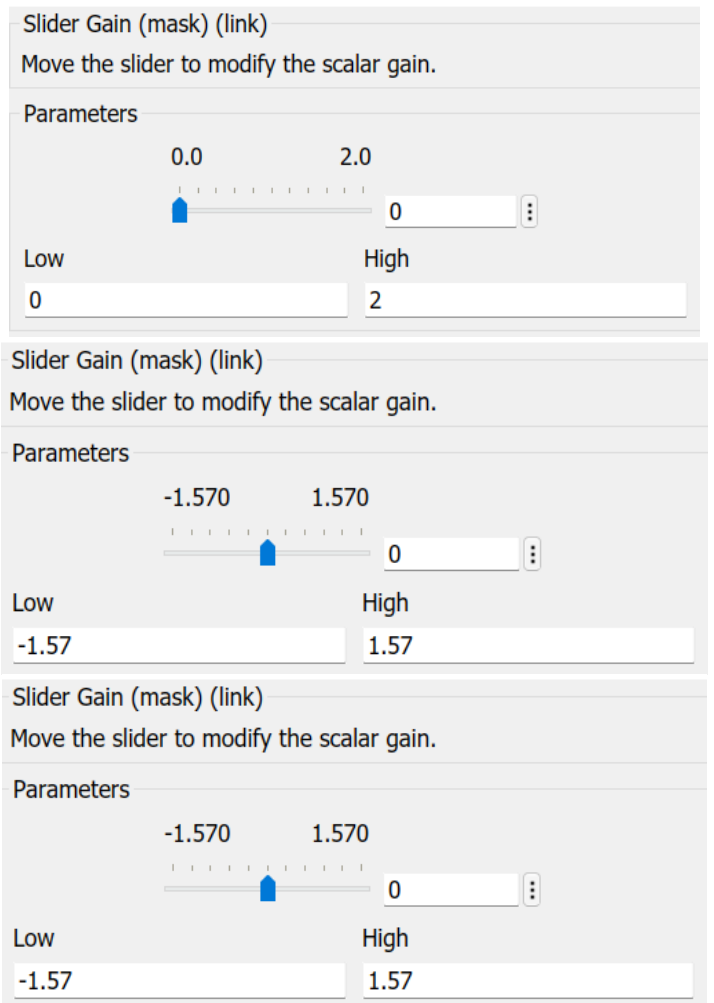

**Figura 3.16.** Rango de trabajo de la Articulación 1,2 y 3 del Hibou.

En la Figura 3.16. se observa los rangos de trabajo de cada articulación configurados en sus respectivas *SliderGain* (ganancia ajustable).

Rango 1 de 180 $\degree$  = -1.57 Rad y 1.57 Rad lo mismo que -90 $\degree$  y 90 $\degree$ 

Rango 2 de 114.5 $\degree$  = 0 Rad y 2 Rad lo mismo que 0 y 114.5

Rango 3 de 180 $\degree$  = -1.57 Rad y 1.57 Rad lo mismo que -90 $\degree$  y 90

Una vez creado el bloque que permite al usuario ingresar las posiciones articulares, se puede registrar el valor cero de cada articulación, y es aquí donde el robot debe posicionarse en la posición *Home* o posición de inicio seleccionada, como se corrobora en la Figura 3.17.

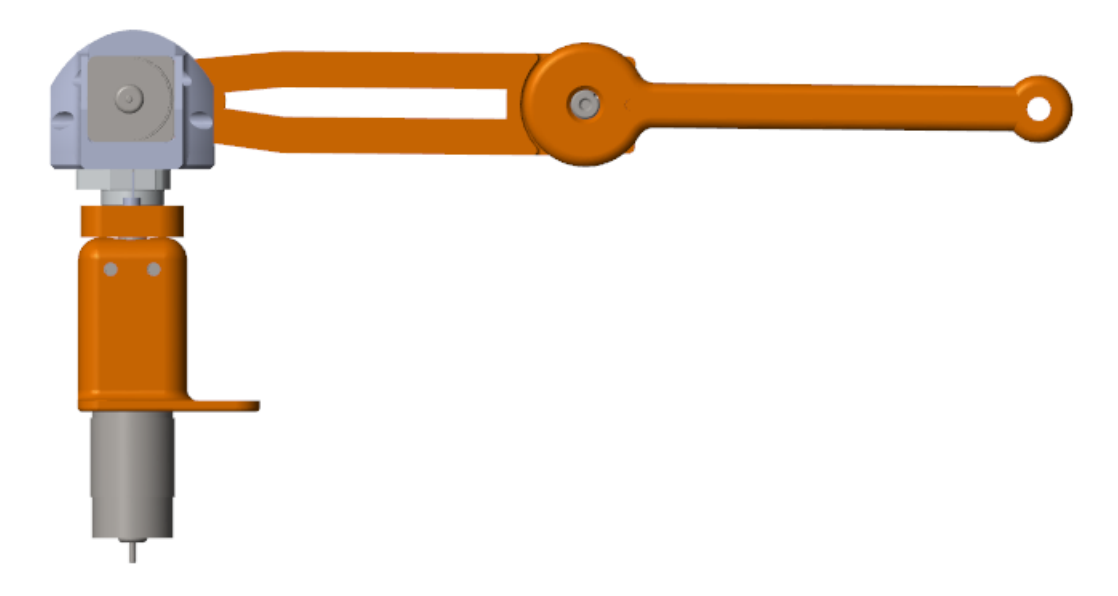

**Figura 3.17.** Posición *Home* del Robot Hibou.

#### *3.2.2 Configuración del Control.*

Una vez la señal de usuario se ha configurado de manera correcta, asegurando con valores compensatorios, de ser necesario una posición y movimientos de acuerdo a lo que se planea simular, se puede continuar con el siguiente paso que hace referencia al control PID, este se encarga de tomar posición deseada por el

usuario y compararla con la posición actual del prototipo, y es a partir de esta comparación y los cálculos internos que se obtiene una señal de salida, conocida como esfuerzo de control, en este caso es el directamente relacionado con la variable manipulada (Par o Torque de los motores), a continuación se explica lo referente al control utilizado para esta simulación.

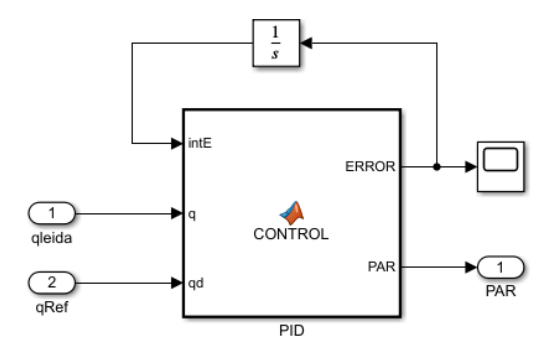

**Figura 3.18.** Diagrama para la Configuración del Control PID.

Cabe mencionar que, dentro de la subfunción de Matlab, está el código encargado de corregir el error posicional que se crea cada vez que el usuario cambia las posiciones, es aquí donde se deberá modificar las ganancias proporcionales, derivativas y de ser el caso integral, para sintonizar el control de acuerdo con lo que requiera el robot Hibou.

Es necesario comprender que este diagrama que representa al robot Hibou va a recibir los valores que proporciona el control PID, los cuales son torques. También se conoce que el control recibe la posición actual del prototipo en simulación y este diagrama debe proporcionarle dicha posición a manera de retroalimentación. Es por ello que, al conocer dicha información, la configuración de este diagrama es simple, no es más que modificar las articulaciones (*Revolutes*) y así como entrada reciban un torque y como salida midan la posición.

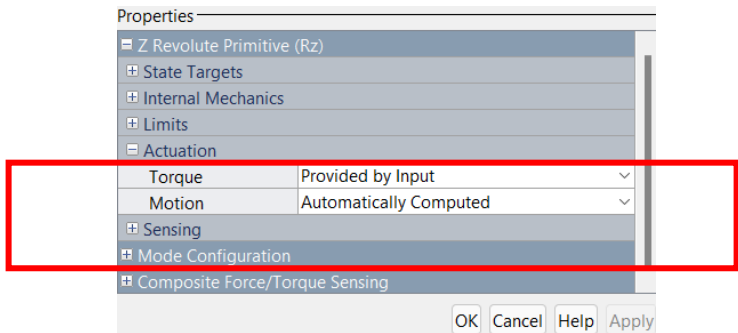

**Figura 3.19.** Configuración del bloque Revolute para simulación del prototipo Hibou.

Como se puede ver en la Figura 3.19 para configurar la articulación es necesario acceder a la sección de actuación y configurar el torque, de este modo se pueda proporcionar el movimiento de forma manual y que sea calculado automáticamente.

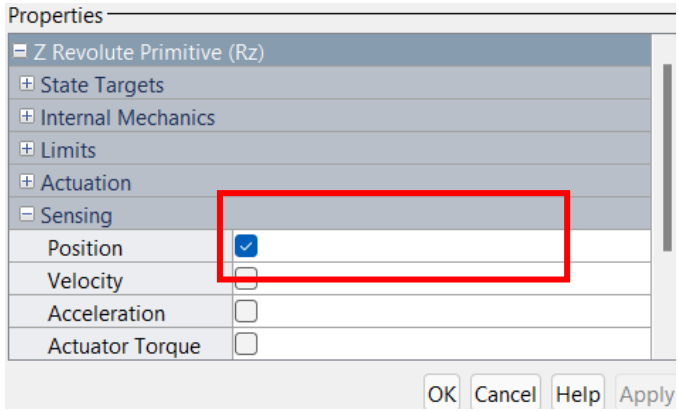

**Figura 3.20.** Configuración del Apartado Sensing para medir la posición.

Para poder medir la posición actual de cada articulación del prototipo es necesario, activar la opción Position en el apartado Sensing como lo indica la Figura 3.20.

Una vez realizada la configuración el diagrama debe con cada una de las articulaciones recibir una señal de torque (t) y entregar una señal de posición (q).

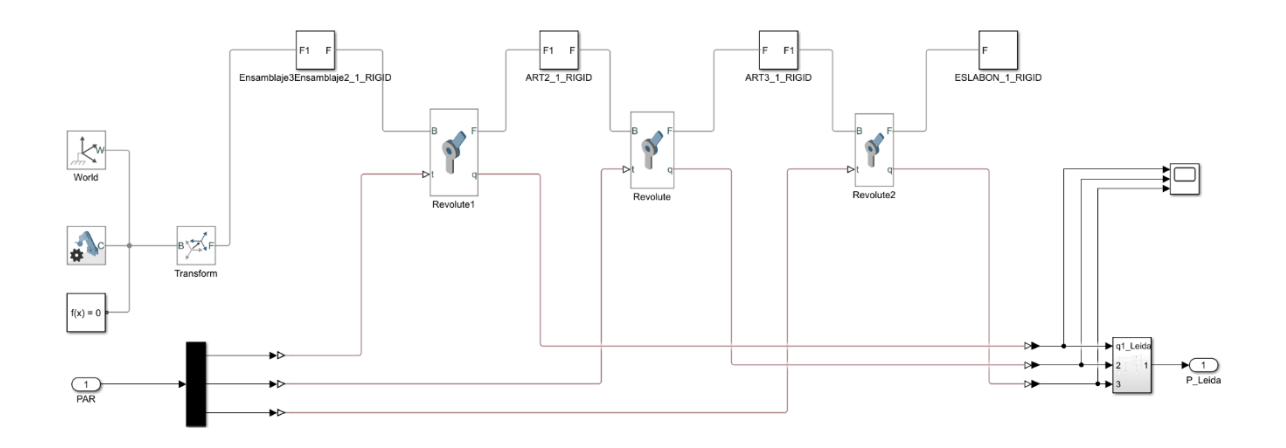

**Figura 3.21.** Configuración del diagrama para simulación.

En la Figura 3.21. se muestra la configuración total del diagrama que representa al prototipo Hibou, cabe mencionar que en la parte inferior izquierda se muestra la llegada del PAR o Torque, además de que se descomprime y se tiene el torque para cada una de las 3 articulaciones, es importante recordar conectar los conversores de señales *Simulink\_PSconverter* en la entrada. También es posible ver en la parte inferior derecha la salida del diagrama, la posición leída de cada una de las articulaciones, de la misma forma tiene el conversor, PS\_Simulinkconverter.

Una vez hecha la configuración para realizar la simulación, se procede a simular y graficar los resultados, en estos se podrá observar la respuesta del modelo Hibou ante el cambio de posición articular.

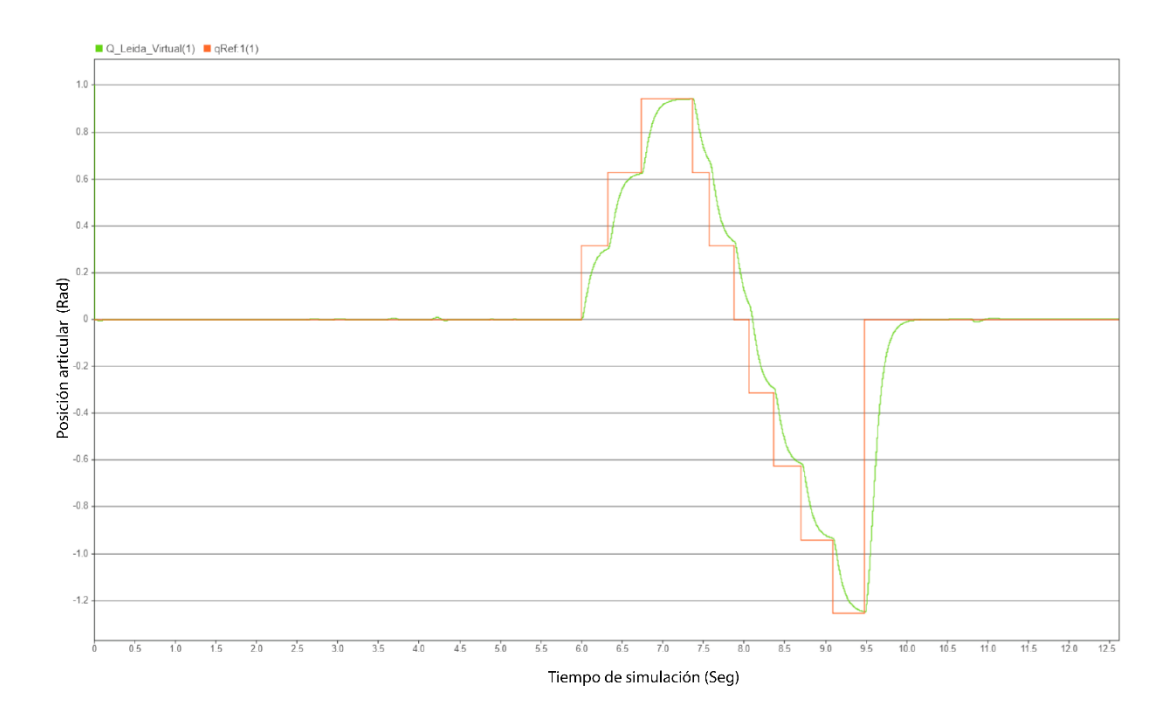

**Figura 3.22.** Respuesta de la primera articulación.

En la Figura 3.22. se aprecia la comparación entre la respuesta de la primera articulación frente a los cambios de posición deseada, la posición deseada corresponde a la señal naranja, y la respuesta del modelo del robot corresponde a la señal verde. Se puede ver que esta articulación se estabiliza de manera correcta y tienen un rango de movimiento de 180 grados (3.141516 rad).

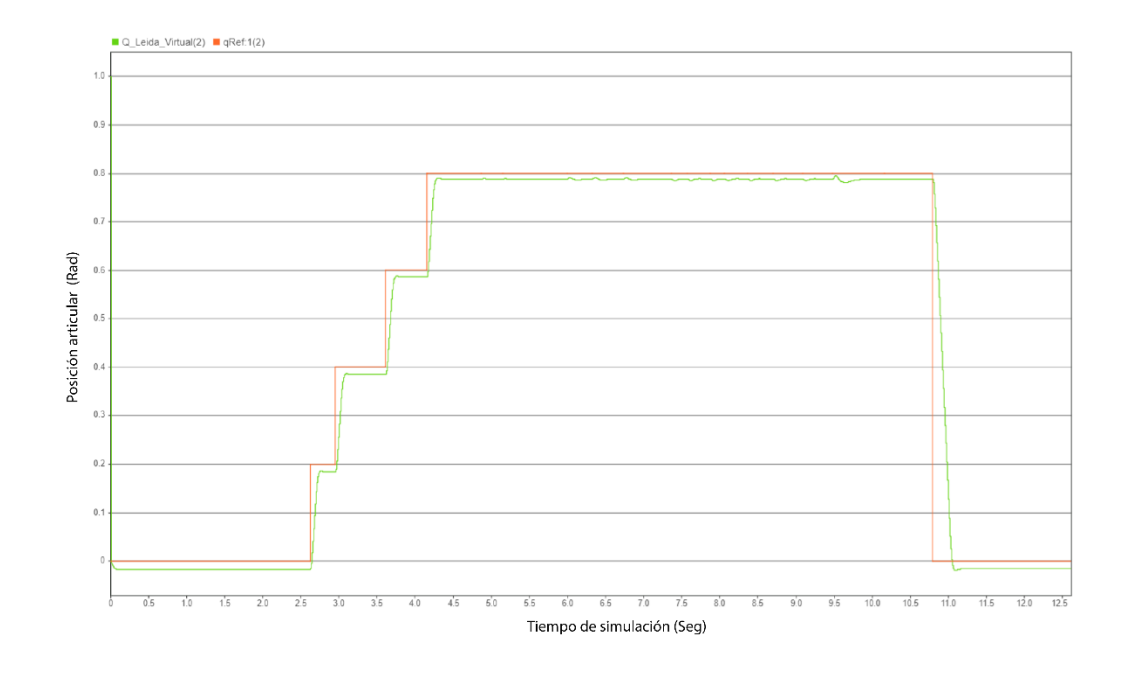

**Figura 3.23.** Respuesta de la segunda articulación.

En la Figura 3.23. se aprecia la comparación entre la respuesta de la segunda articulación frente a los cambios de posición deseada, la posición deseada corresponde a la señal naranja, y la respuesta del modelo del robot corresponde a la señal verde. en el caso de la segunda articulación se aprecia que es complicado estabilizarse en la posición de referencia, la articulación se estabiliza por debajo de la señal de referencia, esto se debe al esfuerzo que hace la gravedad en contra del movimiento.

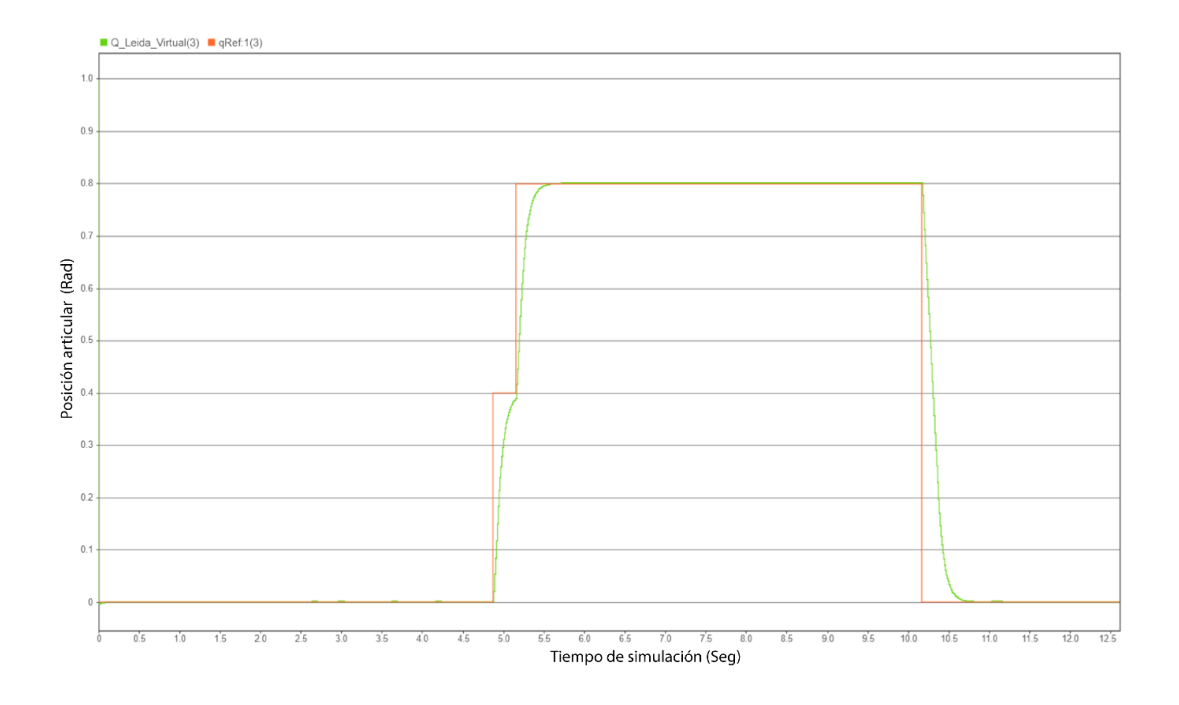

**Figura 3.24.** Respuesta de la tercera articulación.

En la Figura 3.24. se aprecia la comparación entre la respuesta de la tercera articulación frente a los cambios de posición deseada, la posición deseada corresponde a la señal naranja, y la respuesta del modelo del robot corresponde a la señal verde. se puede apreciar que esta articulación se estabiliza de manera correcta, y que su respuesta es bastante rápida, esto se debe a que el peso que, mueve esta articulación es bajo.

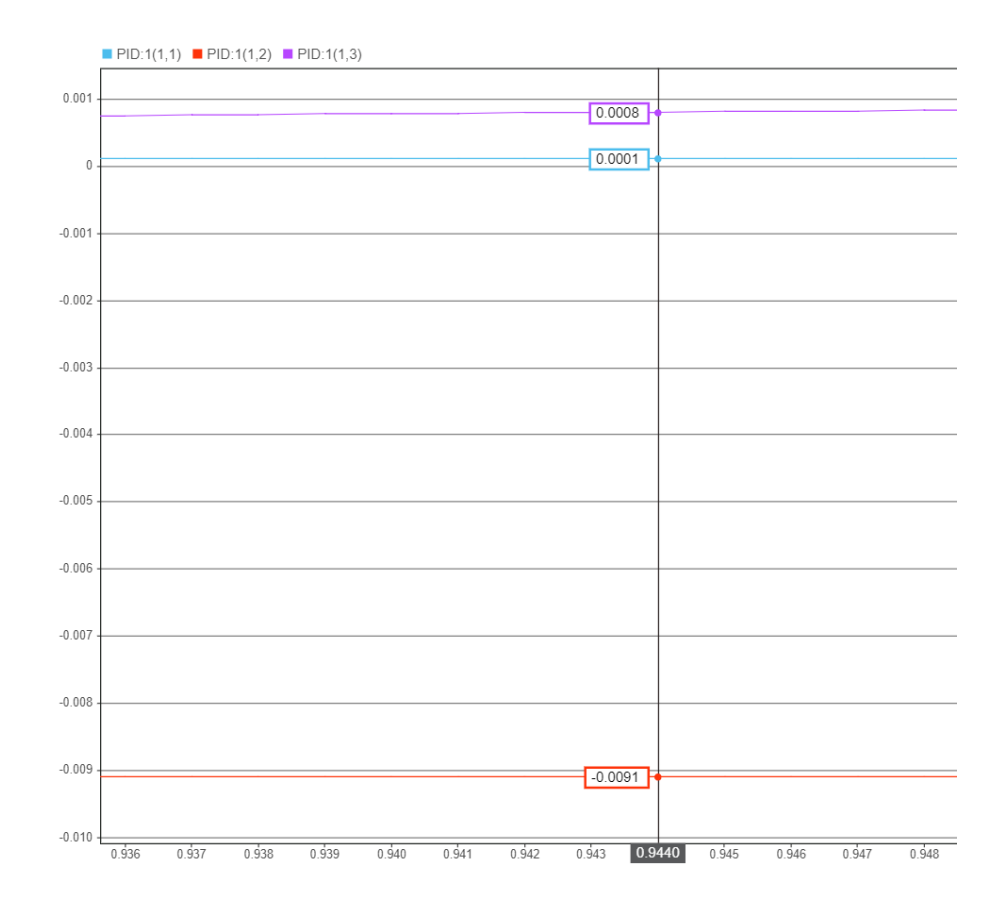

**Figura 3.25.** Respuesta de la tercera articulación.

De la Figura es posible apreciar el error articular de cada una de las articulaciones, cabe mencionar que el error articular de la primera y tercera articulación está en el orden de 10−4 la señal morada y azul y la tercera articulación como se puede apreciar está en el orden de 10<sup>-3</sup> la señal roja.

# **3.4. SIMULACIÓN DEL PROTOTIPO LAPBOT.**

Al igual que en la simulación del prototipo Hibou, se presenta la propuesta general del funcionamiento de la simulación del prototipo LapBot, como ya se ha mencionado la principal diferencia entre los dos prototipos es la articulación prismática que tiene el robot LapBot.

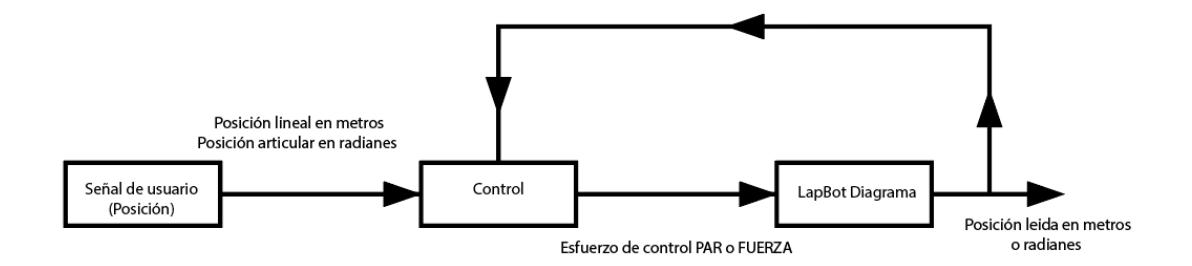

**Figura 3.26.** Esquema inicial para simulación del LapBot.

Una vez recordado el funcionamiento general de la simulación, se realiza la explicación de cada bloque, teniendo en cuenta las diferencias entre los dos prototipos.

### *3.3.2 Configuración De la Señal Deseada.*

El bloque señal de usuario permite ingresar la posición que se desea alcanzar, en el caso del LapBot que tiene una articulación prismática y dos articulaciones rotacionales, se configuraron 3 señales al igual que el robot Hibou con la diferencia en las unidades y en el rango de movimiento.

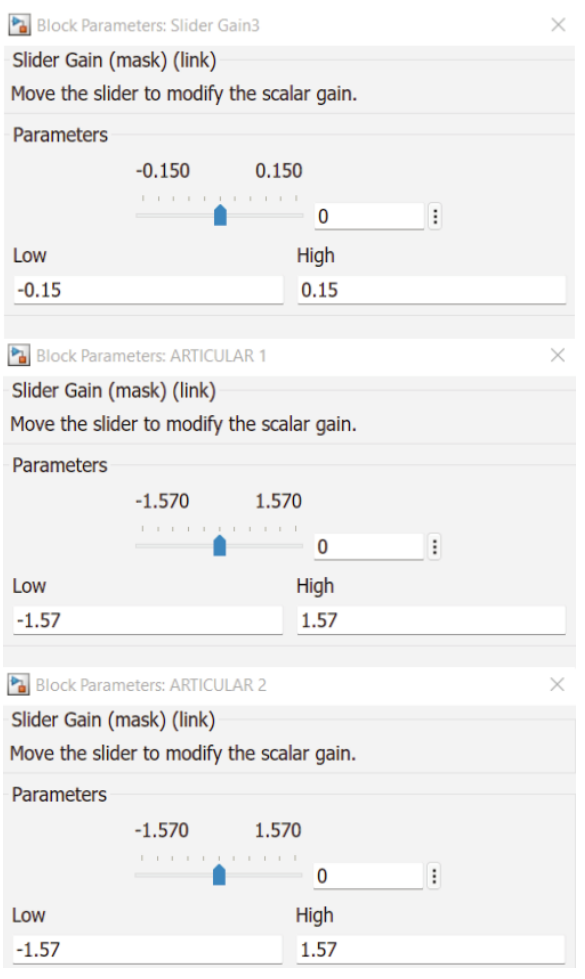

**Figura 3.27.** Rango de trabajo de la Articulación 1,2 y 3 del LapBot.

Como se puede observar, lo más importante del bloque de la señal de usuario es configurar los rangos que puede desplazarse cada articulación en las barras deslizables. Cabe mencionar para la configuración de este bloque que la articulación prismática tiene un recorrido lineal, quiere decir que es una distancia expresada en metros, por esta razón se puede ver un recorrido de 30cm (0.3m) de –0.15 a 0.15 como se observa en la anterior figura. Teniendo en cuenta que las siguientes dos articulaciones son rotacionales horizontales como se han denominado, quiere decir paralelas al suelo tienen un recorrido de 180° expresado en radianes, de –1.57 a 1.57 como se puede observar.

Rango1 de –15cm a 15cm o –0.15m a 0.15m

Rango2 de -90°a 90° o –1.57 rad a 1.57rad

Una vez los rangos establecidos y configurado el bloque señal de usuario del prototipo LapBot, es posible conocer la posición *home* o posición de inicio como lo muestra la Figura 3.28.

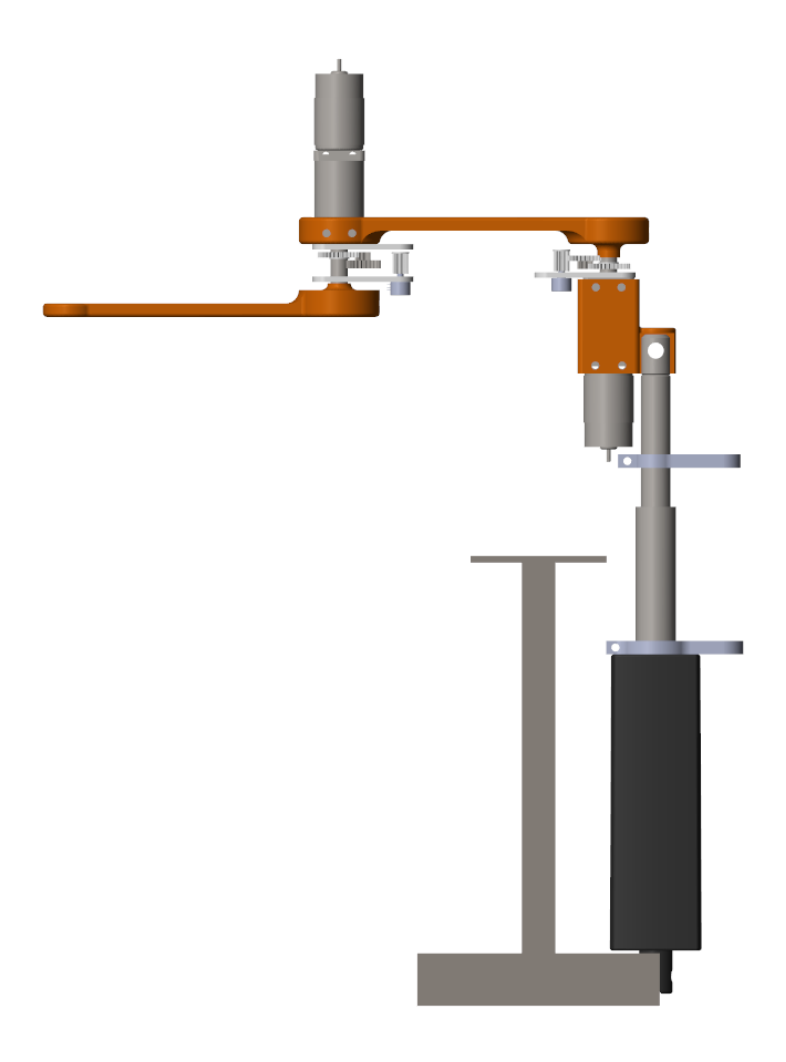

**Figura 3.28.** Posición *Home* del Robot LapBot.

Una vez configurada la señal de usuario, el siguiente bloque es el control, sin embargo, es necesario mencionar que el control es el mismo y la simulación cuenta con un control PID, el único cambio que se debe realizar es al momento de sintonizar el control, variando las ganancias proporcionales, derivativas, e integrales.

La configuración de las articulaciones en el caso del LapBot, conlleva una diferencia clara y es la configuración de la articulación prismática.

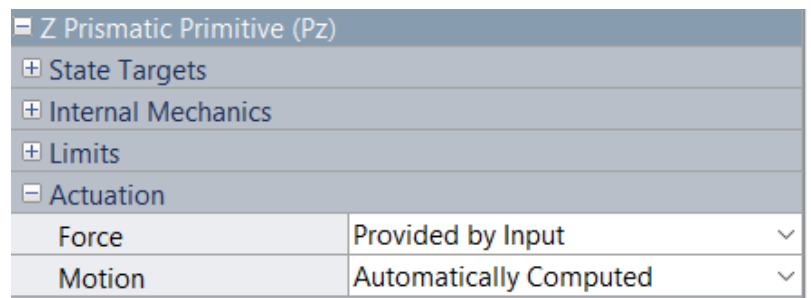

**Figura 3.29.** Configuración del bloque Revolute para simulación del prototipo LapBot.

Como se puede ver en la Figura 3.29. en este caso lo que tiene como entrada esta articulación es la fuerza y no un torque, el movimiento será calculado automáticamente.

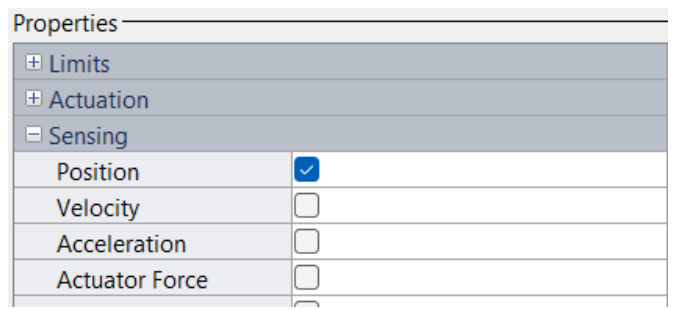

**Figura 3.30.** Configuración del Apartado Sensing para medir la posición.

Una vez configurados estos bloques, es posible observar el diagrama que representa al LapBot, con las entradas y salidas necesarias para representar visual mente el robot, el diagrama se puede ver en la Figura 3.31.

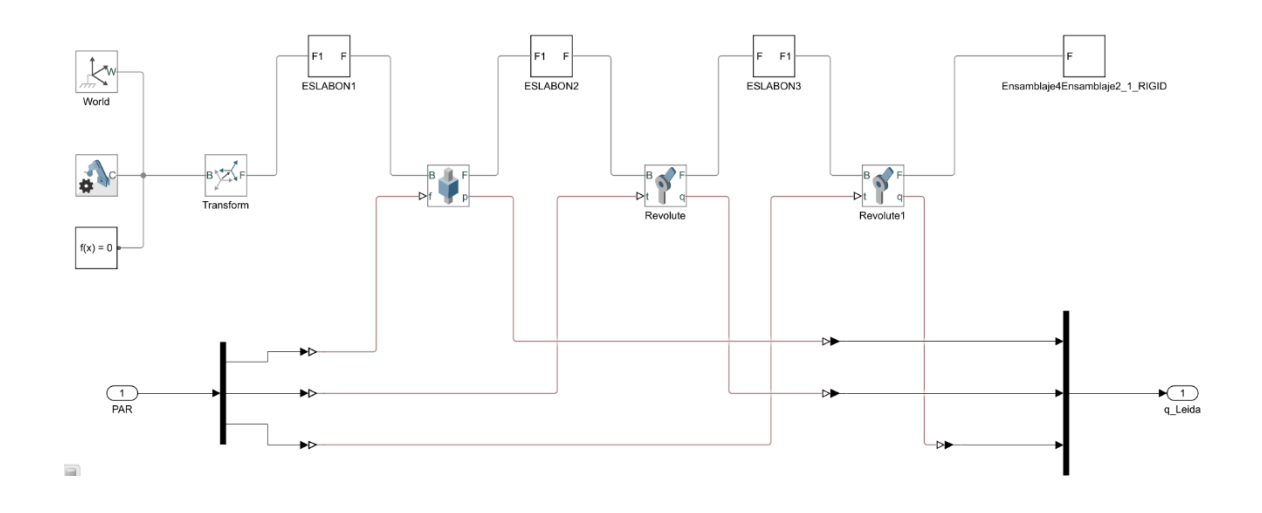

**Figura 3.31.** Configuración del diagrama para simulación.

En la Figura 3.30. se muestra la configuración total del diagrama que representa al prototipo LapBot, se puede ver que la entrada del sistema es el PAR y la salida la posición deseada, lo que garantiza que este diagrama va a representar de forma correcta el robot.

Una vez hecha la configuración para realizar la simulación, se procede a simular y graficar los resultados, en estos se podrá observar la respuesta del modelo LapBot ante el cambio de posición articular.

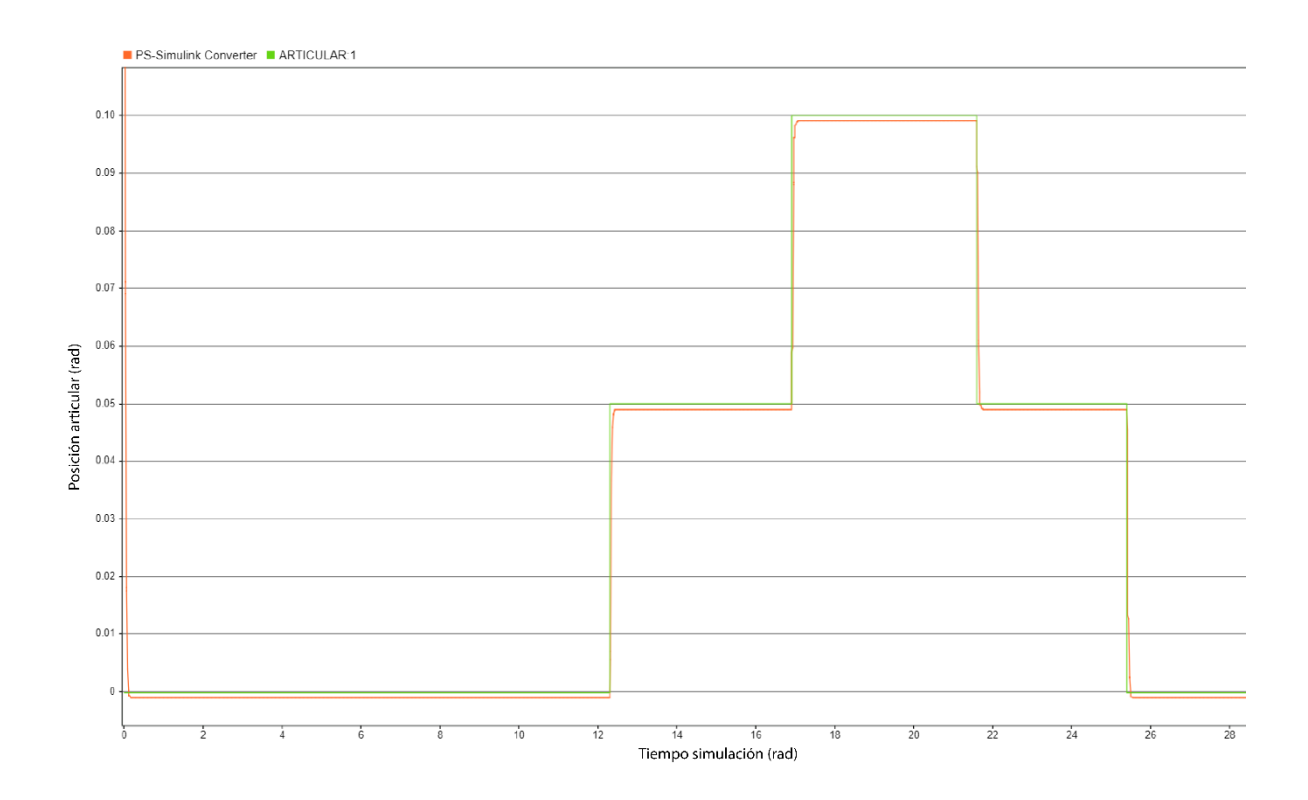

**Figura 3.32.** Respuesta de la primera articulación.

En la figura 3.32. se puede apreciar la respuesta del modelo del prototipo LapBot ante los cambios de posición deseada, se puede observar que a pesar del control PID estar sintonizado y por tratarse de una articulación prismática la cual tiene la gravedad directamente en contra, al actuador le cuesta estabilizarse en la referencia indicada y en este caso se estabiliza justo por debajo de la referencia.

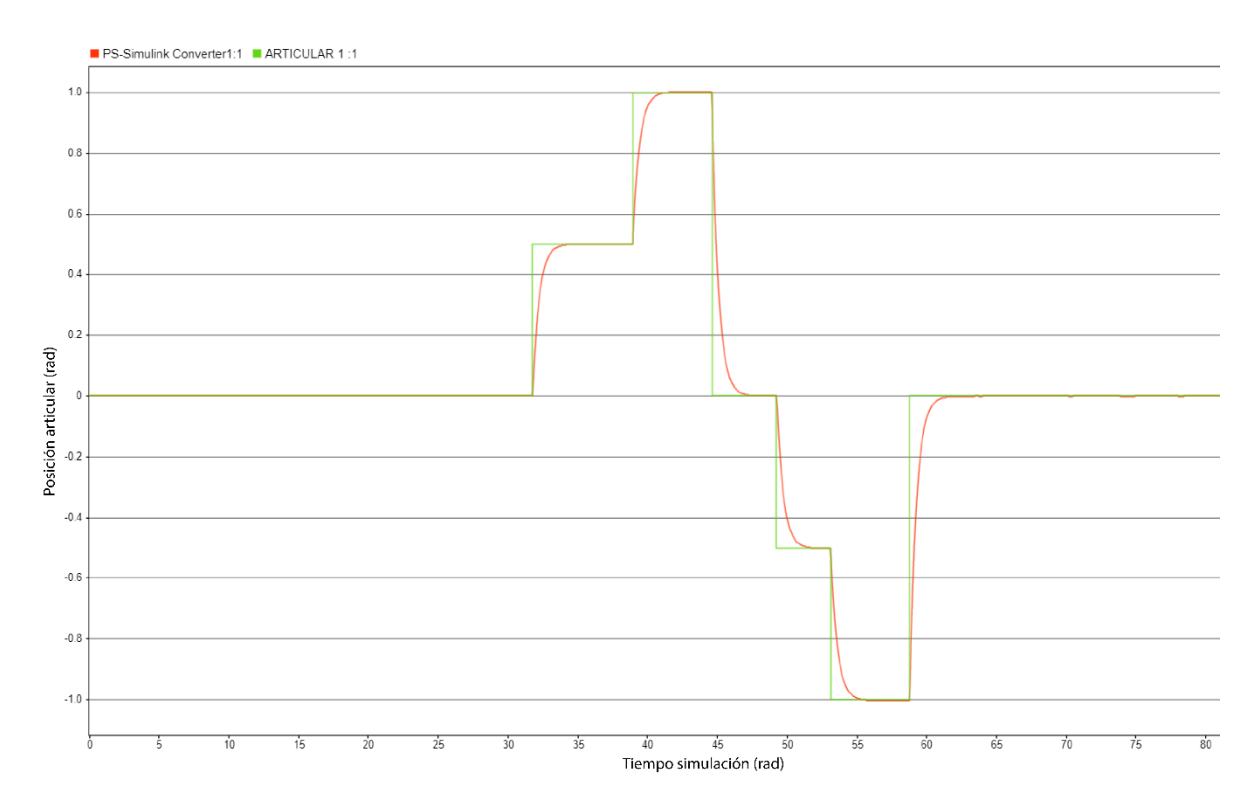

**Figura 3.33.** Respuesta de la segunda articulación.

En la Figura 3.33. se observa la respuesta de la segunda articulación, claramente es una respuesta cuya punto de estabilización es mucho más cercano a la referencia, esto es lógico teniendo en cuenta que la gravedad no es un perturbación considerable para este actuador, sin embargo, si se observa de manera detenida, en el último trayecto de la gráfica entre el segundo 60 y 80 existen unas pequeñas perturbaciones, las cuales corresponden a los movimientos que hizo la tercera articulación, se puede ver como coinciden con la Figura 3.33.

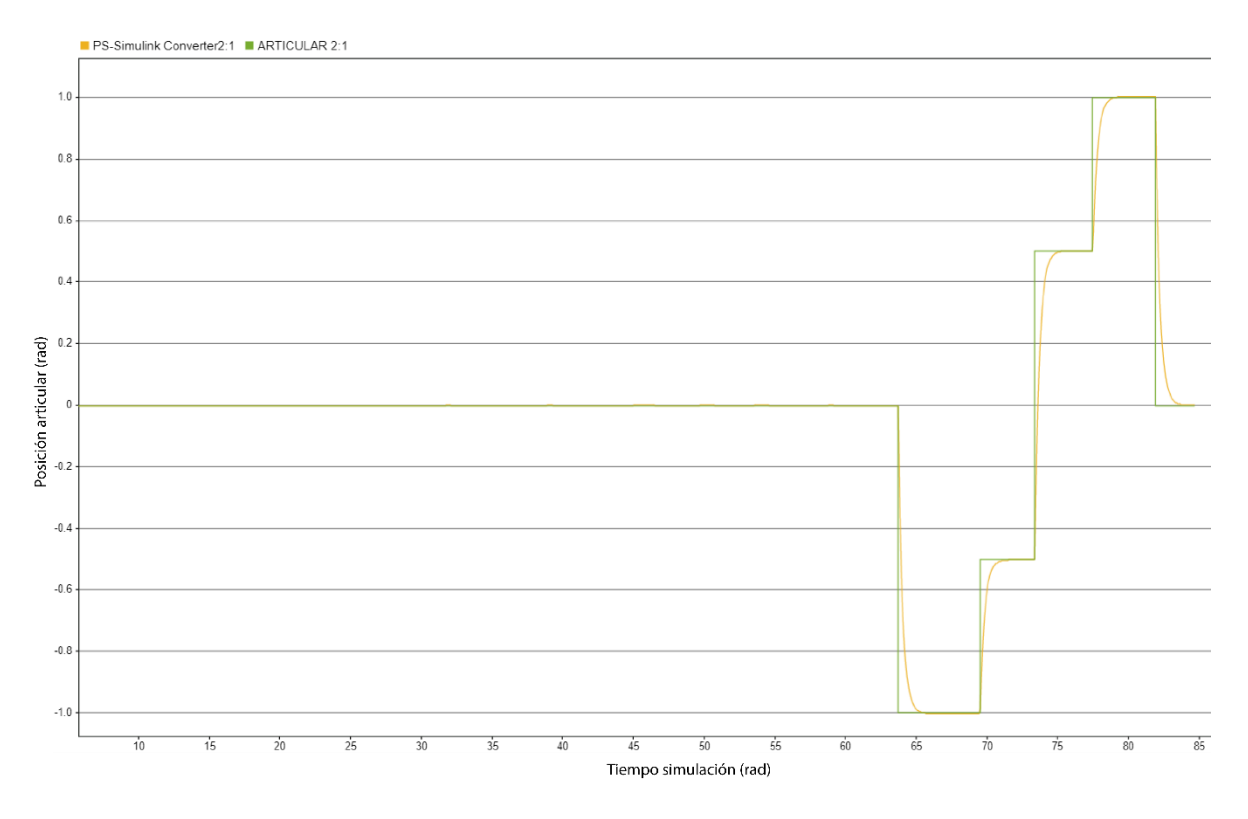

**Figura 3.34.** Respuesta de la tercera articulación.

En la Figura 3.34. se puede ver la respuesta de la tercera articulación ante el cambio de posición, es posible observar que los movimientos de las anteriores articulaciones no generar perturbaciones, y de las tres es la que mejor se estabiliza al momento de alcanzar una referencia.

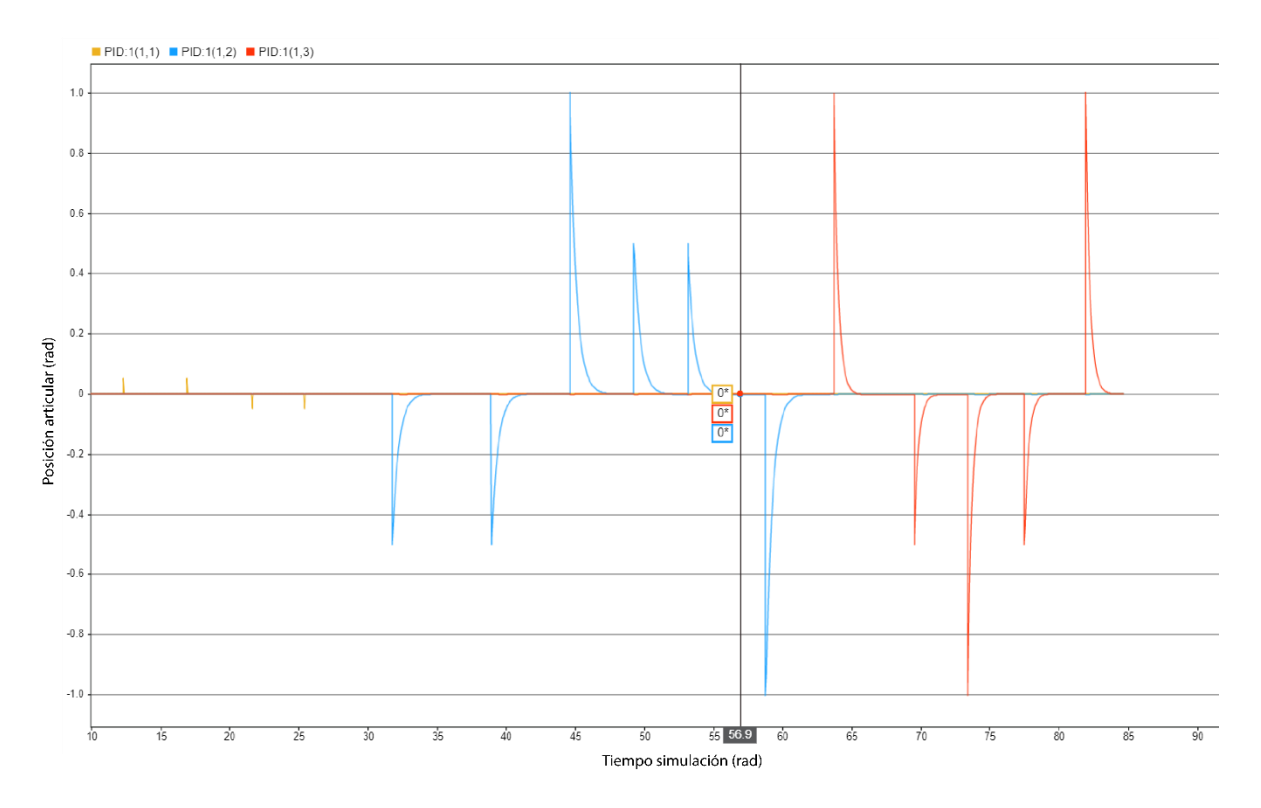

**Figura 3.35.** Error articular de las tres articulaciones el robot LapBot en Simulación.

En la Figura 3.35. es posible ver el error articular en toda la simulación, de la misma manera se observa que los picos de error coinciden en tiempos con el cambio de posición mostrado anteriormente para cada articulación, Sin embargo, para poder apreciar valores más detallados del error es necesario ampliar la grafica como se muestra en la Figura 3.35.

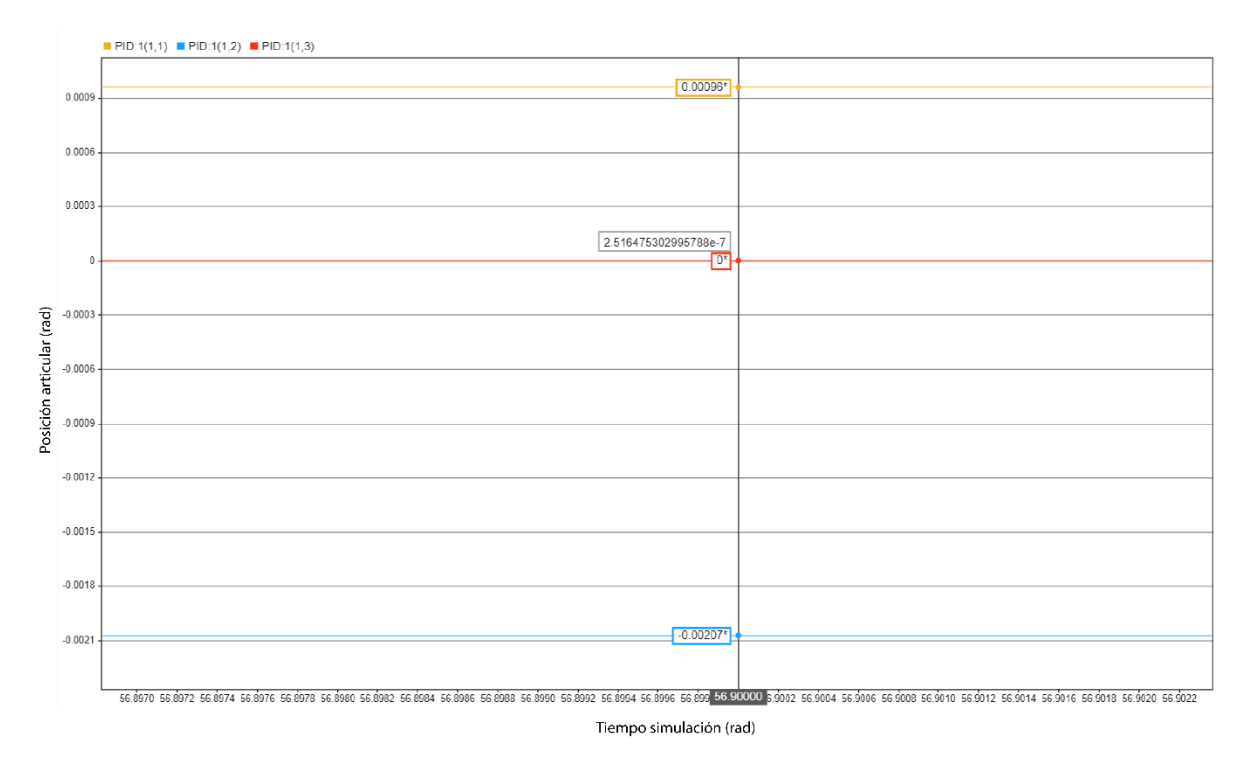

**Figura 3.36.** Error articular en detalle de las tres articulaciones el robot LapBot en Simulación.

La Figura 3.36. es muestra en detalle los datos de cada uno de los errores articulares del robot LapBot, es posible ver que, en este instante de simulación, el error de la primera articulación (señal amarilla) está en el orden de 10<sup>-4</sup>, la segunda articulación (señal azul) está en el orden de 10−3 y la tercera articulación, la cual se mostró como la más estable tiene un error articular en el orden  $10^{-7}$ .

# **3.5. CONFIGURACIÓN DE MATLAB CON ARDUINO.**

Una vez se ha desarrollado la simulación y el prototipo físico de cada robot, es necesario realizar la comunicación entre el control (PID) y el controlador (Arduino), para esto al diagrama de Simulink se le debe adicionar una librería que permita la comunicación entre Matlab y la Arduino. La Librería IO posibilita el uso de bloques previamente programados en el *Software* de Arduino, con el objetivo de acceder a las utilidades de este mismo.

Además, es necesario acoplar la simulación de cada modelo (Hibou y LapBot) y los prototipos físicos, para que estos se ejecuten de manera simultánea con la misma señal de referencia de usuario, y de esta manera poder realizar la comparación del comportamiento en simulación y en la implementación real.

Una vez hecha la configuración para realizar la simulación, se procede a simular y graficar los resultados, en estos se podrá observar la respuesta del modelo LapBot ante el cambio de posición articular.

### *3.5.1 Configuración de la comunicación Arduino con el prototipo físico.*

Una vez se conoce los bloques y su funcionamiento, se puede desarrollar el diagrama que permite controlar los prototipos físicos de los Robots. Cabe mencionar que la comunicación con Arduino en ambos prototipos lleva la misma configuración, sin embargo, se debe tener en cuenta que cambian los pines de comunicación con Arduino.

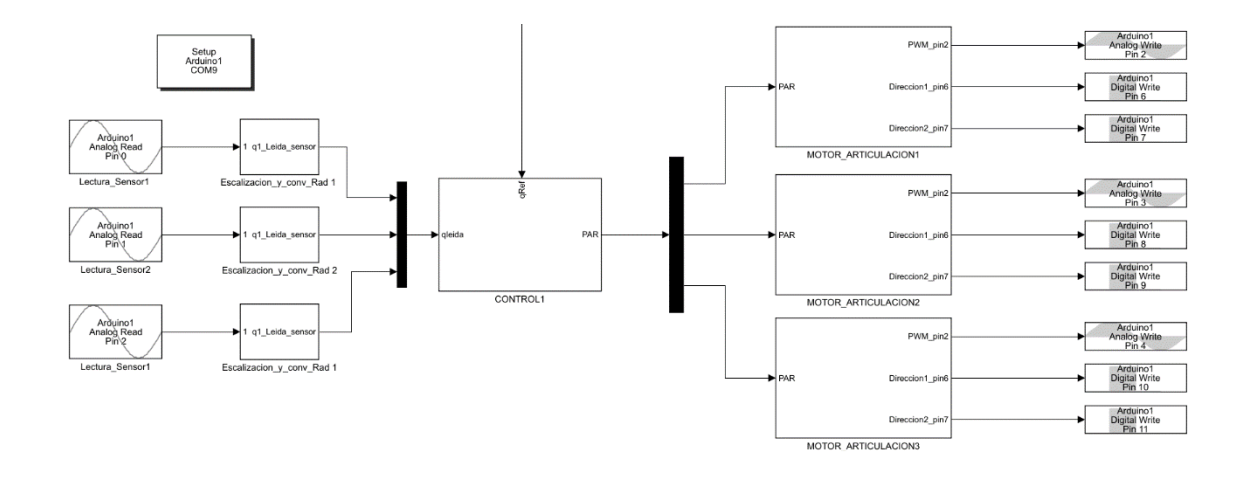

**Figura 3.37.** Diagrama de la comunicación con el prototipo físico.

La Figura 3.37. representa el diagrama de Simulink que permite comunicarse y controlar el prototipo físico. De manera general se observa en el diagrama el ciclo de las 3 articulaciones, ya que la configuración de esta es repetitiva. El bloque de las configuraciones básicas del diagrama el *Setup Arduino,* se debe configurar el COM (Puerto asignado) que se configuro de manera automática al conectar el Arduino.

El siguiente bloque del diagrama es *Analog Read,* este permite leer la posición articular o lineal (primera articulación del LapBot) por el potenciómetro de precisión, para configurarlo es necesario adecuar dos apartados, el pin por el cual se va a recibir la señal del sensor (Pin), y el tiempo de muestro entre una lectura y la siguiente, que para este proyecto se ha decidido configurarlo en 0.01.

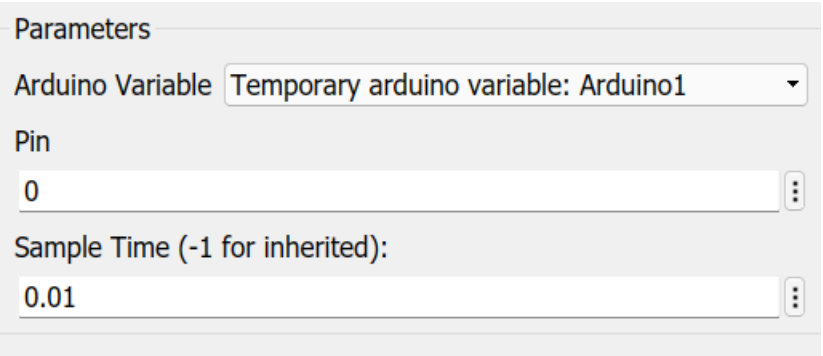

**Figura 3.38.** Configuración del Bloque *Analog Read* para la Articulación 1.

Como lo muestra la Figura 3.38. el Pin elegido para leer la posición de esta articulación es el pin 0, cabe aclarar que los bloques restantes de *Analog Read*  deben configurarse exactamente de la misma manera, vareando el Pin, Pin 0, Pin 1, Pin 2, articulación 1, articulación 2 y articulación 3, respectivamente en cada caso tanto para el robot Hibou como LapBot.

Una vez se tiene la señal del sensor en Matlab es necesario realizar un escalamiento, resaltando que el Arduino entrega una señal con valores entre 0 y 1020 según el voltaje que reciba (0-5 Volt) de forma proporcional, esta señal no podría entrar en el control, ya que este recibe la posición articular de referencia en radianes o metros. La adaptación de esta señal ocurre en el bloque denominado **Escal\_conv** en este lo que se realiza es introducir un valor en forma de ganancia, dicho valor se obtiene de realizar un proceso que se le ha denominado calibración de los sensores, este proceso se realiza de manera manual ya que, a pesar de tener todos los valores necesarios para calcular de manera teórica, este cálculo vario un poco con respecto a la práctica (calibración de los sensores véase el anexo).

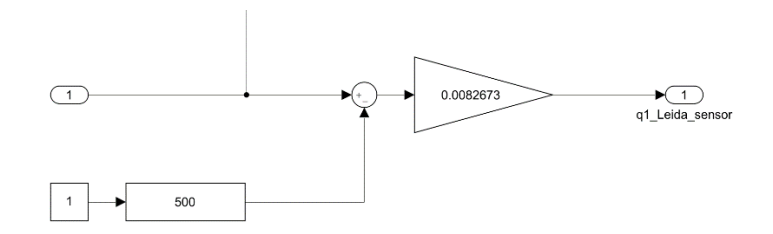

**Figura 3.39.** Bloque *Escal\_conv* del sensor.

En la Figura 3.39. se puede ver la configuración del bloque que calibra y escala la señal que viene del Arduino.

Lo primero que se realizó en este bloque es la calibración del punto cero, es necesario comprender que en el momento en que la articulación está en posición 0 rad, el sensor debe estar aproximadamente en la mitad de su recorrido, un valor alrededor de 500, por lo cual fue incluida una constante de forma negativa y con el mismo valor que marca el sensor en nuestro punto cero (500), así se hace la diferencia entre la señal de entrada y la constante llevando el valor a 0. Pero este valor aún no está en radianes, por lo que es necesario multiplicarlo por un coeficiente (Obtenido del proceso de calibración), que en este caso es 0.0082673.

Una vez se tiene la señal leída en radianes es posible ingresarla al control, hay que resaltar que este bloque ya fue explicado en el apartado *3.3.2 Configuración del Control,* sin embargo, se debe tener en cuenta que las constantes con las que se sintoniza el control varían.

En la salida del control se obtiene el PAR, el cual se encarga de indicar la dirección y la fuerza con la que debe moverse el motor de cada articulación para alcanzar la posición deseada, el PAR debe ser un valor entre -15 y 15 Nm (Teóricamente) que es la capacidad que tienen los motores que se utilizaron en este proyecto. Teniendo en cuenta el rango del PAR es necesario realizar un escalamiento de esta señal de salida ya que la señal de PWM del Arduino se maneja entre 0 y 255, también es necesario adaptar la señal para que el driver (D\_ph) de cada articulación pueda cambiar la dirección del motor de ser necesario.

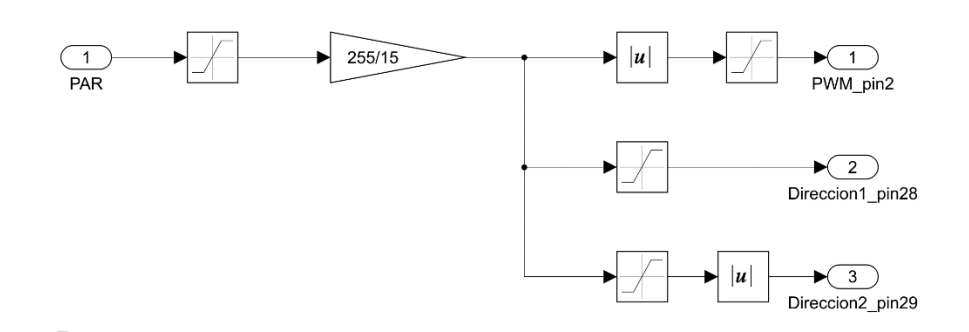

**Figura 3.40.** Bloque para escalar señal de salida al motor (PAR).

En esta Figura 3.40. se observa la entrada del PAR, este pasa por un saturador, colocado ahí por seguridad o por regulación en futuros trabajos, la idea de este es limitar un máximo nivel del PAR, aunque por datos encontrados previamente en el aparatado de Torques este no deberá sobrepasar el 70% de 15Nm (10.5Nm).

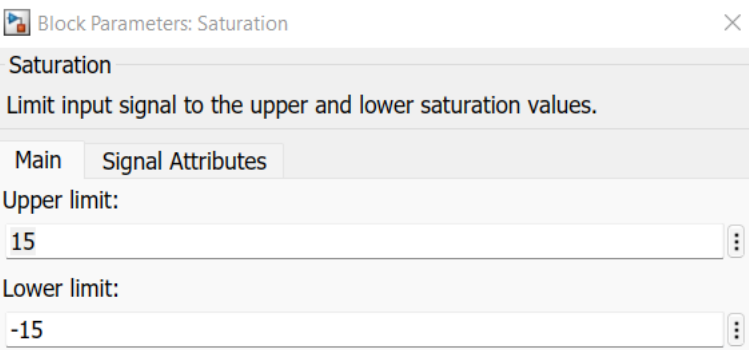

**Figura 3.41.** Saturador de seguridad -15-15 Nm.

Una vez se asegura los límites del PAR tanto negativo como positivo, se debe agregar el coeficiente para realizar el escalamiento, el bloque responsable de esto es la ganancia de 255/15 como lo muestra la Figura 3.41. de esta manera se tiene la señal PAR adaptada para enviar como PWM.

Es necesario mencionar que, aunque la señal de PWM puede ser negativa, no es posible enviar esa señal a la electrónica, pues en simulación una señal negativa representa que el motor cambia de dirección, pero para cambiar de sentido el motor en la parte electrónica es necesario accionar un PIN especifico de salida. Inmediatamente el PAR pasa por la ganancia de escalamiento, el diagrama se ramifica en tres salidas, una pertenece al PWM, la segunda permite activar el giro hacia la derecha, y por último activar el giro a la izquierda, como se puede observar en la Figura 3.42.

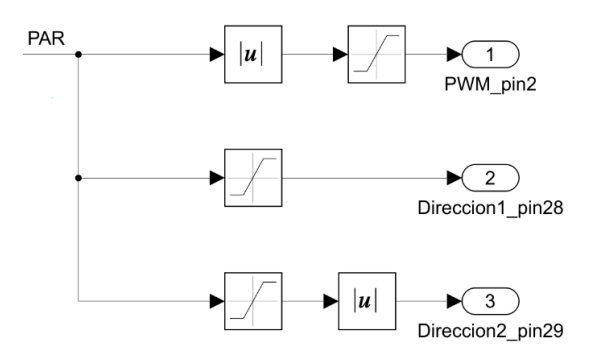

**Figura 3.42.** Configuración de dirección y PWM del motor*.*

En este diagrama el PWM ha sido enviado a través del Pin analógico 2 de Arduino, para enviar esta señal primero debe pasar por el bloque de valor absoluto, esto quiere decir que no importa si el PWM es negativo, por el Pin 2 siempre va a salir un valor positivo de 0 a 255, además por seguridad y por regular la fuerza de la reacción del motor es necesario un saturador de 0 al valor que desees imprimir en el Motor.

Para enviar la señal de giro hacia la parte positiva del plano de la articulación, se envía una señal a través del Pin 28, se entiende que este es el positivo debido a que no requiere un bloque de valor absoluto, y el saturador del que se dispone para esta señal va de 0-1 tomando solo valores positivos, como se observa en la Figura 3.42. Para enviar una señal de giro hacia el parte negativo del plano de la articulación, la señal es enviada a través del Pin 29, este solo se debe activar cuando el PWM es negativo, es por eso que se utilizó un saturador que toma solo valores negativos. Una vez se asegura la activación del Pin solo con valores negativos, se convierte estos a positivos con el objetivo de ser enviados mediante la salida del Arduino. De esta manera se utilizó el PWM y su polaridad positiva y negativa, para así accionar cada uno de los motores con su respectivo torque y dirección. Posteriormente solo hace falta conectar el bloque que se encarga de enviar esta señal al Arduino, como se muestra en la Figura 3.43.

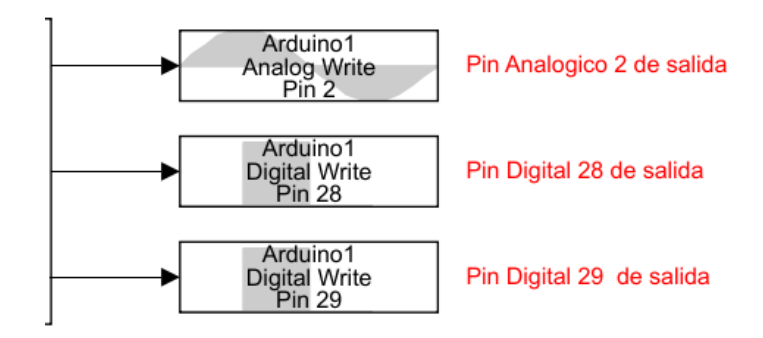

**Figura 3.43.** Pines utilizados para el funcionamiento del motor de la Articulación 1 del Robot Hibou.

En la Figura 3.43. se aprecia los bloques encargados de la comunicación con Arduino de una sola articulación, sin embargo, la configuración de los bloques es la misma, solo no debe repetirse los pines de ingreso y salida de datos. Algunos puntos que se deben tener en cuenta es asegurar que el pin utilizado sea analógico o digital según se requiera, además se debe configurar el mismo tiempo de muestreo (*Sample Time*), en este caso 0.01, en todos los bloques de ingreso y salida de datos, esto depende de la capacidad del computador que utiliza para simular el proyecto.

# **4. RESULTADOS Y ANALISIS DE LA SIMULACIÓN DE LOS PROTOTIPOS.**

Teniendo en cuenta que el objetivo principal de este proyecto es comparar los resultados de los prototipos físicos y virtuales con respecto a factores como son: Torque y error articular de cada una de las articulaciones, se presenta a continuación el resultado y el análisis de dichas simulaciones. En los dos casos, se tienen dos resultados, la respuesta que nos entrega el robot en simulación y la del prototipo físico. En el caso del error articular se obtuvo dos resultados, el primero es el que entrega la simulación (error en simulación) y el segundo es el que se obtiene de la implementación de los prototipos físicos, el cual corresponde a la medida de los potenciómetros de precisión (error en la implementación).

Previo a exponer los resultados se presentará la validación de los torques de cada una de las articulaciones, lo que permite garantizar que los actuadores utilizados en este proyecto cuentan con la capacidad real de realizar sin ningún problema los movimientos expuestos a lo largo del desarrollo.

#### **4.1 RESULTADOS DE LA COMPARACIÓN DE LA CAPACIDAD DEL TORQUE DE LOS ACTUADORES FRENTE AL RANGO DE TRABAJO DE CADA ARTICULACIÓN.**

En la sección 3.2 se realizó la configuración de la simulación para obtener los torques, tanto para el caso del Hibou como del LapBot. En este apartado se presentan los resultados de la simulación y posteriormente se muestran los actuadores que fueron elegidos con sus respectivas características.

### **4.1.1** *Resultados de simulación para calcular los torques del prototipo Hibou.*

Es necesario mencionar que las pruebas se llevaron a cabo al mismo tiempo para las tres articulaciones, teniendo como ingreso el seguimiento de una señal sinusoidal, la cual fue configurada para que su amplitud máxima corresponda al rango de movimiento de cada articulación en radianes.

A continuación, se observa los movimientos que realiza el robot Hibou en diferentes instantes de tiempo.

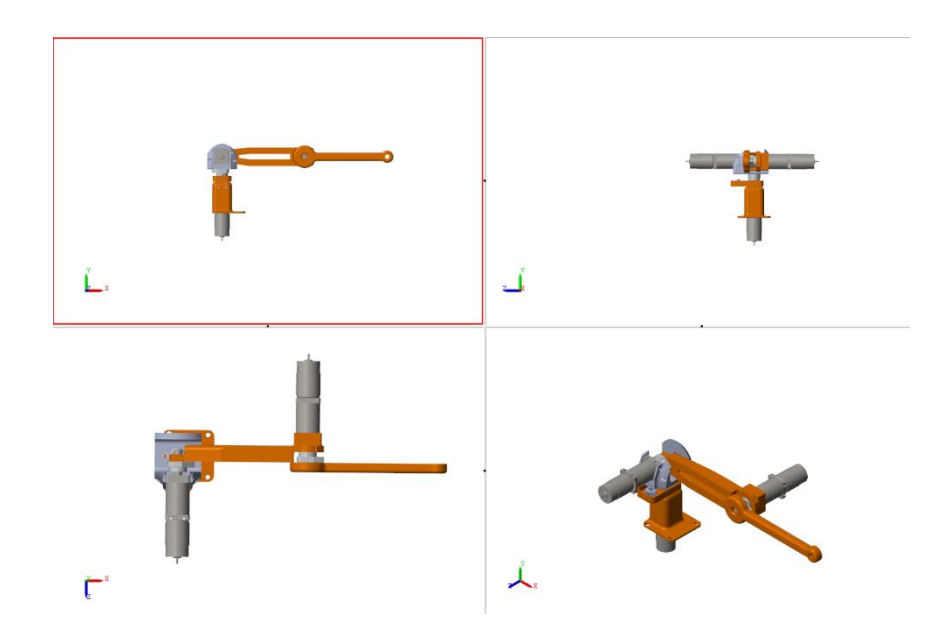

**Figura 4.1.** Posición de 4 perspectivas en el tiempo igual a cero.

Se aprecia que, en el instante cero, el robot se encuentra en la posición denominada, posición *HOME*. Por otra parte, como se puede apreciar en la Figura 4.2, todas las articulaciones han efectuado un giro de 90°.

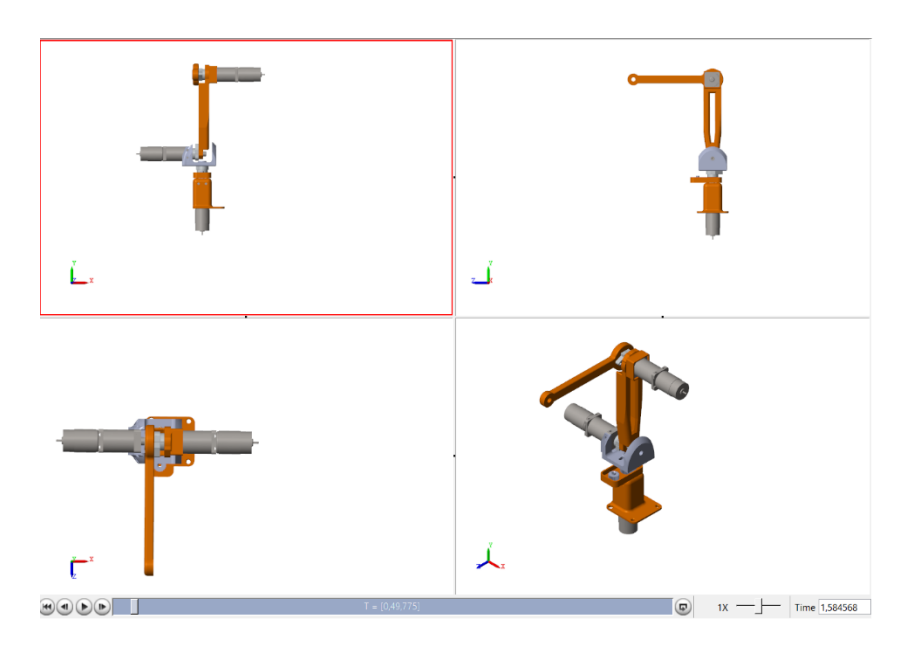

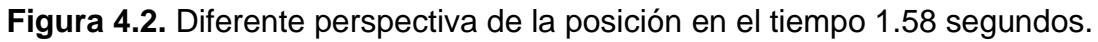

Como se puede apreciar en la Figura 4.2. todas las articulaciones han dado un giro de 90 grados, cumpliendo así, con una parte de la señal sinusoidal, a continuación, se procede con el análisis de la gráfica de los torques.

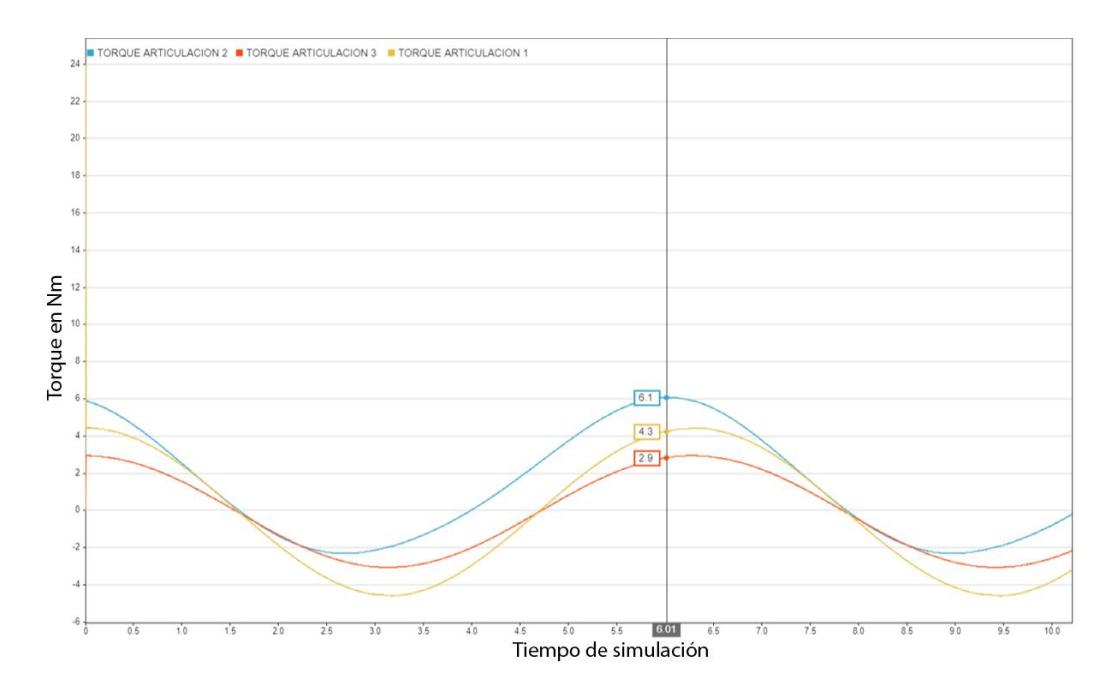

**Figura 4.3.** Grafica del torque de cada una de las articulaciones robot Hibou.

De acuerdo a la Figura 4.3, el primer aspecto que destaca es la diferencia de torques, y se observa que las Articulaciones 1 y 2 son las que requieren de más torque, lo cual es coherente debido a que el peso que mueven estas articulaciones es mayor. Por otra parte, se puede observar que a pesar de que la Articulación 2 lleva menos peso que la Articulación 1, requiere de un torque mayor, lo cual es lógico teniendo en cuenta que la Articulación 2 al girar sobre un plano vertical tiene en contra la fuerza de gravedad. El torque de la articulación 1 se mantiene dentro del rango de trabajo de los actuadores, registrando torques máximos cerca a los 4.5 Nm, de la misma manera podemos observar que es simétrico, esto debido a que su desplazamiento es horizontal y la gravedad no tiene mayor efecto sobre sus movimientos. En el caso de la articulación 3 el torque que requiere es más pequeño con un máximo de 3 Nm, pero en este caso no permanece simétrico.

La señal de torque de la articulación 2 es la que requiere de mayor capacidad de torque sin embargo se mantiene dentro de los rangos de trabajo óptimos del actuador, los cuales deben ser menores a 10 Nm. Así, es posible manifestar de la
simulación, que los actuadores instalados en los prototipos físicos, trabajarán sin ningún problema en referencia al torque.

Para entender un poco más todos los aspectos necesarios con respecto a estas trayectorias, se analiza la gráfica que indica la posición que cada articulación adquiere con el tiempo.

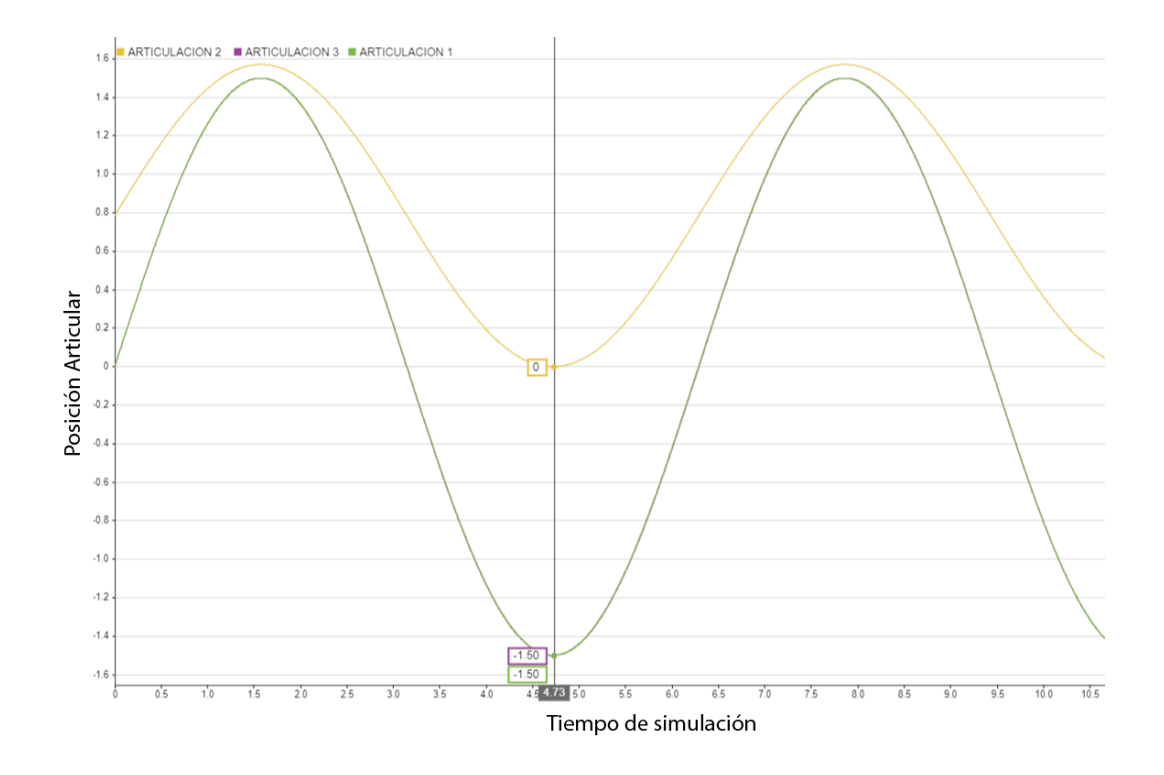

**Figura 4.4.** Gráfica de las posiciones de cada una de las articulaciones del Robot Hibou.

En la Figura 4.4 se observa las posiciones de cada articulación, la posición se expresa en radianes en el eje vertical.

Al observar la gráfica es posible apreciar que la articulación 1 y 3 tienen un recorrido de 180 grados, es posible notarlo porque la medida pico a pico de estas dos señales equivale a *pi* radianes, sin embargo, la articulación 2 ha sido configurada para que realice un recorrido de 90 grados, teniendo en cuenta que es el brazo más limitado.

La conclusión más destacada es la elección de los actuadores, teniendo en cuenta los datos obtenidos en simulación. Para llevar a cabo la comparación de torques entre la simulación y los actuadores, se presentan los actuadores seleccionados y sus características. La capacidad del motor que se encarga de las articulaciones rotacionales se puede ver en la Tabla 4.1.

**Tabla 4.1.** Características del motor rotacional seleccionado.

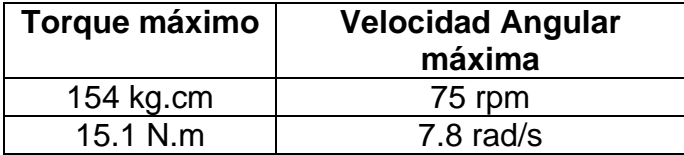

Una vez conocidos los parámetros máximos, se debe trabajar por recomendaciones un 30% por debajo de estos valores.

 $15.1$  Nm,  $0.7 = 10.57$  N, m.

 $7.8$  rad/s  $.0.7 = 5.46$  rad/s

Una vez obtenidos los rangos de trabajo, se evidencia que el rango del torque es de 0 a 10.57 N.m y la velocidad angular va de 0 a 5.46 rad/s, el cual es un rango muy favorable en comparación con la simulación realizada, ya que los resultados obtenidos en la simulación son notablemente menores que los tolerados por el actuador.

## **4.2 ANALISIS DE LA COMPARACION DE LOS RESULTADOS DE LOS PROTOTIPOS VIRTUALES FRENTE A LOS FISICOS.**

En este apartado se analiza el error articular al realizar una trayectoria, tiempo de respuestas, tanto del prototipo virtual como la implementación física y al final se realiza una comparación de estos datos, también se logra verificar que los movimientos realizados sean posibles con un torque real, esto quiere decir que se evitó en lo posible torques fuera del rango de trabajo de los actuadores, cabe recordar que para garantizar un buen funcionamiento el torque debe estar por debajo de 10.57 Nm.

## *4.2.1 Comparación de los resultados del prototipo Hibou.*

En esta sección se realiza la comparación de las respuestas obtenidas del prototipo físico Hibou frente a su representación virtual, con respecto a los factores Tiempo de respuesta, consumo de potencia y seguimiento trayectoria articular.

**Tiempo de respuesta:** La primera comparación que se lleva a cabo es frente el factor del tiempo de respuesta, la metodología que se utiliza en todas las articulaciones consiste en ingresar como señal de usuario (señal referencia) una señal escalón (*step*) de 0 - 1, de esta manera crearemos una diferencia instantánea entre la señal que obtenemos del sistema y la señal de referencia.

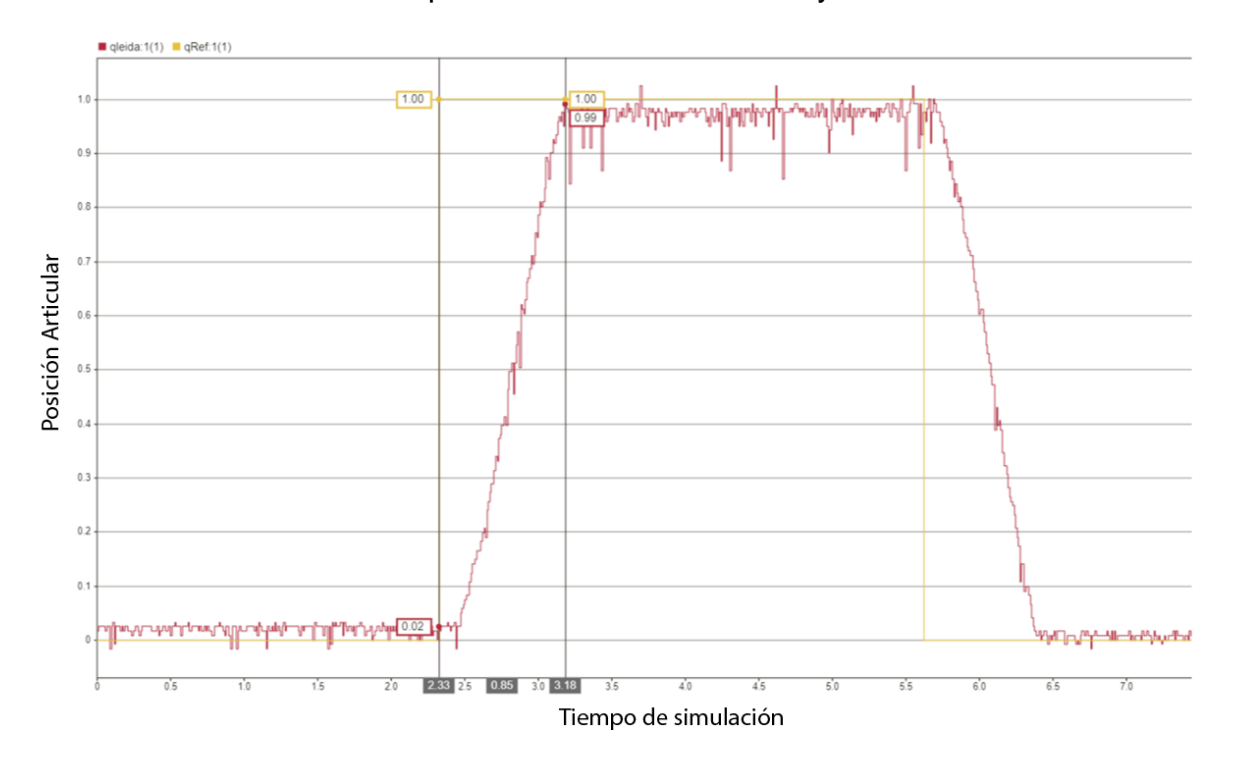

**Figura 4.5.** Tiempo de respuesta de la articulación 1 de la implementación física robot Hibou.

En la **Figura 4.5.** puede verse el tiempo de respuesta de la implementación física, el cual equivale 0.85 unidades de tiempo (Ut) de la simulación.

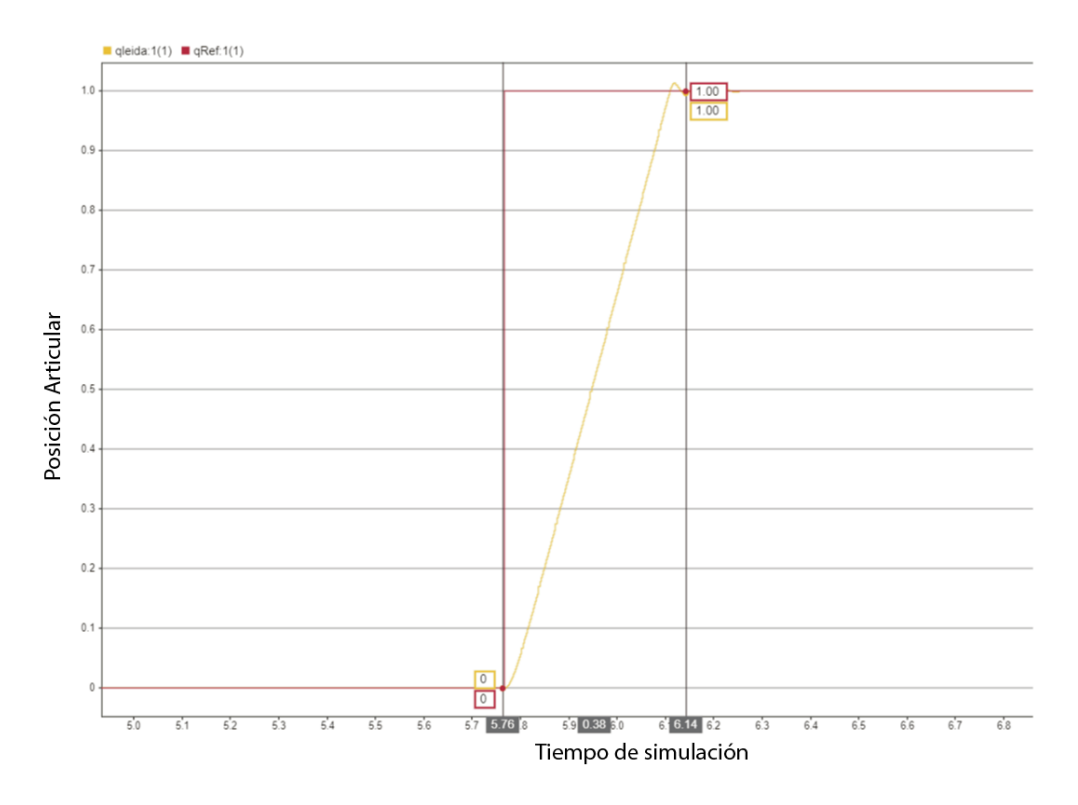

**Figura 4.6.** Tiempo de respuesta de la articulación 1 de la simulación del robot Hibou.

En la **Figura 4.6.** se puede apreciar el tiempo de respuesta de la simulación para la articulación 1, el cual equivale a 0.38 Seg (segundos), en comparación con la respuesta de la implementación física para la misma articulación **Figura 4.5.**, en igual condiciones de distancia, vemos que la simulación es mucho más eficiente y rápida para alcanzar la referencia de 1 rad.

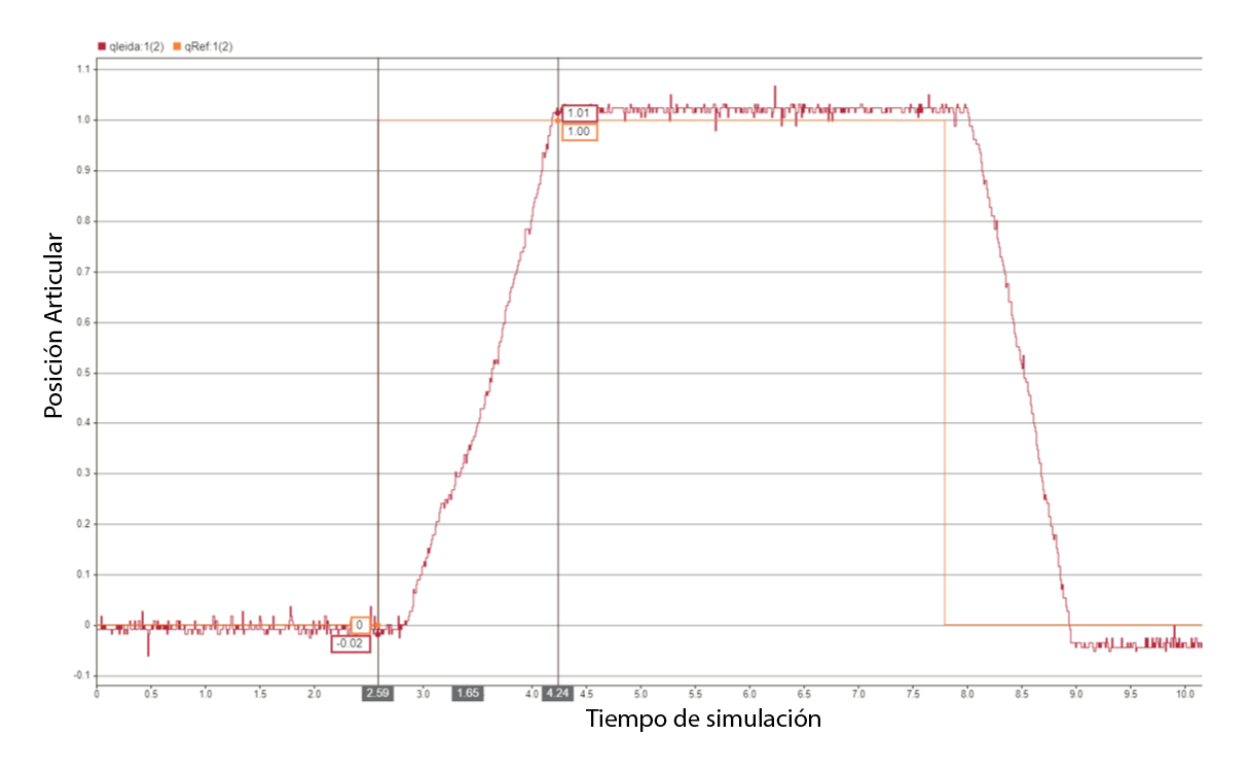

**Figura 4.7.** Tiempo de respuesta de la articulación 2 de la simulación del robot Hibou.

En la **Figura 4.7.** se puede apreciar el tiempo de respuesta de la implementación física para la articulación 2, el cual equivale a 1.65 Ut, en comparación con la respuesta de la anterior articulación **Figura 4.5.** en igual condiciones de distancia, se observa que esta articulación es más lenta para alcanzar la referencia de 1 rad, es algo lógico teniendo en cuenta que la articulación 2 se ve afectada por la fuerza de la gravedad.

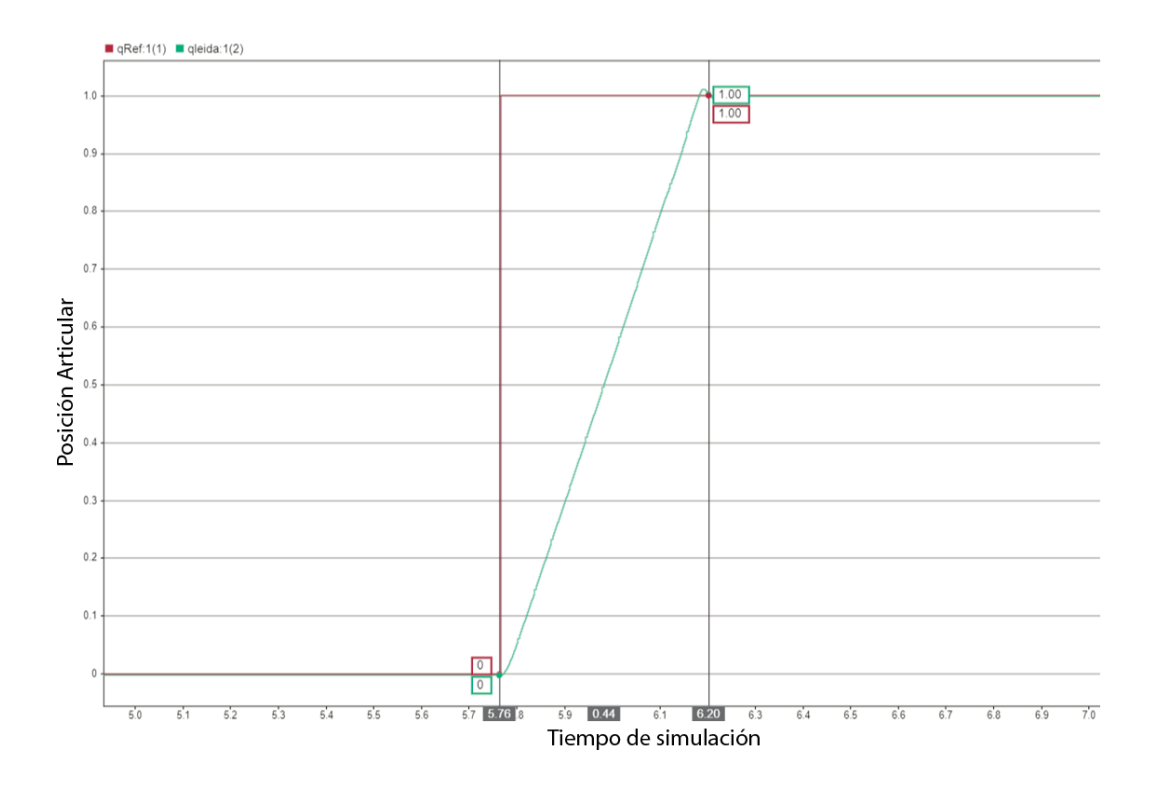

**Figura 4.8.** Tiempo de respuesta de la articulación 2 de la simulación del robot Hibou.

En la **Figura 4.8.** se puede apreciar el tiempo de respuesta de la articulación 2 en simulación, equivale a 0.44 Seg, comparando con la respuesta de la misma articulación en la implementación física, se puede ver que la respuesta de la simulación es más rápida.

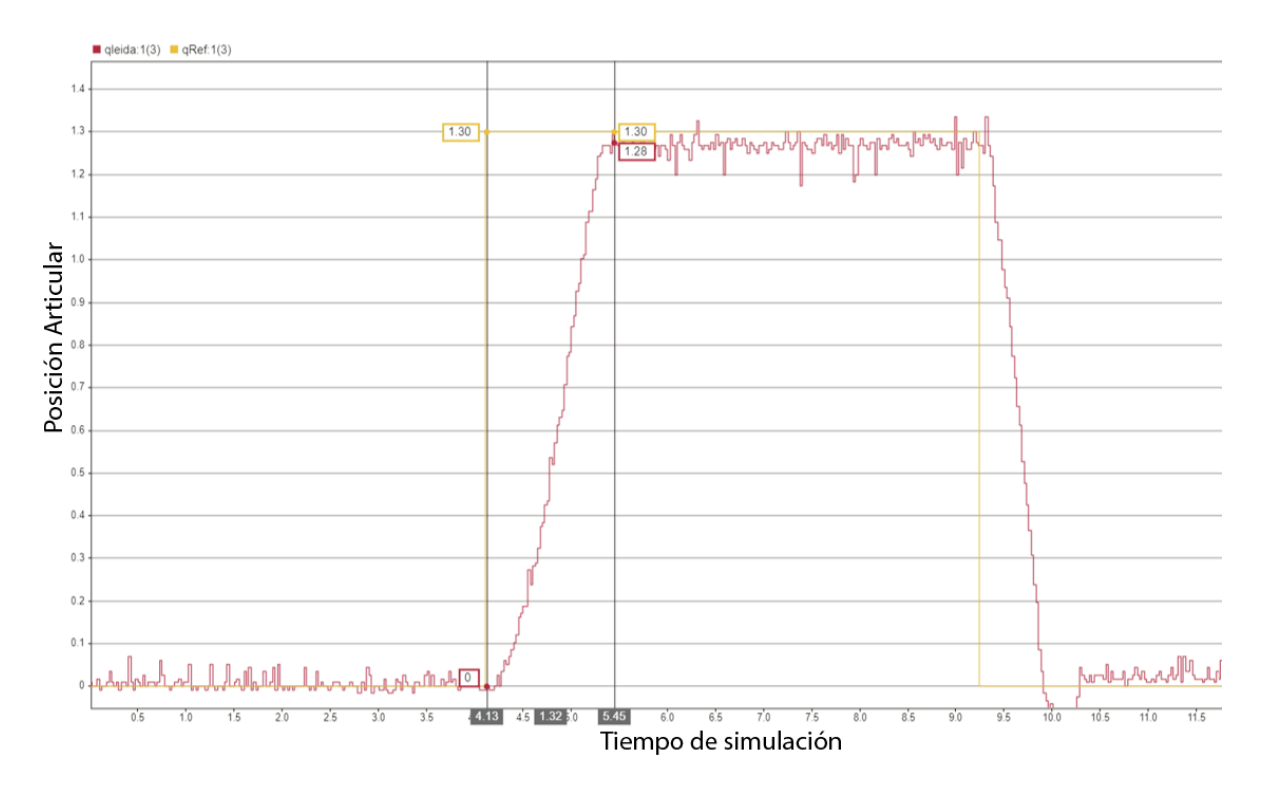

**Figura 4.9.** Tiempo de respuesta de la articulación 3 de la implementación física robot Hibou.

La **Figura 4.9.** permite ver el tiempo de respuesta de la articulación 3 de la implementación física, el cual equivale a 1.32 Ut. Es un tiempo mayor al de la articulación 1 y menor al de la articulación 2.

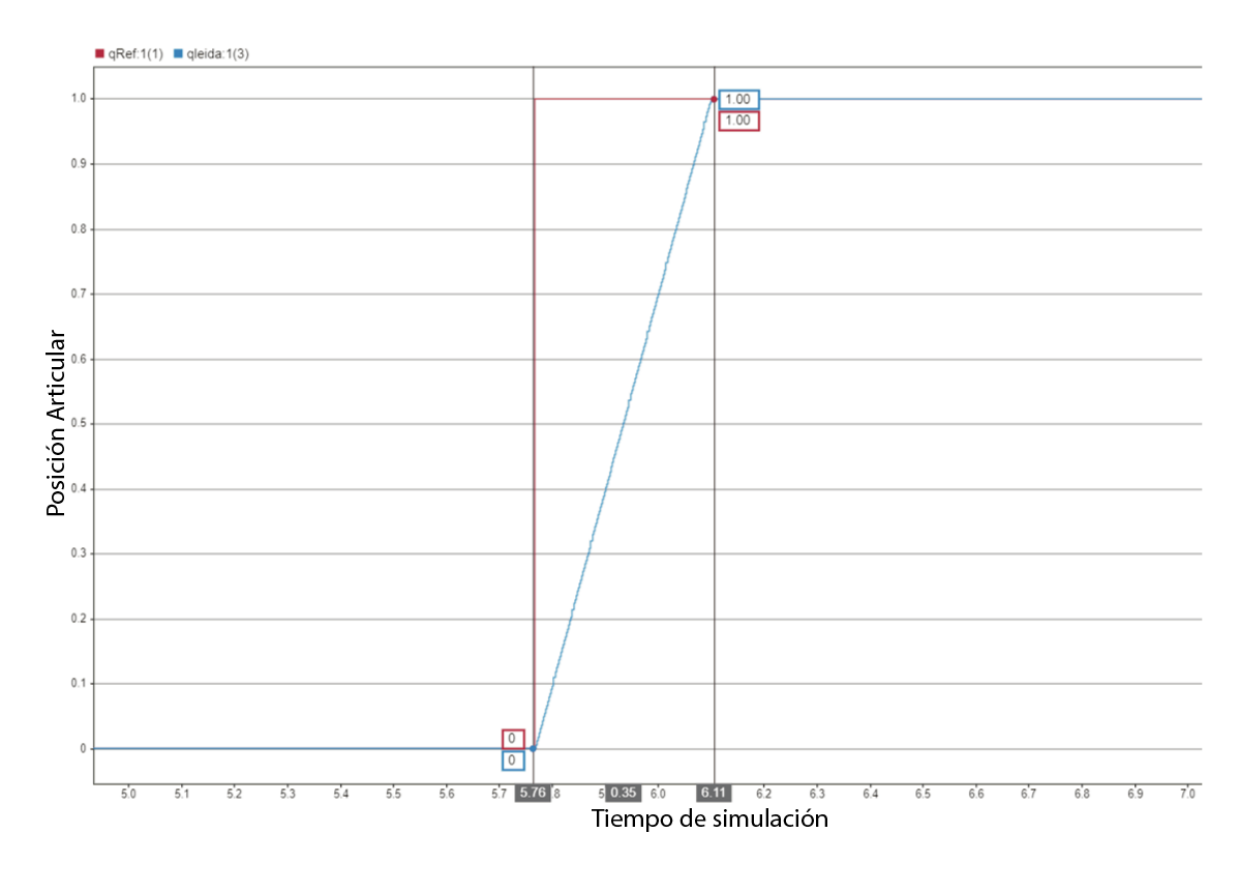

**Figura 4.10.** Tiempo de respuesta de la articulación 3 de la simulación del robot Hibou.

En la **Figura 4.10.** se observa el tiempo de respuesta de la articulación 3 en simulación, el cual equivale a 0.35 seg, al igual que las anteriores comparaciones de manera lógica, el tiempo de respuesta de la articulación 3 en simulación es mucho más efectivo frente a el tiempo de respuesta de la misma articulación en la implementación física.

**Tabla 4.2.** Comparación de los tiempos de respuesta de cada articulación del prototipo Hibou.

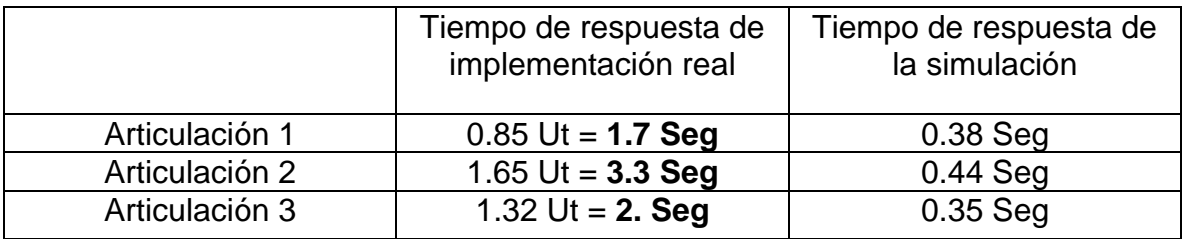

Cabe mencionar que la unidad de tiempo en simulación (Ut) equivale a 2 Seg, esto se debe a la configuración de la librería que se ejecuta en Simulink en simultáneo con Arduino.

**Seguimiento de trayectoria:** El siguiente factor que se va analizar es la capacidad tanto de los prototipos en simulación, como la implementación física para seguir una trayectoria articular, en este caso y para realizar pruebas con un estándar establecido, todas las articulaciones realizarán el mismo movimiento. La trayectoria que se va a utilizar como referencia, es una curva de quinto orden, la cual va ir de 0 rad a 1 rad en 3 seg, de esta forma evaluaremos qué tan cerca realiza el seguimiento de la trayectoria y el error articular.

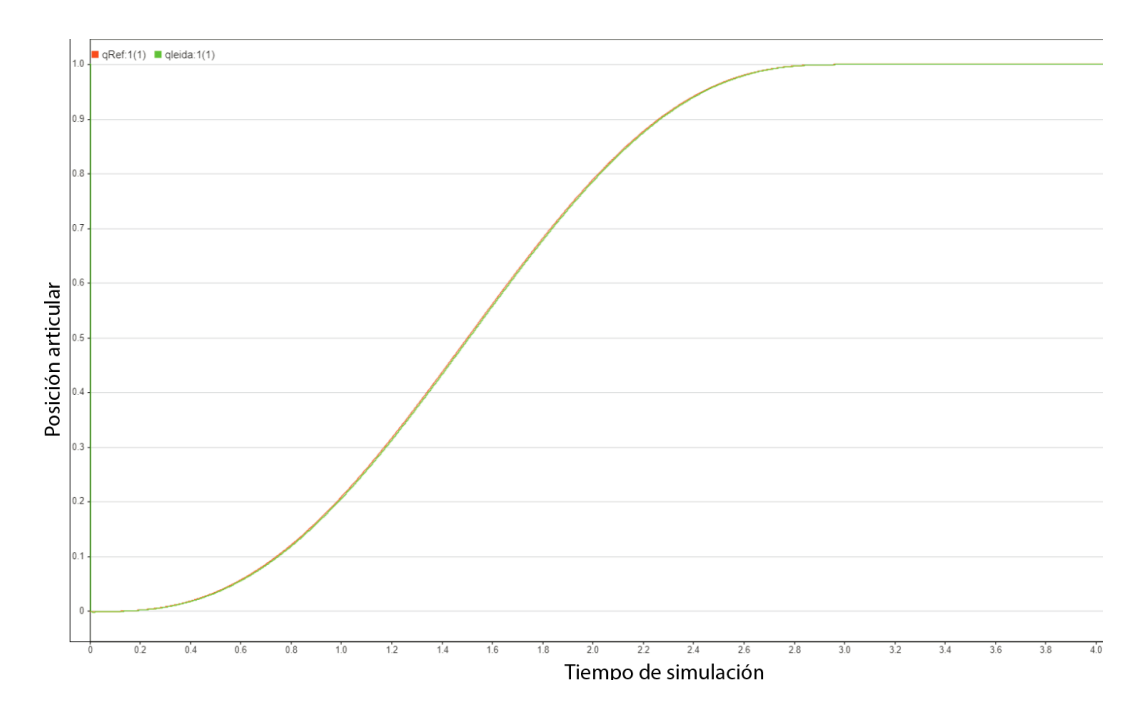

**Figura 4.11.** Seguimiento de trayectoria articular de la articulación 1 en simulación.

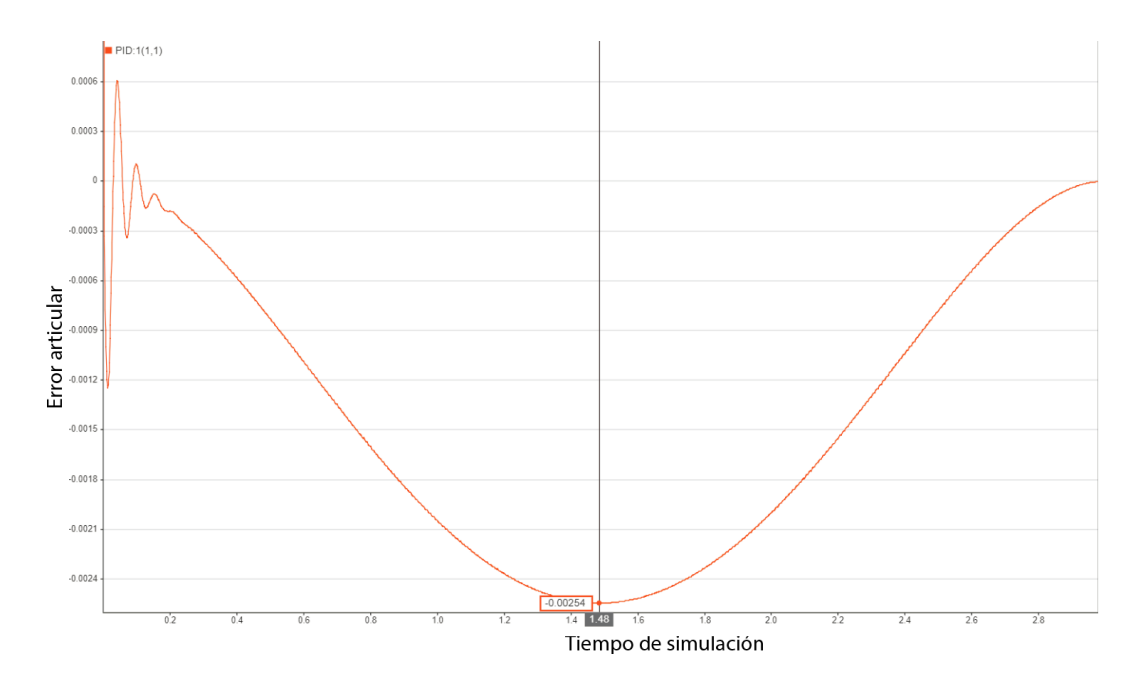

**Figura 4.12.** Error articular de la primera articulación en simulación.

En la **Figura 4.11 y 4.12** se puede apreciar la capacidad que tiene la primera articulación simulada de seguir una trayectoria de quinto orden, podemos ver que el máximo error articular que se genera es de 2,5 . 10<sup>-3</sup>, lo cual muestra una gran capacidad de seguimiento de trayectorias.

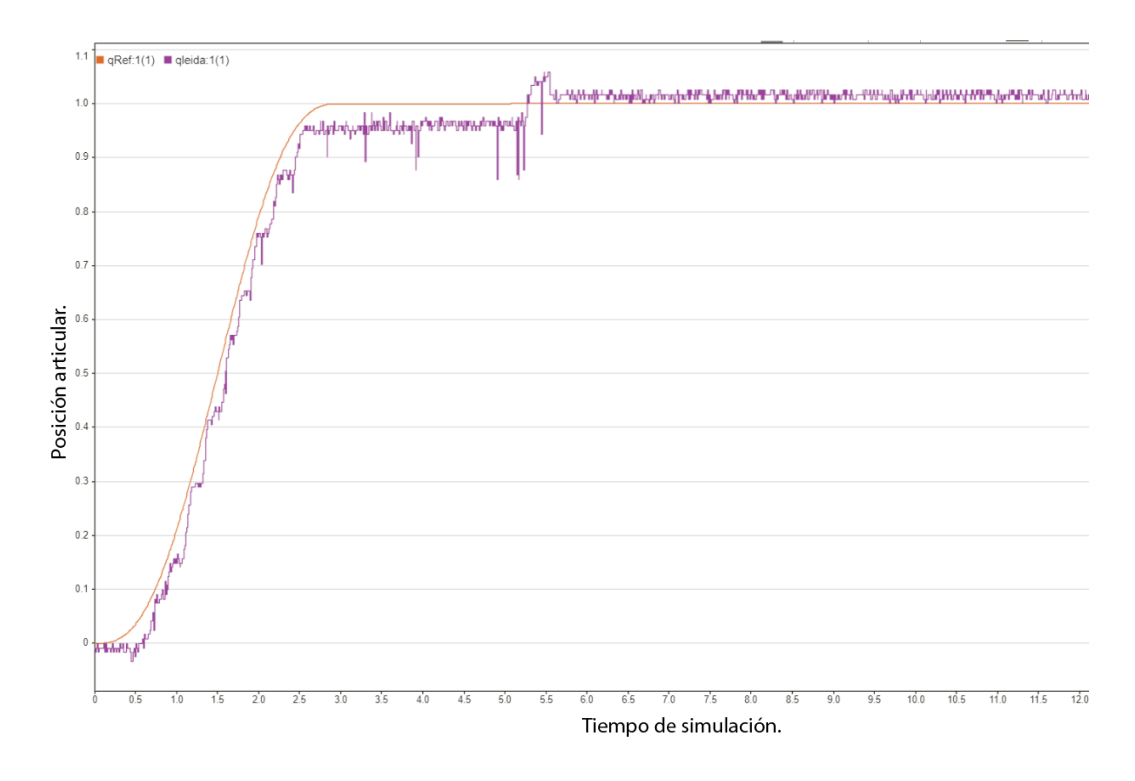

**Figura 4.13.** Seguimiento de trayectoria articular de la articulación 1 en la implementación física.

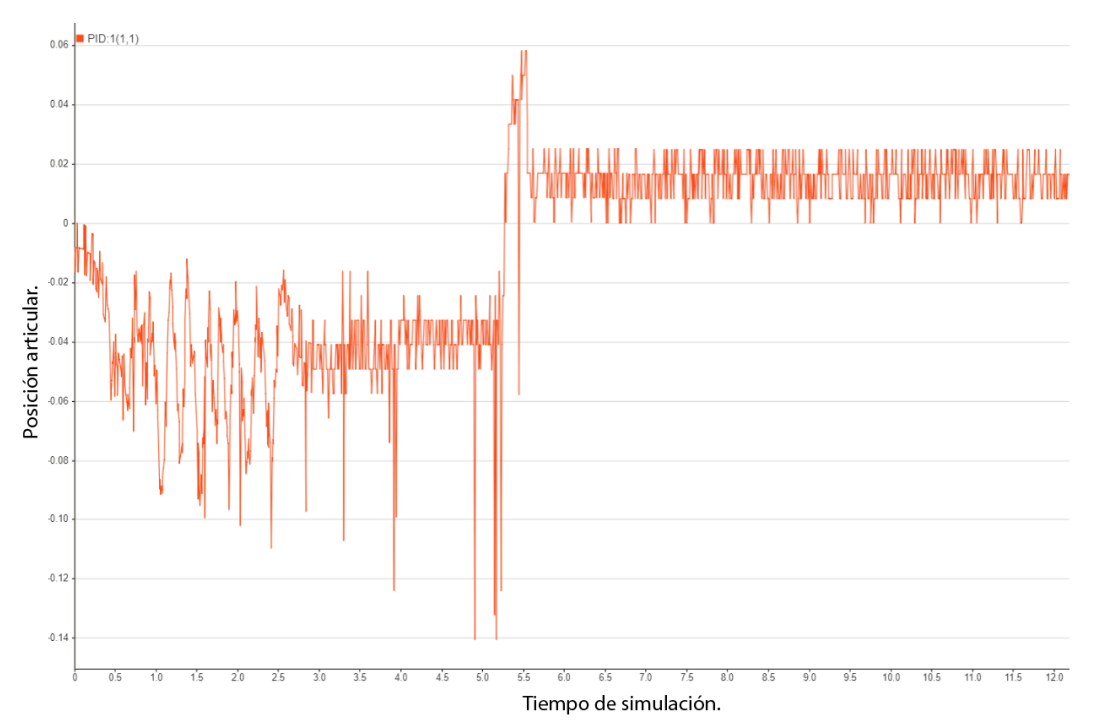

**Figura 4.14.** Error articular de la primera articulación ejecutando la implementación física.

En la **Figura 4.13 y 4.14** se puede apreciar la capacidad que tiene la primera articulación en la ejecución de la implementación física de seguir una trayectoria de quinto orden, podemos ver que el máximo error articular que se genera es de  $0.14$   $rad$ , y un error estacionario de  $0.04$   $rad$ .

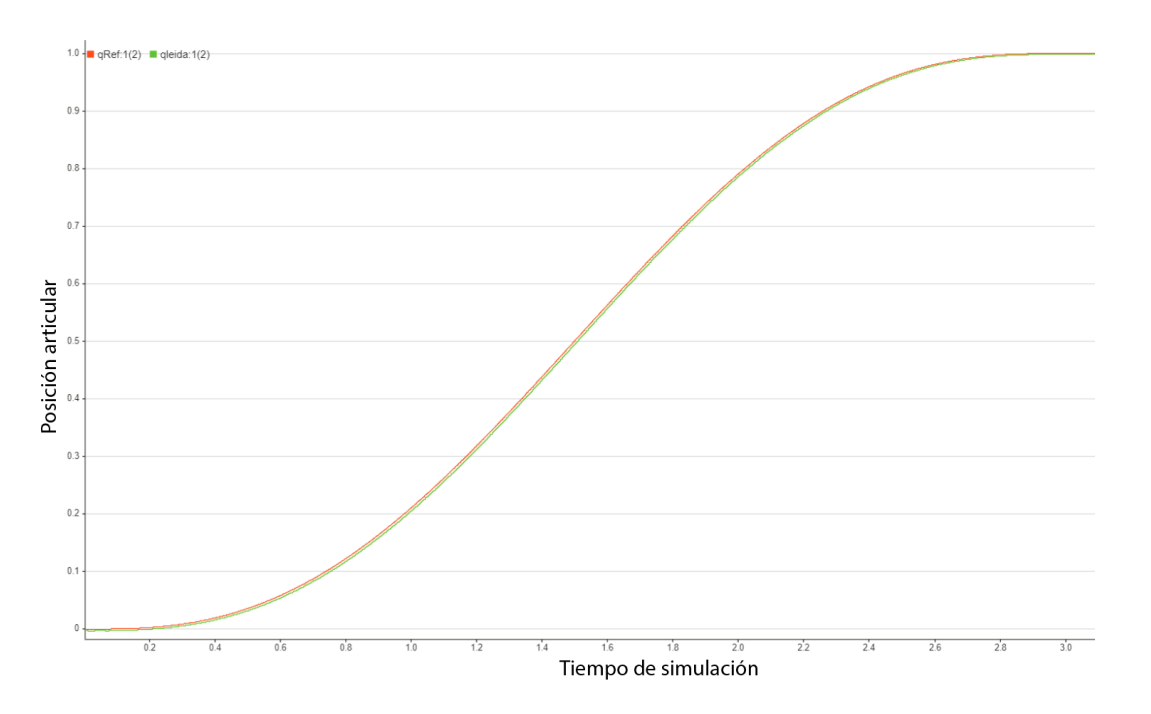

**Figura 4.15.** Seguimiento de trayectoria articular de la articulación 2 en simulación.

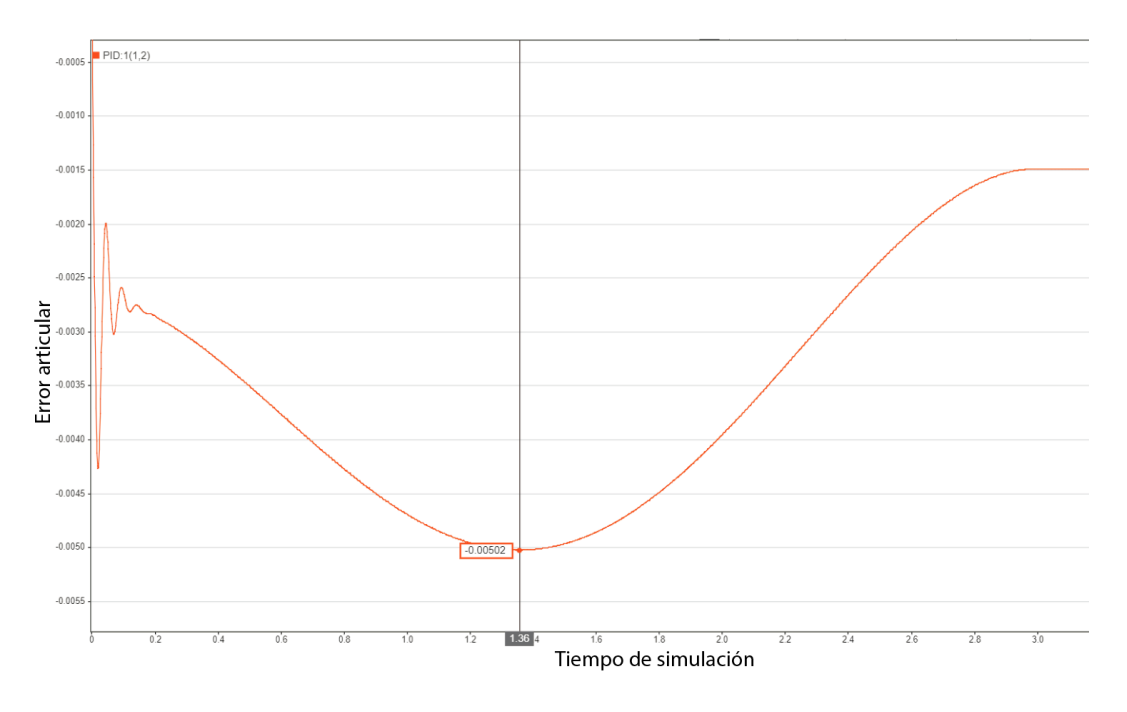

**Figura 4.16.** Error articular de la segunda articulación en simulación.

En la **Figura 4.15. y 4.16.** se puede apreciar la capacidad que tiene la segunda articulación simulada de seguir una trayectoria de quinto orden, podemos ver que el máximo error articular que se genera es de 5.10<sup>-3</sup>, un error un poco mayor al de la primera articulación, lo que es lógico teniendo en cuenta que la segunda articulación se ejecuta de forma vertical, interviniendo así la fuerza de la gravedad.

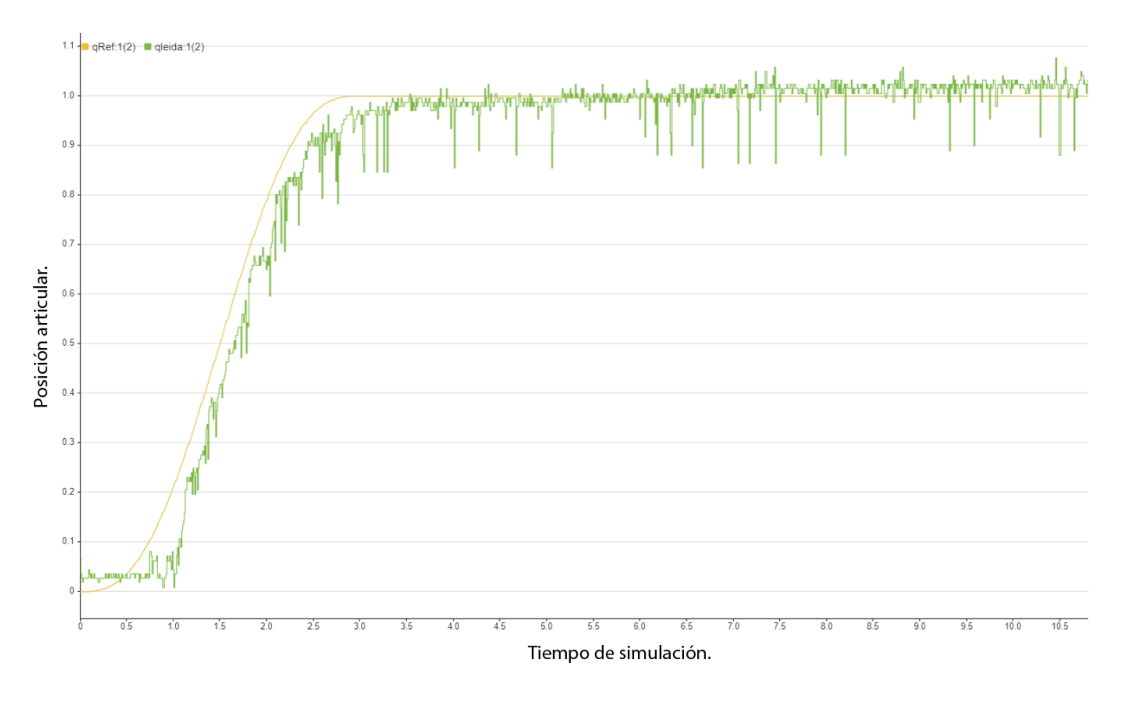

**Figura 4.17.** Seguimiento de trayectoria articular de la articulación 2 en la implementación física.

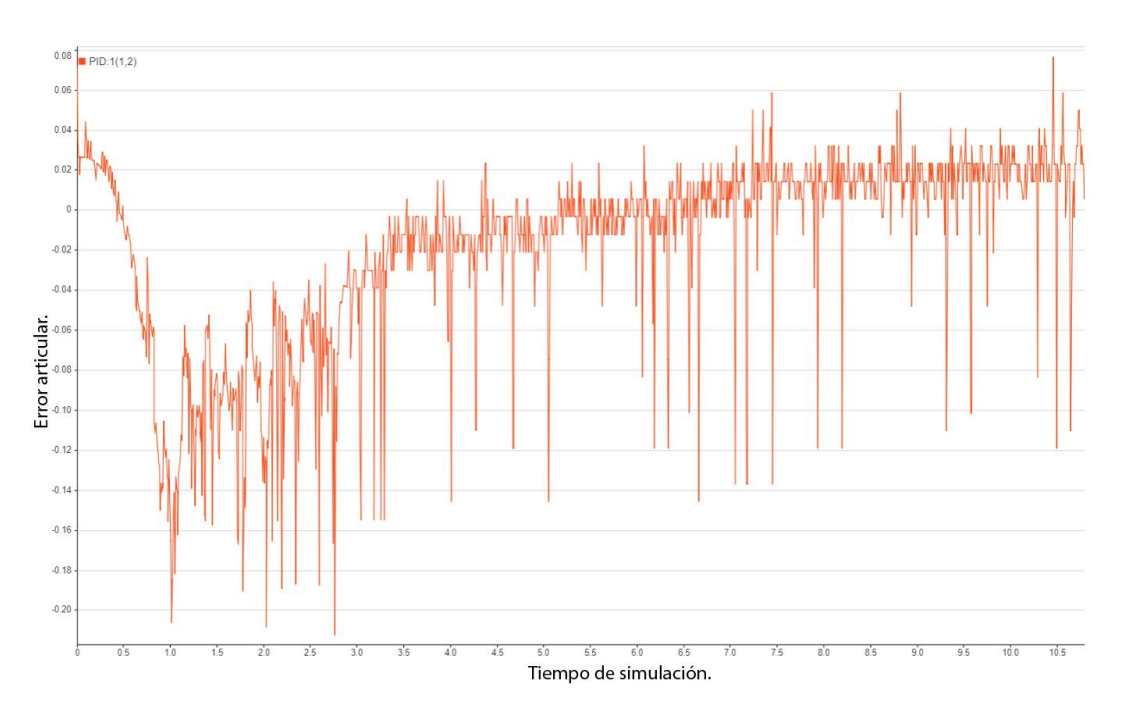

**Figura 4.18.** Error articular de la segunda articulación ejecutando la implementación física.

En la **Figura 4.17 y 4.18** se puede apreciar la capacidad que tiene la segunda articulación en la ejecución de la implementación física de seguir una trayectoria de quinto orden, podemos ver que el máximo error articular que se genera es de  $0.2$  rad, y un error estacionario de  $0.02$  rad.

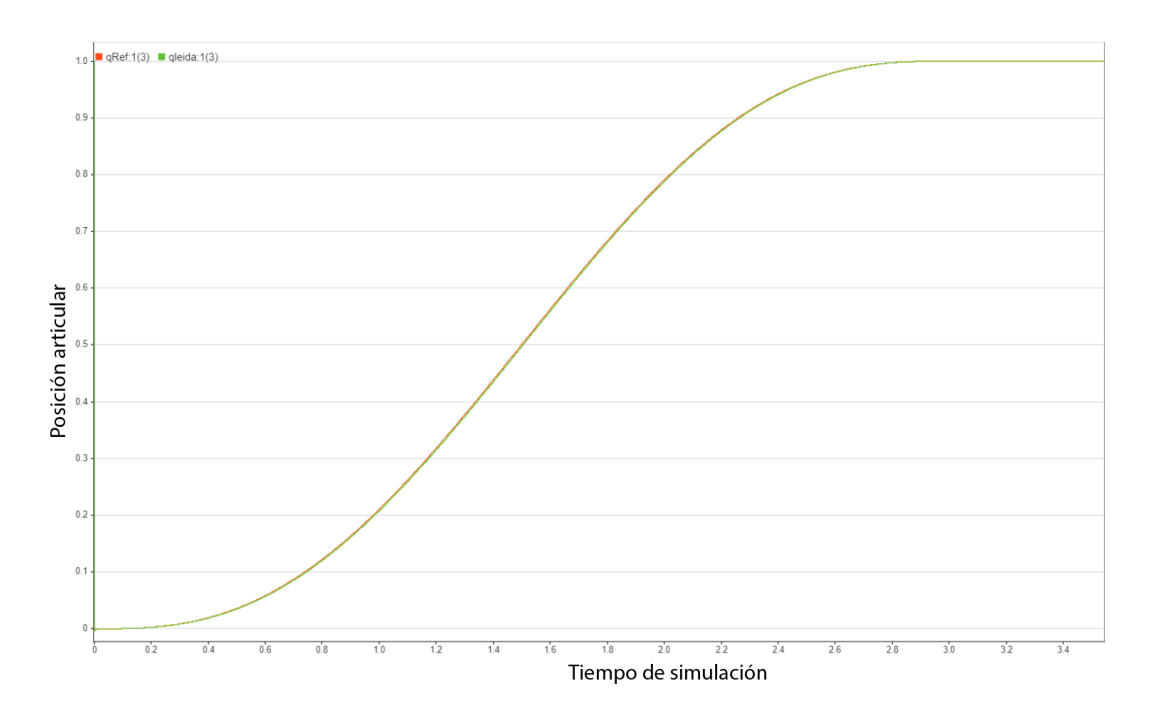

**Figura 4.19.** Seguimiento de trayectoria articular de la articulación 3 en simulación.

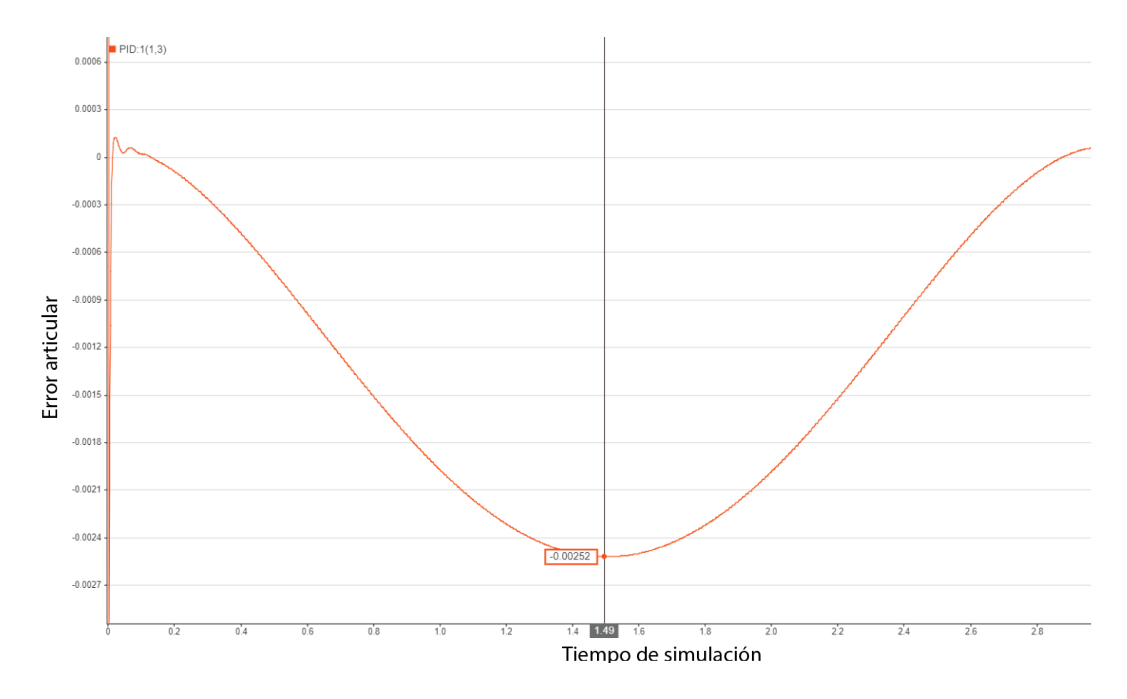

**Figura 4.20.** Error articular de la tercera articulación en simulación.

En la **Figura 4.19 y 4.20** se puede apreciar la capacidad que tiene la tercera articulación simulada de seguir una trayectoria de quinto orden, podemos ver que el error articular máximo que se genera es de 2,5 . 10<sup>-3</sup>, un error un poco mayor al de la primera articulación, lo que es lógico teniendo en cuenta que la segunda articulación se ejecuta de forma vertical, interviniendo así la fuerza de la gravedad.

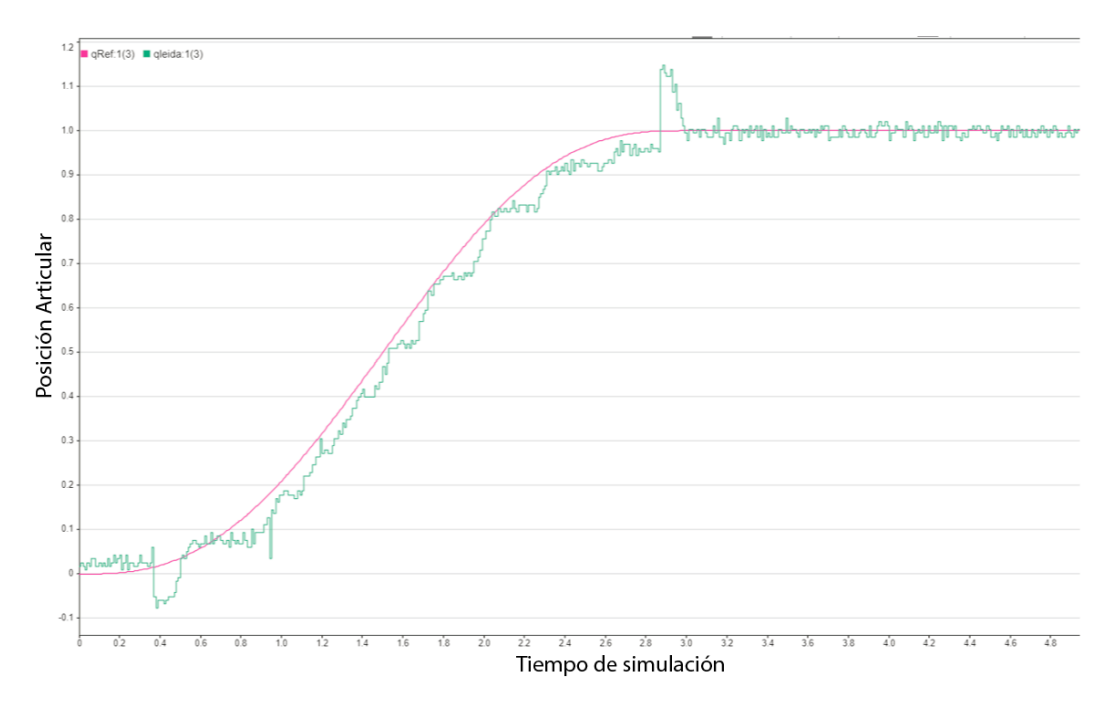

**Figura 4.21.** Seguimiento de trayectoria articular de la articulación 3 en la implementación física.

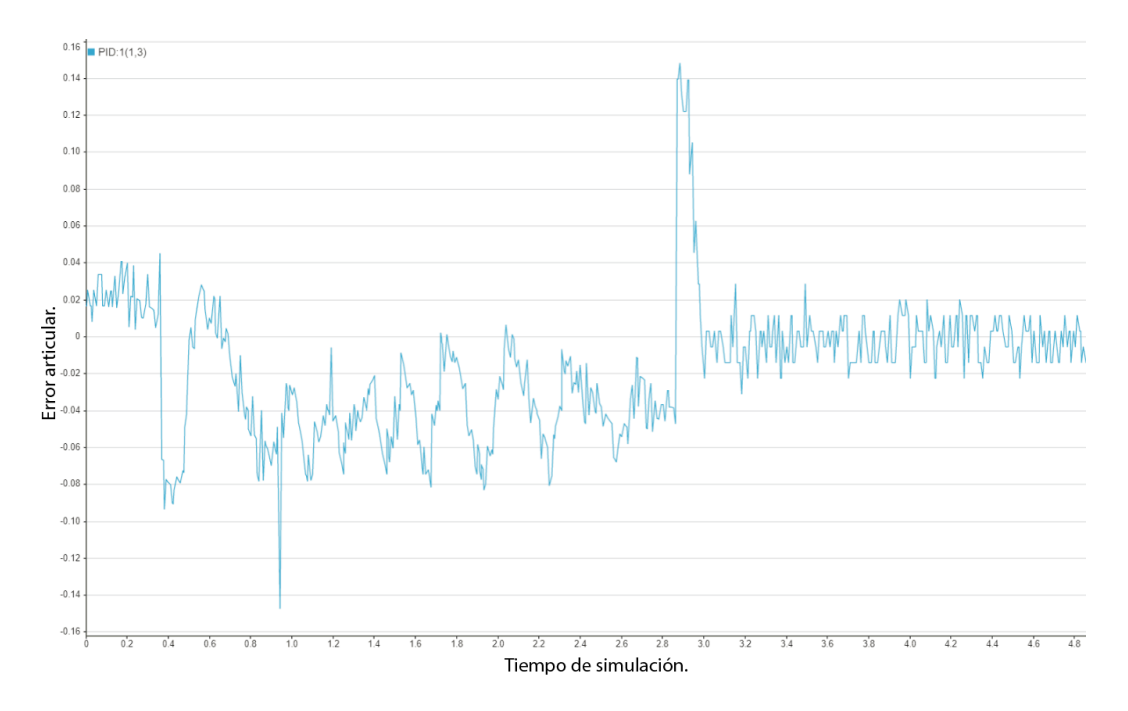

**Figura 4.22.** Error articular de la tercera articulación ejecutando la implementación física.

En la **Figura 4.21 y 4.22** se puede apreciar la capacidad que tiene la tercera articulación en la ejecución de la implementación física de seguir una trayectoria de quinto orden, podemos ver que el máximo error articular que se genera es de  $0.14$  rad, y un error estacionario por debajo de  $0.02$  rad.

**Tabla 4.3.** Comparación de los errores articulares máximos de cada articulación del prototipo Hibou.

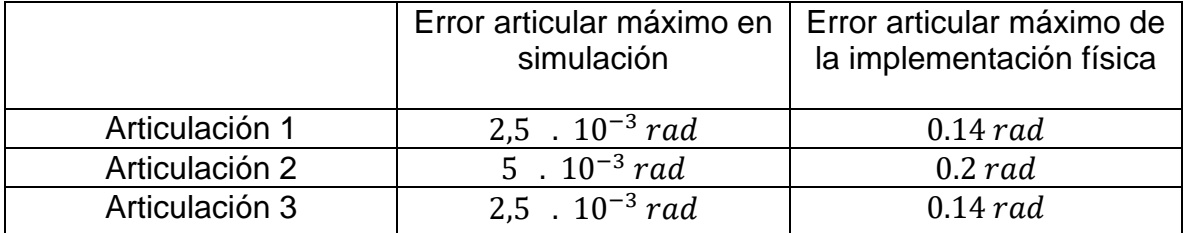

**Consumo de potencia:** El último factor a comparar de la simulación frente a la ejecución de la implementación física es el consumo de potencia de los motores, teniendo en cuenta que no se tiene un modelo que represente a un motor DC para realizar la simulación y así compararlo con el desempeño del motor real. Lo que se realizó fue comparar el desempeño a partir del Torque que el controlador PID le ordena que genere. De esta manera se podrá observar un ponderado directamente proporcional con el consumo de potencia, el cual es el torque necesario para realizar el movimiento.

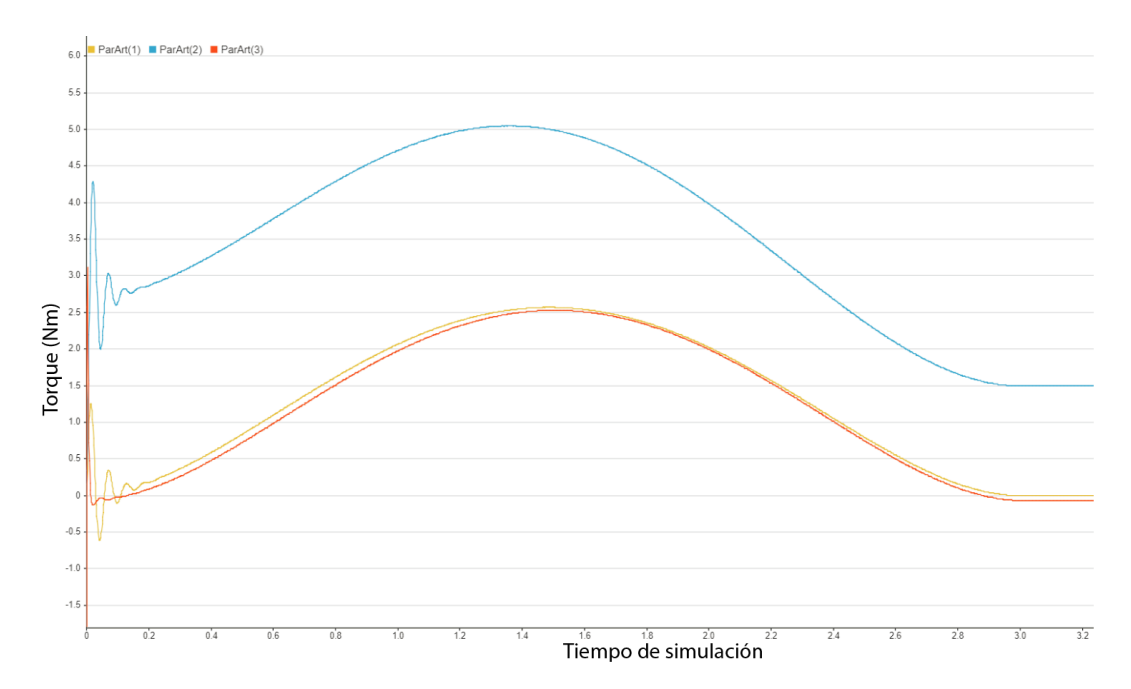

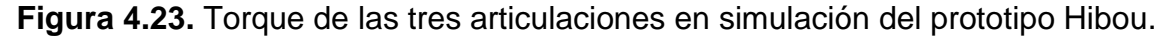

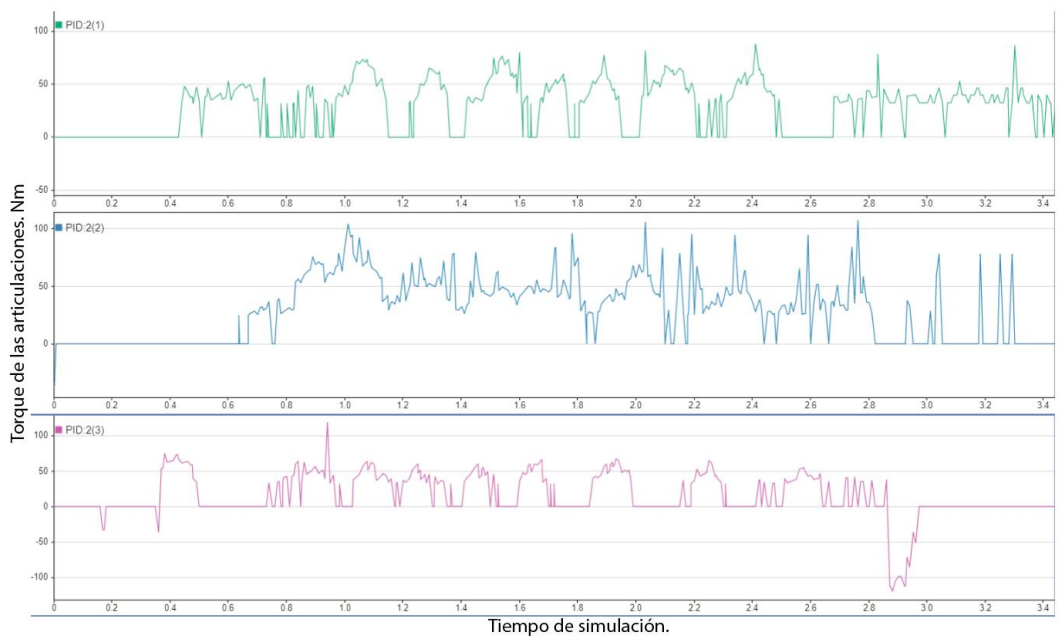

**Figura 4.24.** Torque de las tres articulaciones en la ejecución de la implementación física del prototipo Hibou.

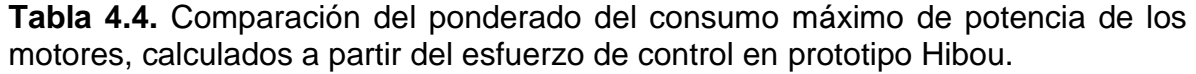

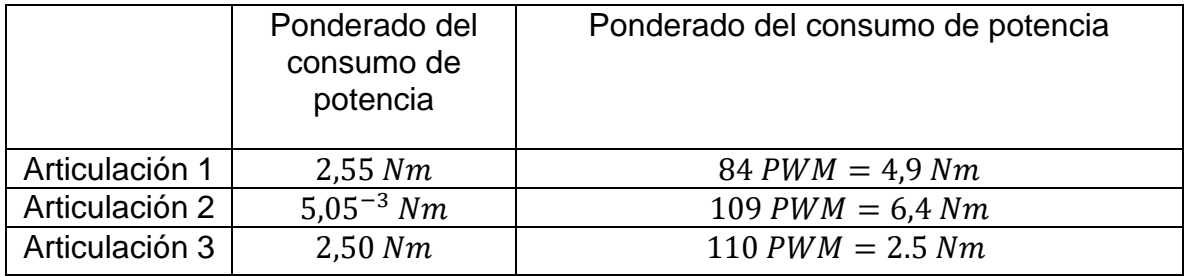

En la **Tabla 4.4**. se puede ver la comparación de los ponderados del consumo máximo de potencia de un motor, a partir del esfuerzo de control se pudo calcular el torque, el cual es directamente proporcional con la potencia desarrollada por un motor para realizar un movimiento. De esta manera la simulación no tiene problema, debido a que el control PID tiene como salida el esfuerzo en unidades de Nm (columna izquierda de la tabla) sin embargo el control que hace comunicación con la Arduino y la implementación física se ejecuta en PWM, donde 255 equivale al torque máximo de cada motor. A partir de estos valores es posible realizar el cálculo del torque máximo en la ejecución.

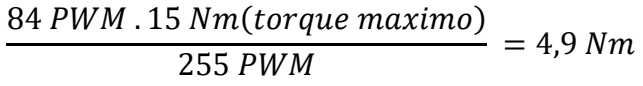

109 PWM .15 Nm(torque maximo)  $\frac{255 \text{ PWM}}{255 \text{ PWM}}$  = 6,41 Nm

110 PWM .6 Nm(torque maximo)  $\frac{255 \text{ PWM}}{255 \text{ PWM}}$  = 2,5 Nm

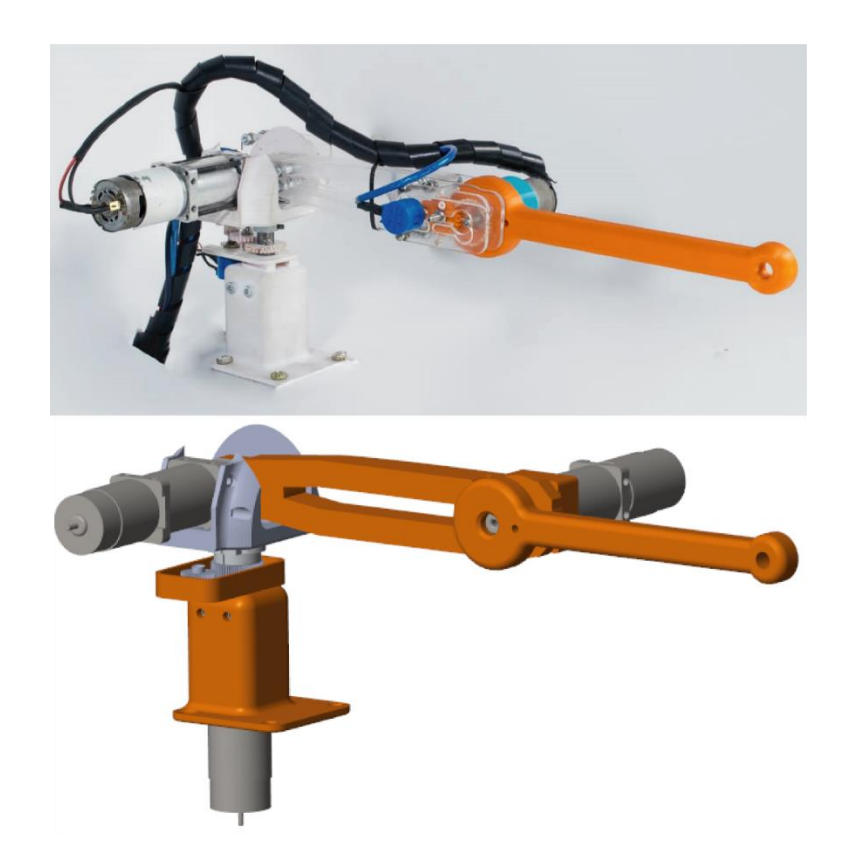

**Figura 4.25.** Evidencia de la comparación de la simulación frente a la implementación física en posición Home.

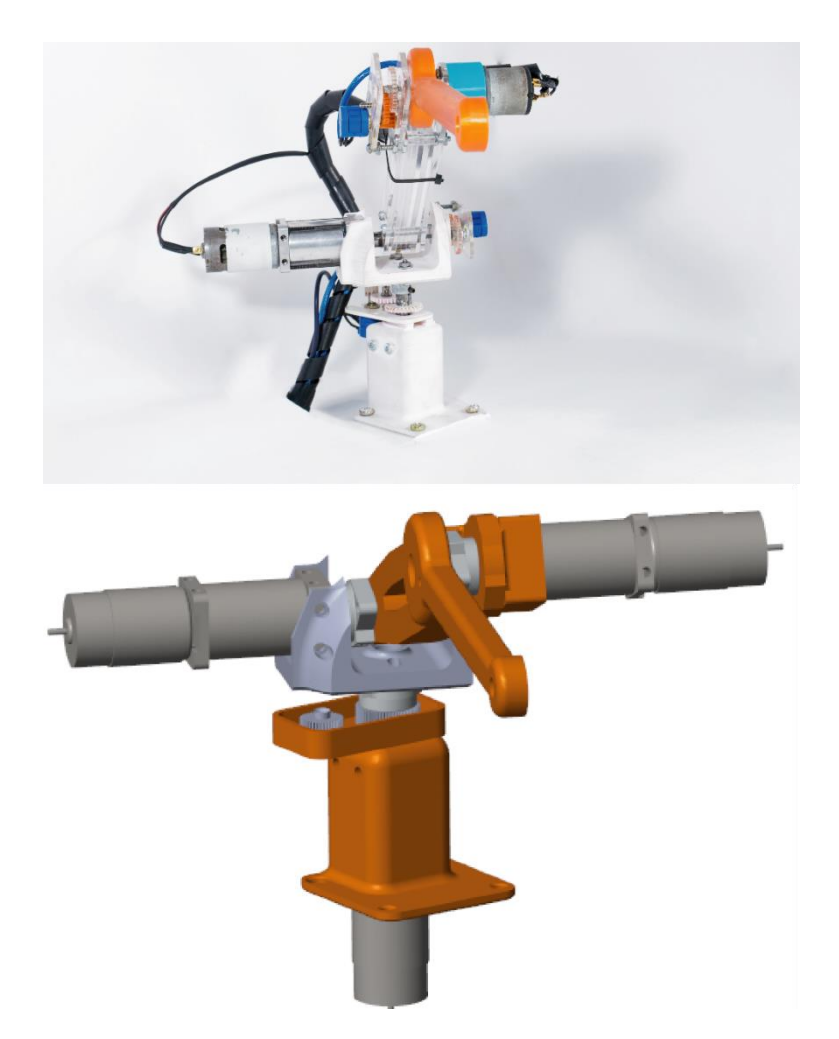

**Figura 4.26.** Evidencia de la comparación de la simulación frente a la implementación física en movimiento.

## *4.2.2 Comparación de los resultados del prototipo LapBot.*

Al igual que en el anterior prototipo, para el LapBot se realizó la comparación de la simulación frente a la implementación física, con los mismos factores de referencia como son: Tiempo de respuesta, Potencia consumida y seguimiento de trayectoria articular.

**Tiempo de respuesta:** La primera comparación que se lleva a cabo es frente el factor del tiempo de respuesta, la metodología que se utiliza en las articulaciones consiste en ingresar como señal de usuario (señal referencia) una señal tipo escalón de 0 rad – 1 rad, con excepción de la primera articulación, la cual es prismática y sus unidades son de distancia (metros), en este caso la señal escalón será de 0m - 0.025 m.

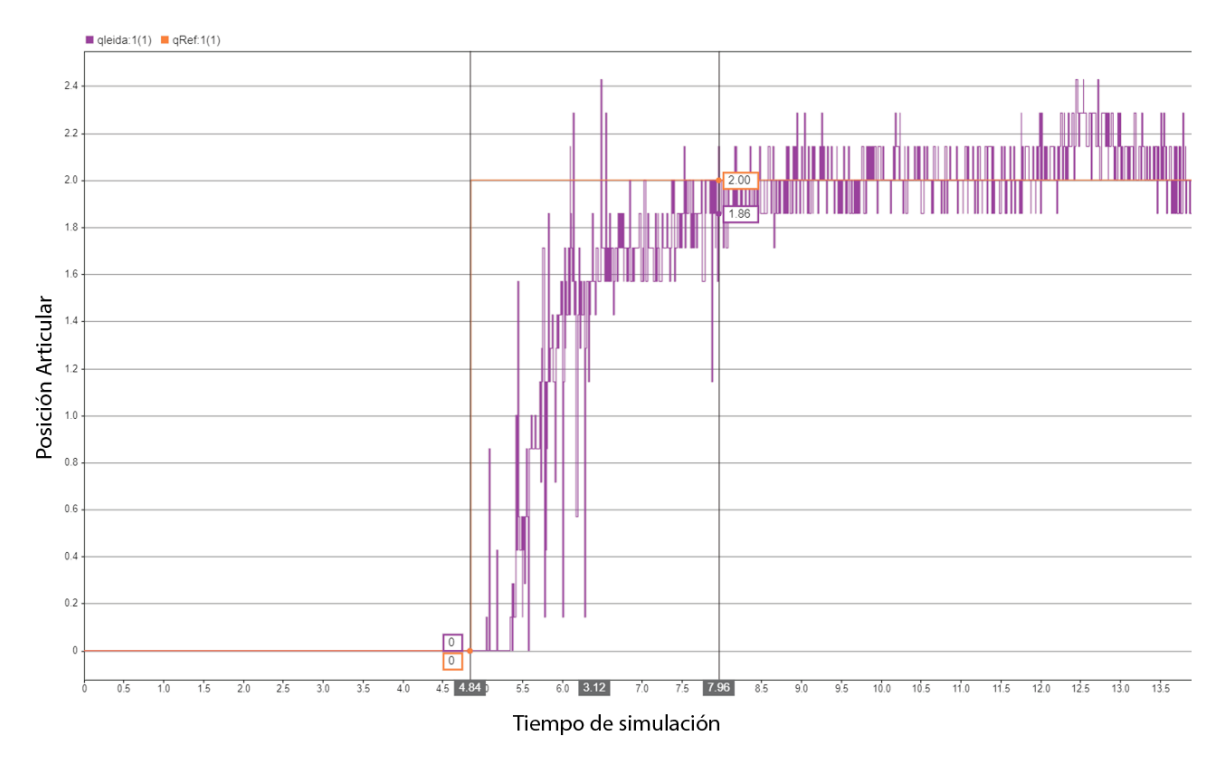

**Figura 4.27.** Tiempo de respuesta de la articulación 1 de la implementación física robot LapBot.

La **Figura 4.27.** muestra el tiempo de respuesta de la articulación 1 en la implementación física, el cual equivale a 3.12 Ut (6.24 Seg). Este valor es muy alto en comparación con las anteriores respuestas, esto se debe a que el actuador lineal utilizado tiene una capacidad de avance muy baja, aun trabajando en máximo esfuerzo de control tiene un tiempo de respuesta bastante grande.

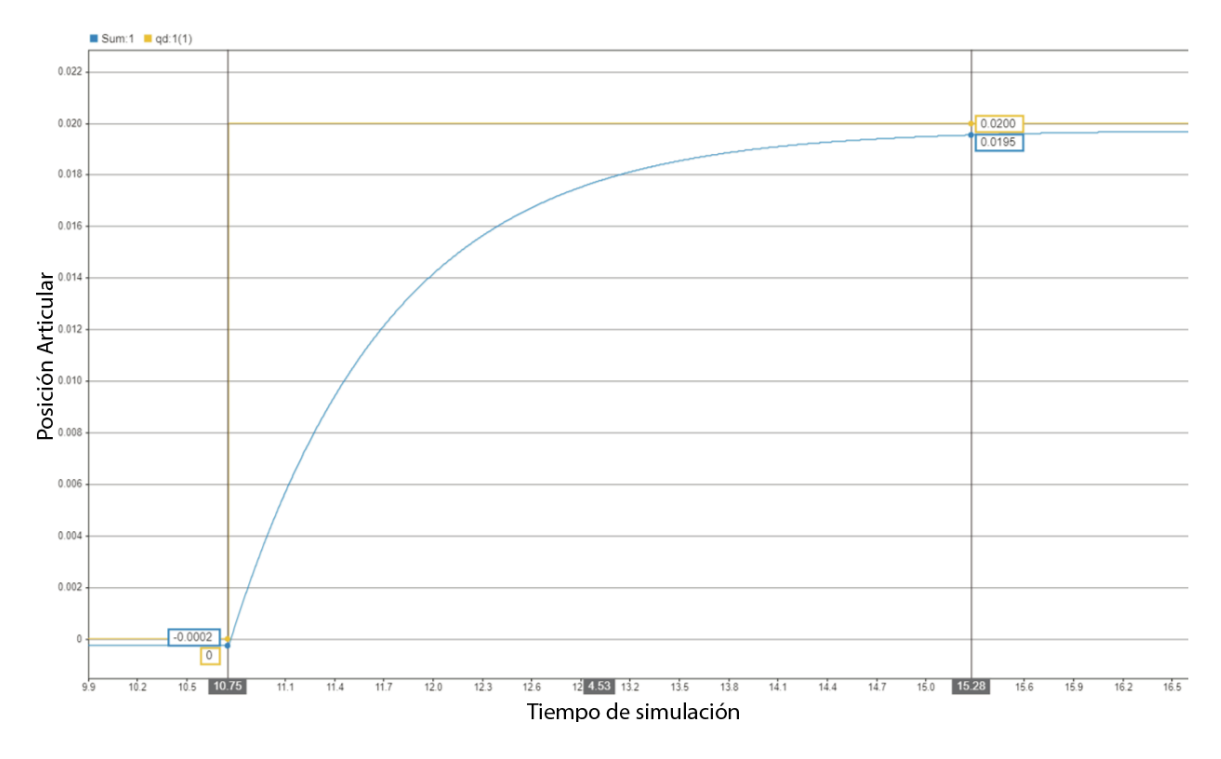

**Figura 4.28.** Tiempo de respuesta de la articulación 1 de la de la simulación robot LapBot.

La **Figura 4.28.** por su parte muestra el tiempo de respuesta de la articulación prismática en simulación, el cual equivale a 4.53 Seg, lo cual muestra que, en condiciones ideales, la simulación es mucho más eficiente y rápida, sin embargo, el tiempo de respuesta sigue siendo grande comparado con las simulaciones del robot Hibou.

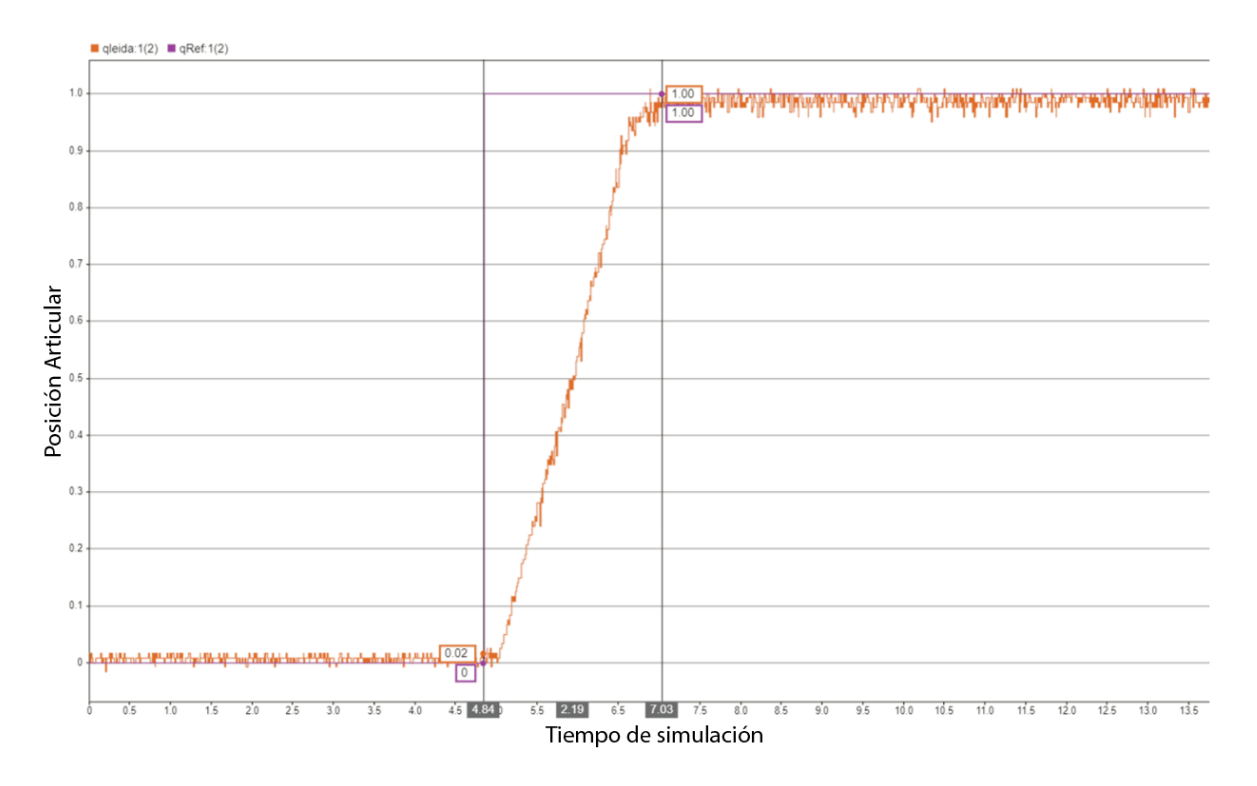

**Figura 4.29.** Tiempo de respuesta de la articulación 2 de la implementación física robot LapBot.

En la **Figura 4.29.** es posible ver el tiempo de respuesta de la articulación 2, el cual equivale a 2.19 Ut, esta articulación rotacional ya cuenta con un tiempo menor a la articulación 1, esto teniendo en cuenta que los motores rotacionales tiene una mejor capacidad de velocidad.

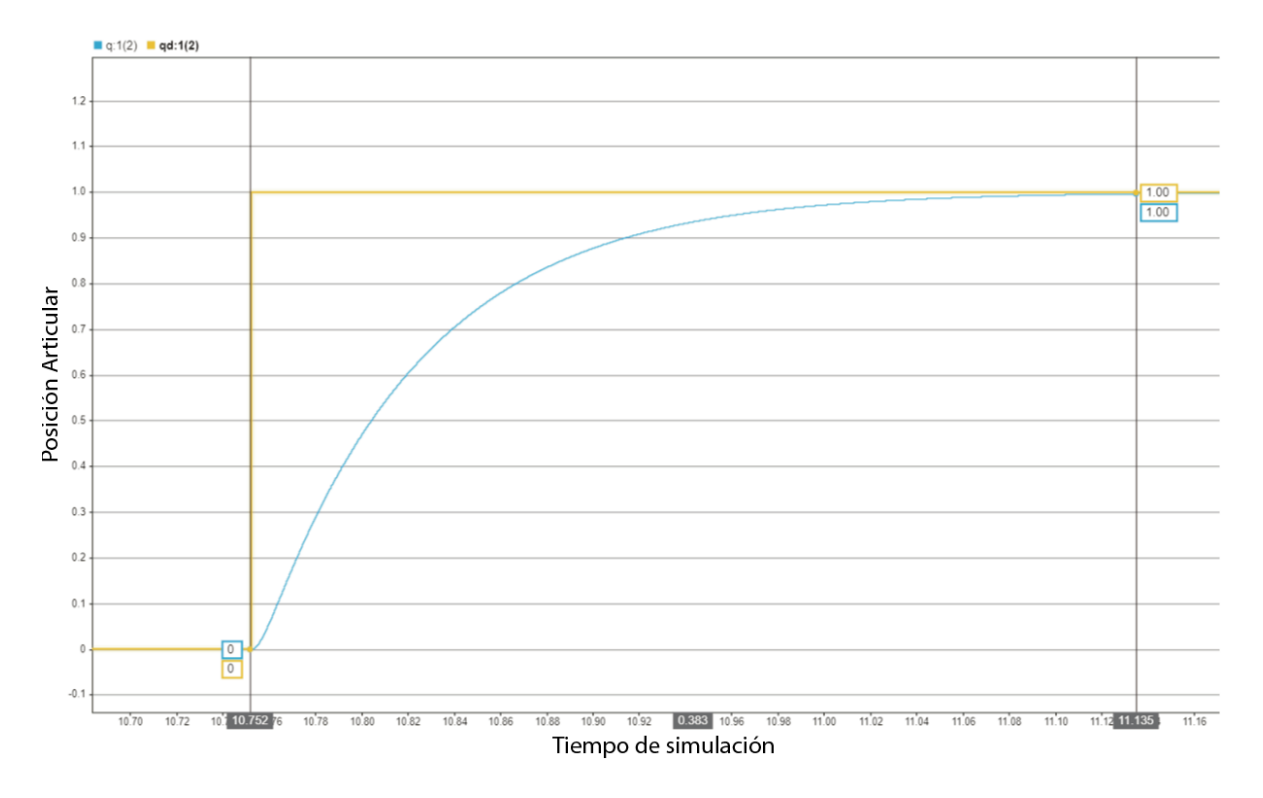

**Figura 4.30.** Tiempo de respuesta de la articulación 2 de la de la simulación robot LapBot.

En la **Figura 4.30.** se puede ver tiempos similares a los del robot Hibou, en este caso el tiempo de respuesta de la simulación equivale a 0.38 Seg, el cual es un tiempo de respuesta menor frente a la implementación física.

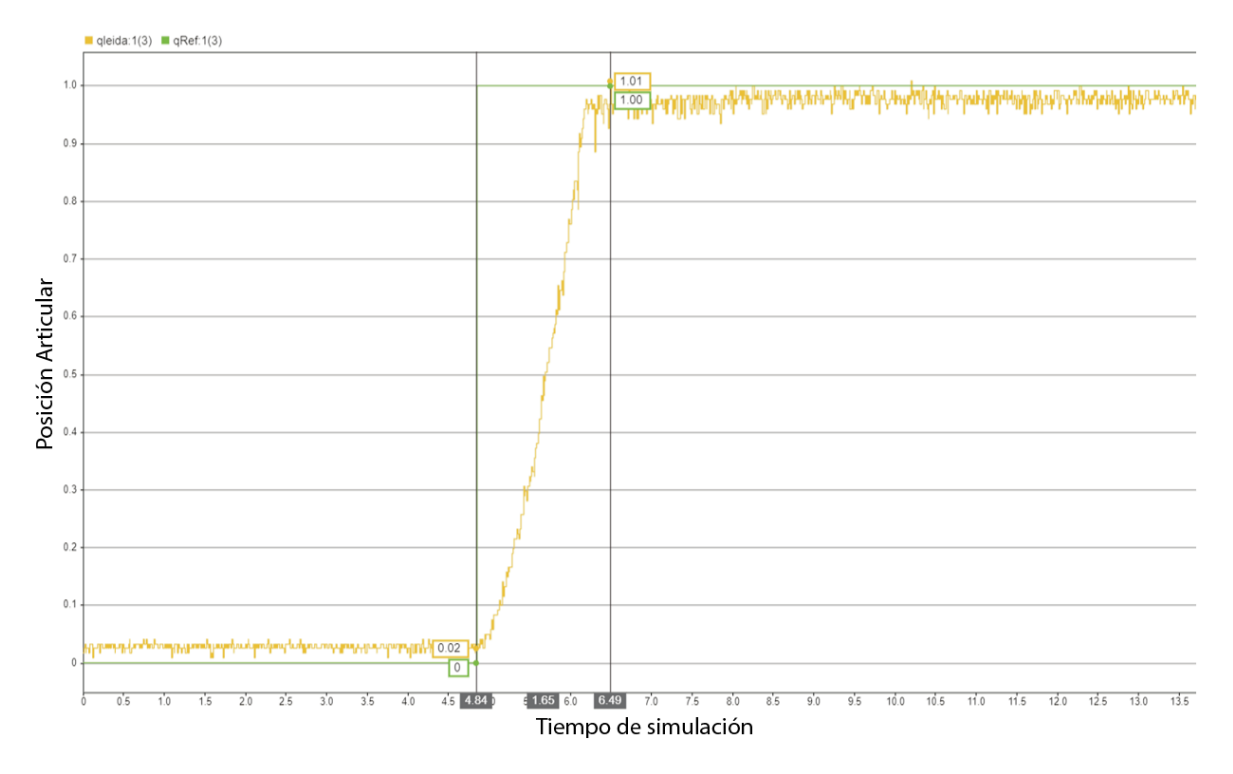

**Figura 4.31.** Tiempo de respuesta de la articulación 3 de la implementación física robot LapBot.

En la figura 4.31. se puede ver el tiempo de respuesta correspondiente a la articulación 3 de la implementación física, el cual es igual a 1.65 Ut, siendo así el menor tiempo entre las tres articulaciones, es lógico este resultado, debido a que es la articulación que menos pesos debe mover.

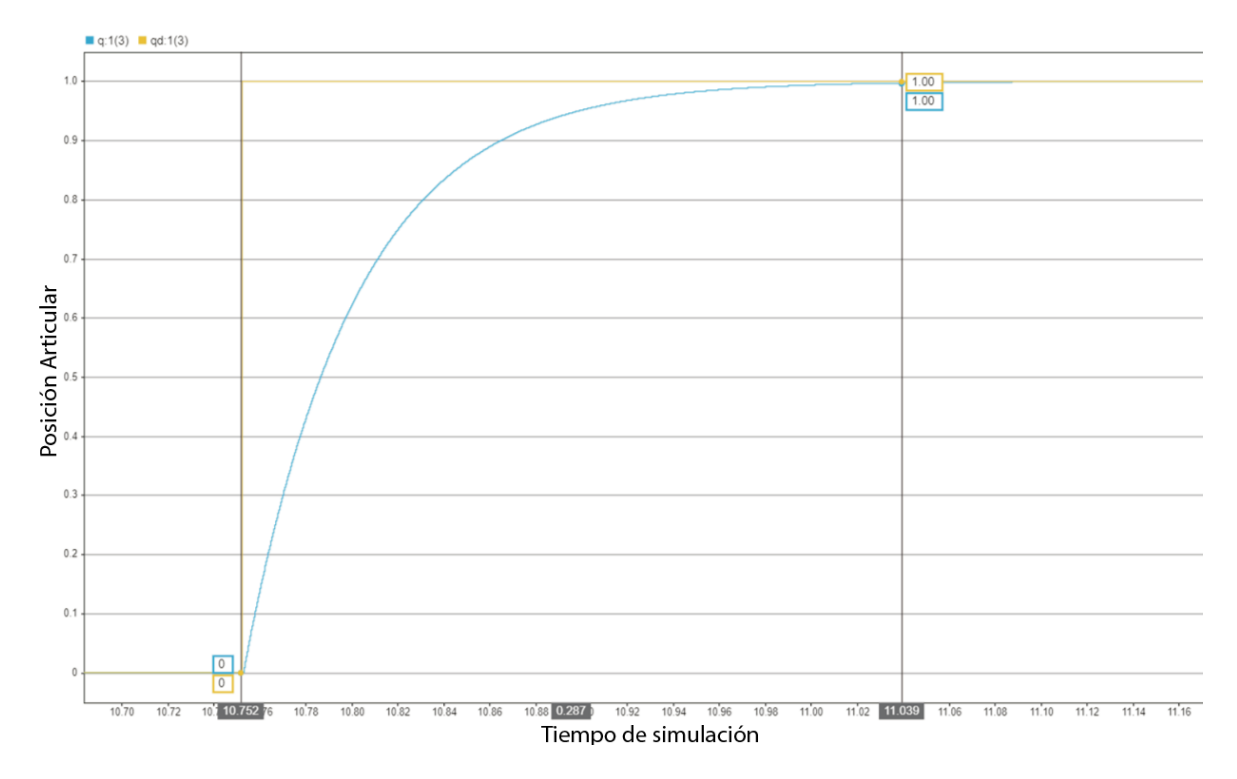

**Figura 4.32.** Tiempo de respuesta de la articulación 3 de la de la simulación robot LapBot.

En la Figura 4.32. se aprecia el tiempo de reacción de la articulación 3 en simulación, el cual equivale a 0.28 Seg, siendo este el tiempo de reacción mas bajo, lo cual tiene mucho sentido por el peso que debe mover.

**Tabla 4.5.** Comparación de los tiempos de respuesta de cada articulación del prototipo LapBot.

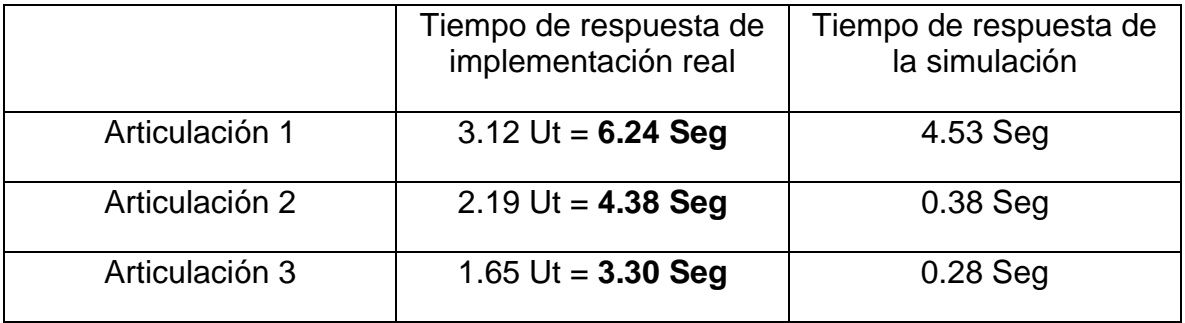

**Seguimiento de trayectoria:** El siguiente factor que se va analizar es la capacidad tanto de los prototipos en simulación, como la implementación física para seguir una trayectoria articular, en este caso y para realizar pruebas con un estándar establecido, la articulación 2 y 3 (rotacionales) seguirán la misma trayectoria; La trayectoria que se va a utilizar como referencia, es una curva de quinto orden, la cual va ir de 0 rad a 1 rad en 3 seg, para la articulación 1 será una curva de quinto orden, pero en este caso de 0 a 0.02m en 4 seg. De esta forma evaluaremos que tan cerca es capaz de realizar el seguimiento de la trayectoria y observar el error articular.

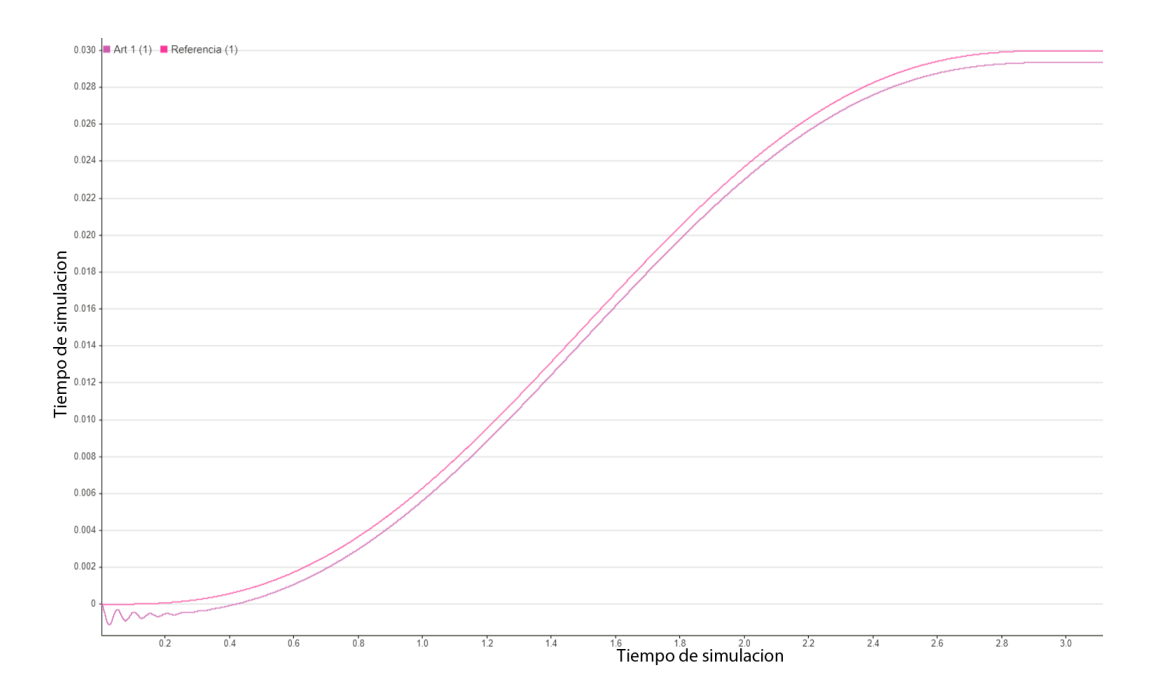

**Figura 4.33.** Seguimiento de trayectoria articular de la articulación prismática en simulación.

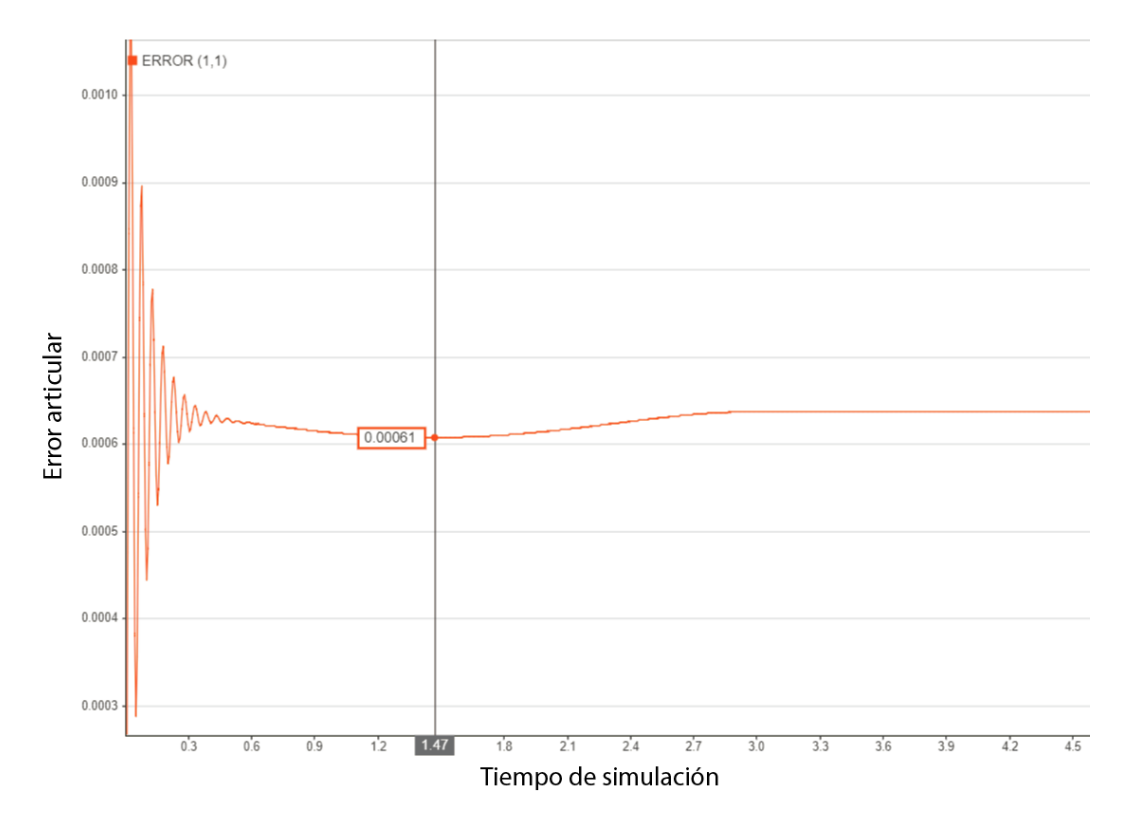

**Figura 4.34.** Error articular de la a articulación prismática en simulación.

En la **Figura 4.33.** es posible apreciar el seguimiento que realiza la articulación primatica en simulación, podemos ver el desface que existe, el cual es pequeño a pesar del grado de las unidades que maneja y se podrá ver reflejado en el error articular en la **Figura 4.34.** el cual corresponde a 6,1 . 10−4 rad.

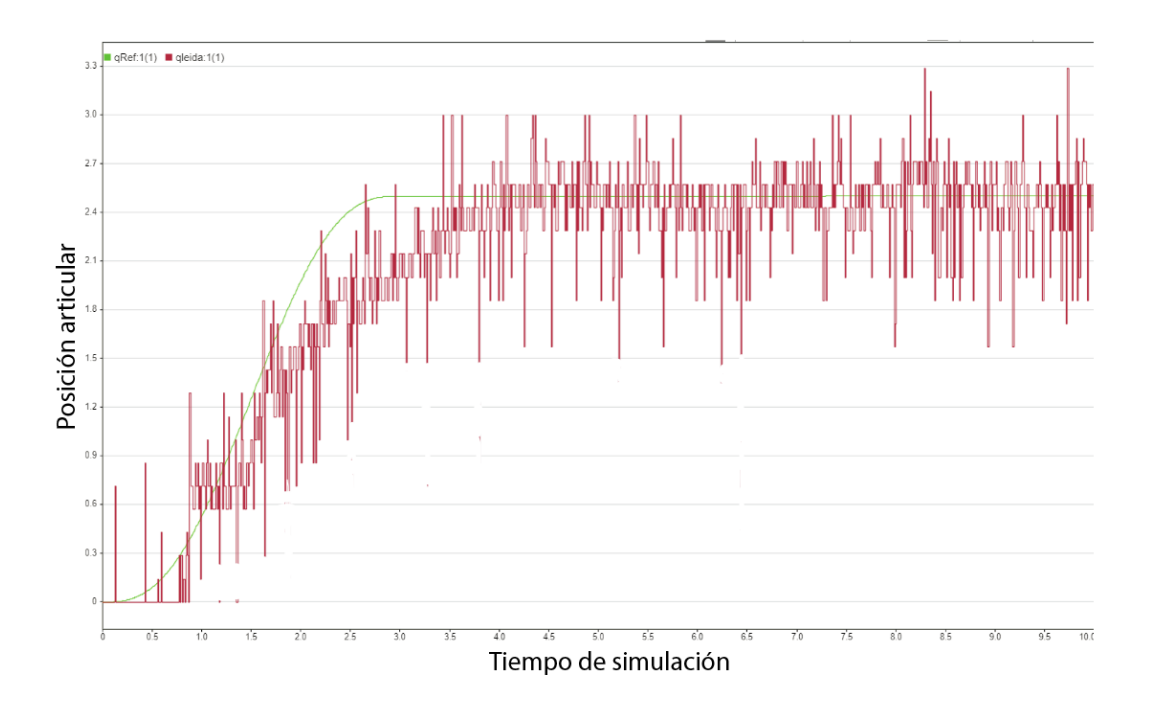

**Figura 4.35.** Seguimiento de trayectoria articular de la articulación prismática en la implementación física.

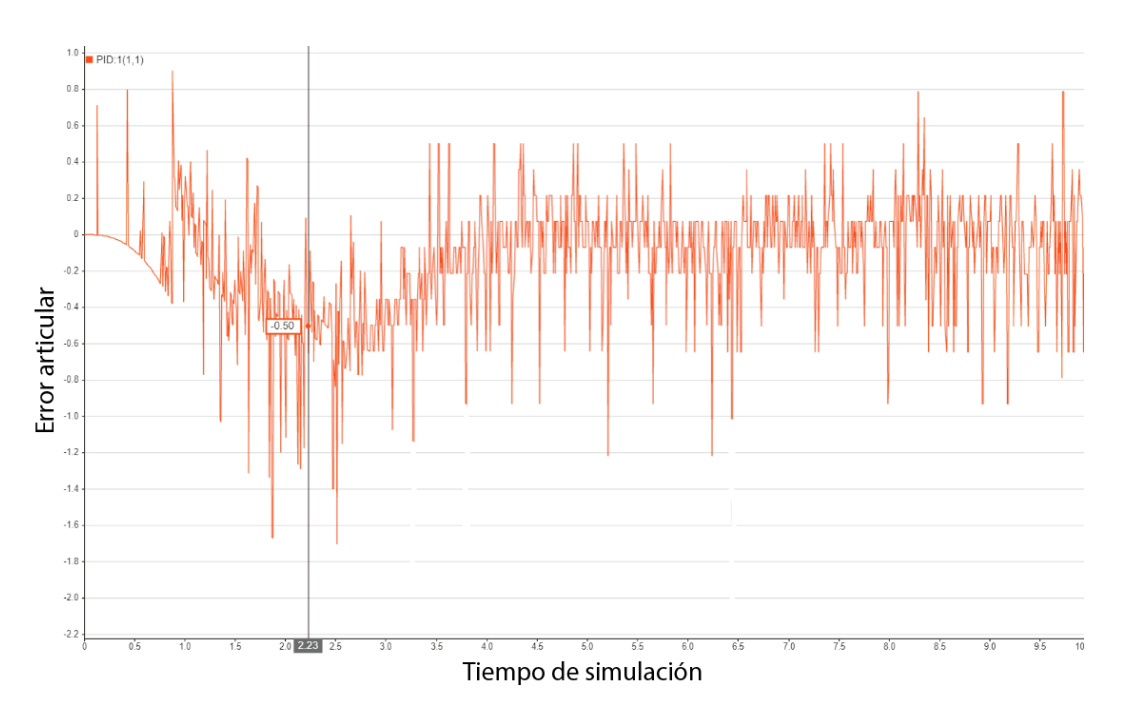

**Figura 4.36.** Error articular de la segunda articulación prismática ejecutando en la implementación física.

En la **Figura 4.35.** es posible apreciar el seguimiento que realiza la articulación primatica en la ejecución de la implementación física, aunque en este caso con bastante retraso con respecto a la curva referencia, esto debido a la baja capacidad de reacción de este actuador, y se podrá ver reflejado en el error articular en la **Figura 4.36.** el cual corresponde a 0.5 cm (5 milímetros).

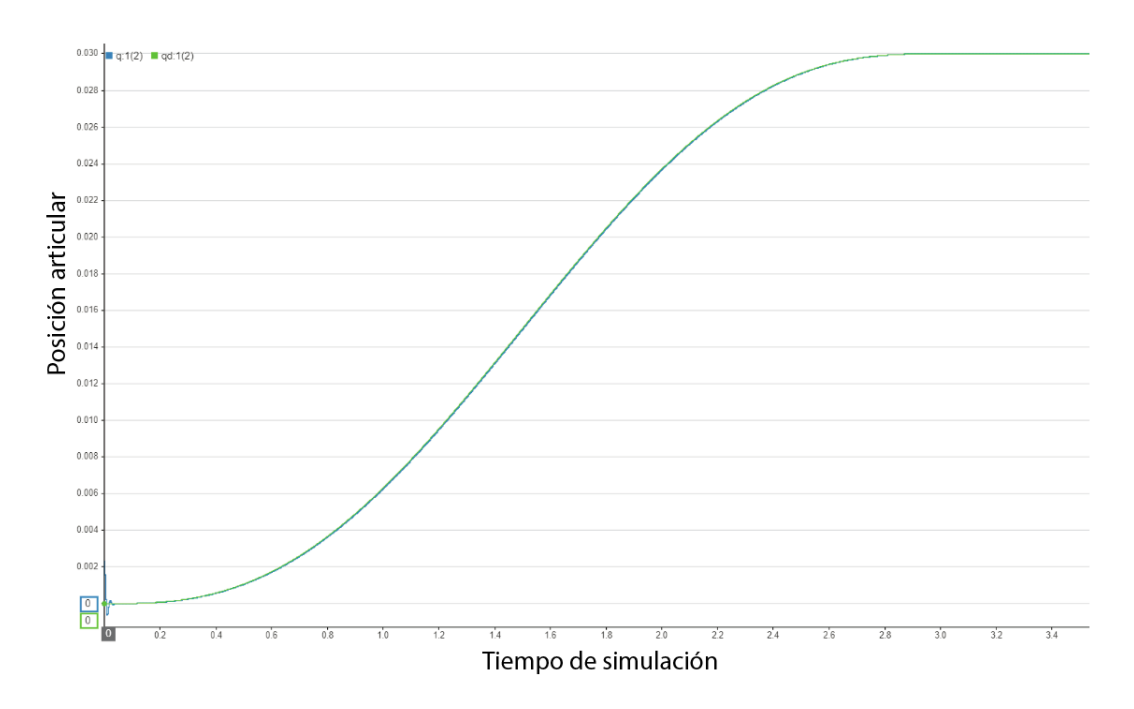

**Figura 4.37.** Seguimiento de trayectoria articular de la articulación 2 en simulación.

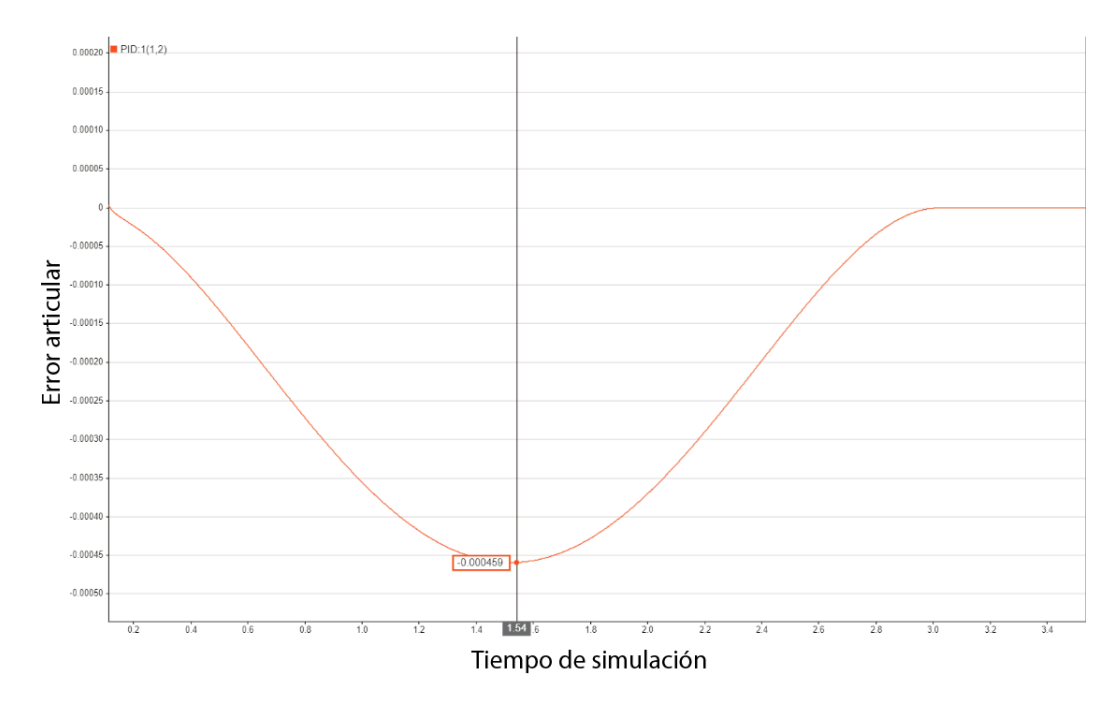

**Figura 4.38.** Error articular de la a articulación 2 en simulación.

En la **Figura 4.35.** es posible apreciar el seguimiento que realiza la articulación 2 en simulación a la señal de quinto orden, es casi imposible apreciar el desface que existe entre las dos curvas, lo cual se confirma en el error articular en la **Figura 4.34.** el cual corresponde a 4.10<sup>-4</sup> rad.

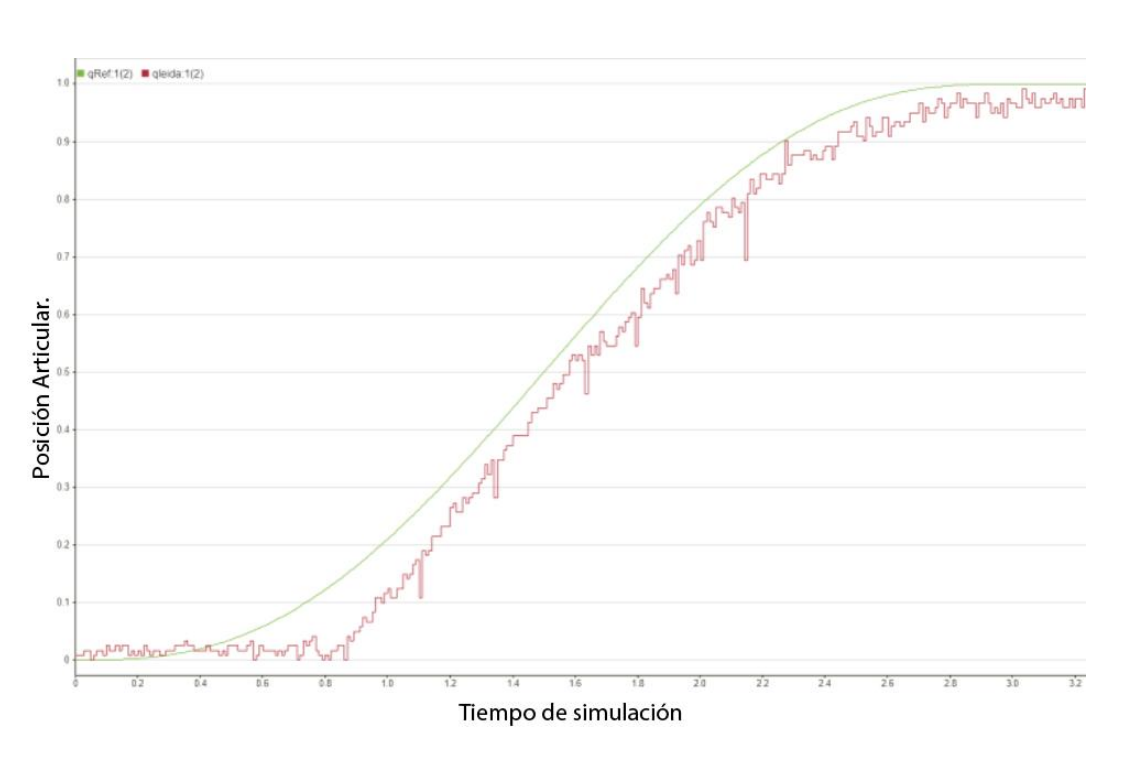

**Figura 4.39.** Seguimiento de trayectoria articular de la articulación 2 en la implementación física.

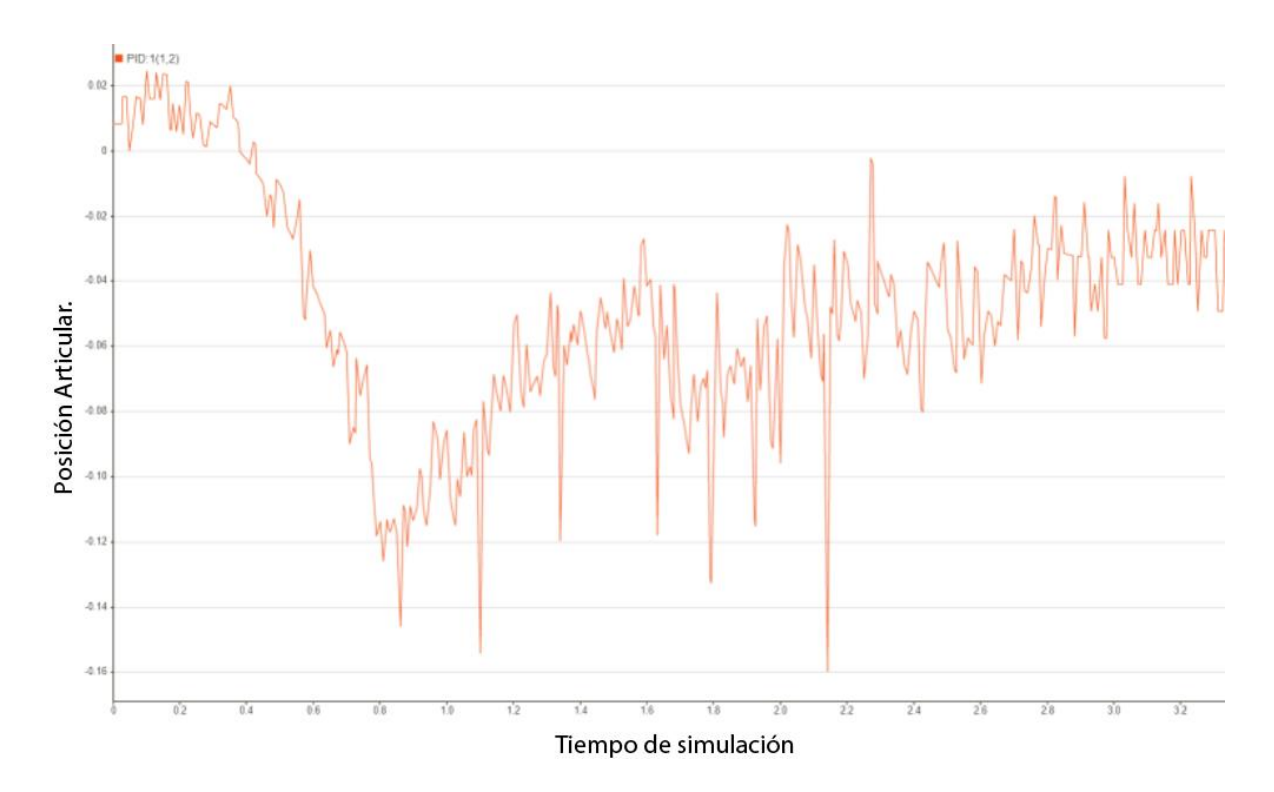

**Figura 4.40.** Error articular de la a articulación 2 en implementación física.

En la **Figura 4.39.** es posible apreciar el seguimiento que realiza la articulación 2 en la ejecución de la implementación física, en este caso se puede apreciar el desface frente a la curva referencia, esto se debe a que el error va aumentando lentamente hasta que el sistema tiene la capacidad de reaccionar, se podrá ver reflejado en el error articular en la **Figura 4.40.** el cual corresponde a 0.14 rad.

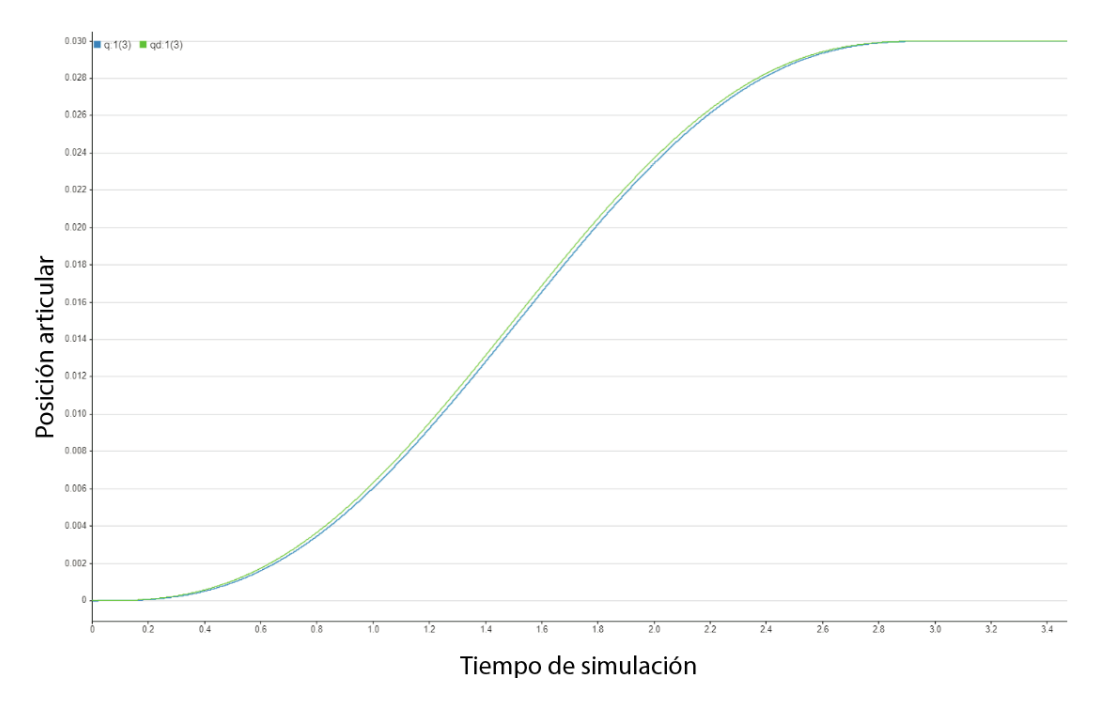

**Figura 4.41.** Seguimiento de trayectoria articular de la articulación 3 en simulación.

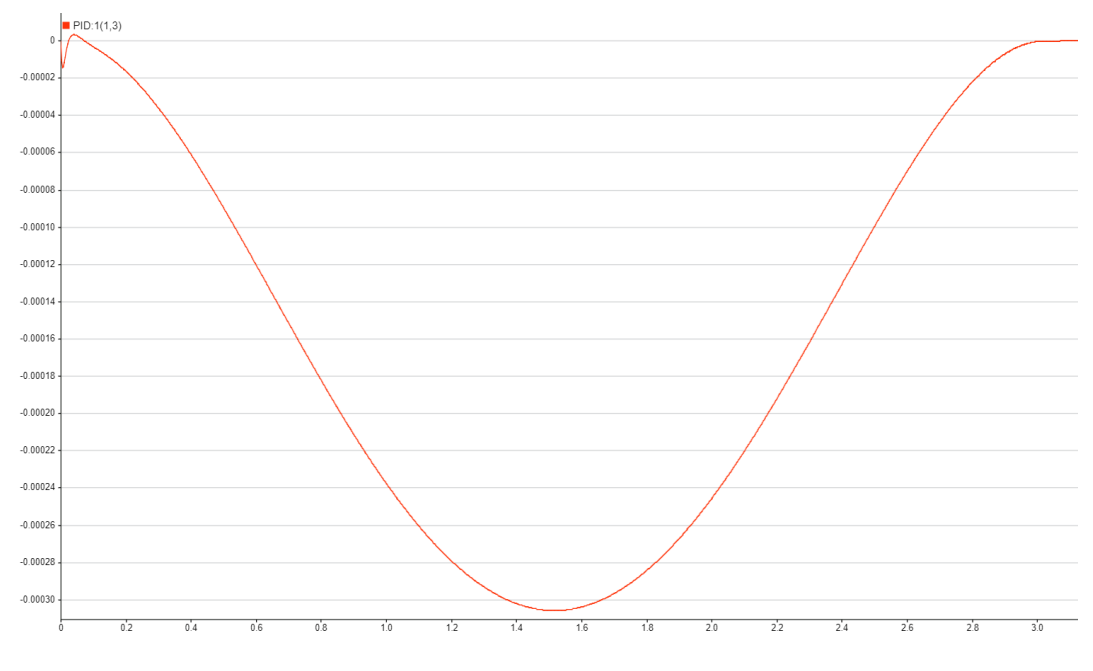

**Figura 4.42.** Error articular de la a articulación 3 en simulación.

En la **Figura 4.41.** es posible apreciar el seguimiento que realiza la articulación 2 en simulación a la señal de quinto orden, es casi imposible apreciar el desface que existe entre las dos curvas, lo cual se confirma en el error articular en la **Figura 4.42.** aún más pequeño que el de la articulación 2, el cual corresponde a 3 . 10−4 rad.

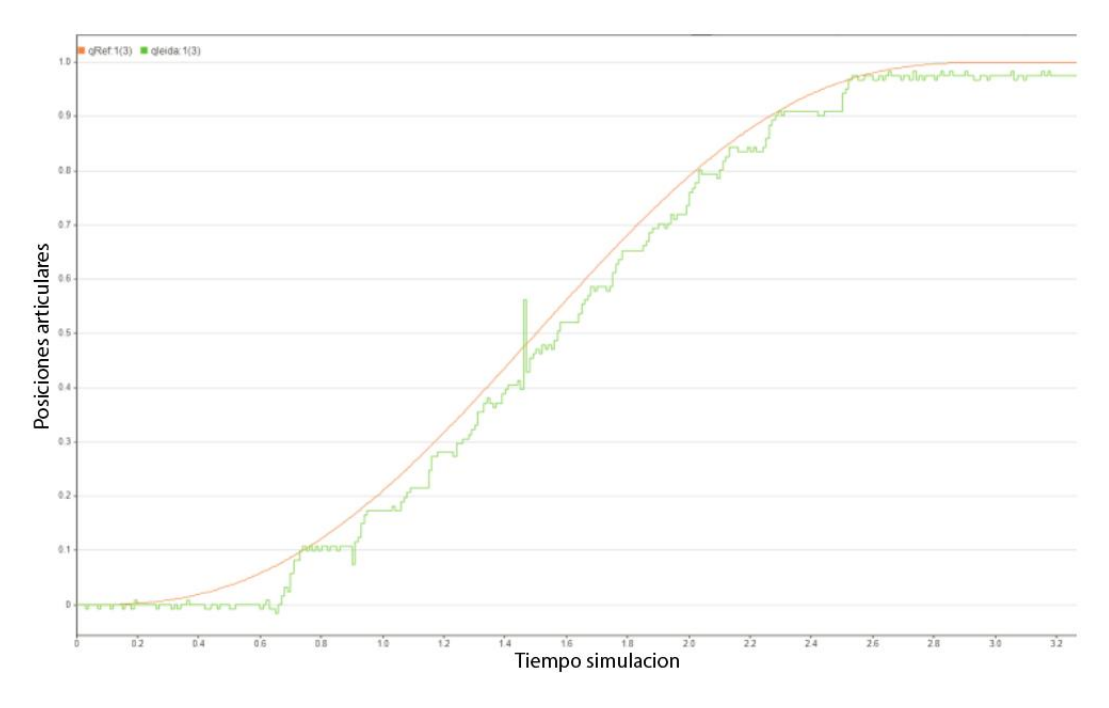

**Figura 4.43.** Seguimiento de trayectoria articular de la articulación 3 en la implementación física.

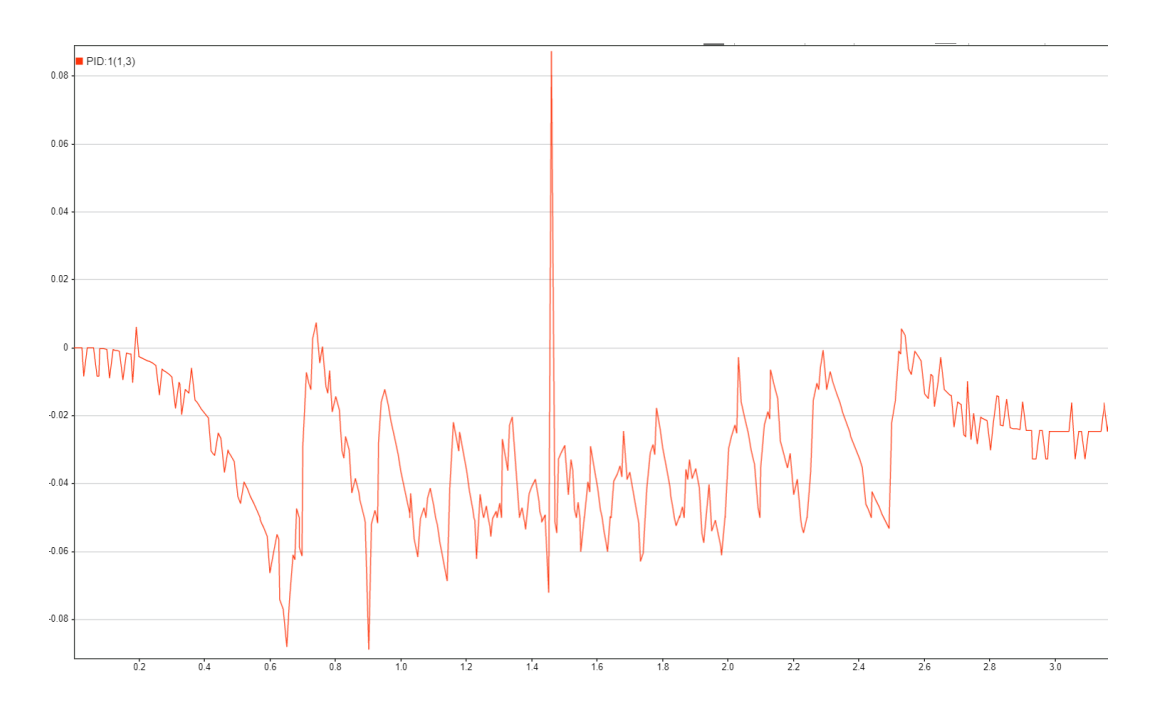

**Figura 4.44.** Error articular de la a articulación 3 en implementación física. En la **Figura 4.43.** es posible apreciar el seguimiento que realiza la articulación 3 en la ejecución de la implementación física, en este caso se puede apreciar el desface frente a la curva referencia, siendo este el desfase más pequeño de las
tres articulaciones, puesto que sigue la curva referencia de forma muy cercana, lo cual se ve reflejado en el error articular en la **Figura 4.44.** el cual corresponde a 0.08 rad.

**Tabla 4.6.** Comparación de los errores articulares máximos de cada articulación del prototipo LapBot.

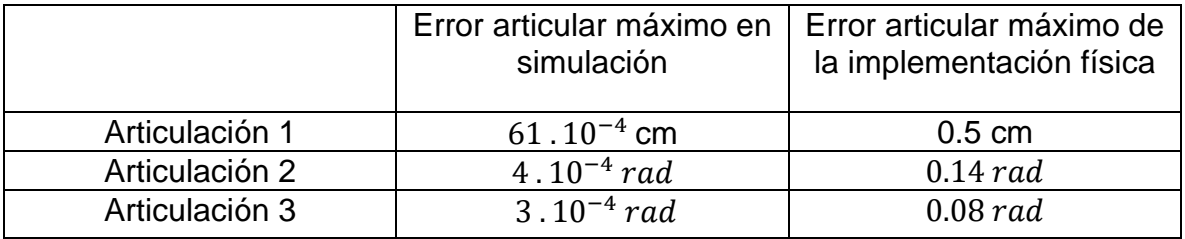

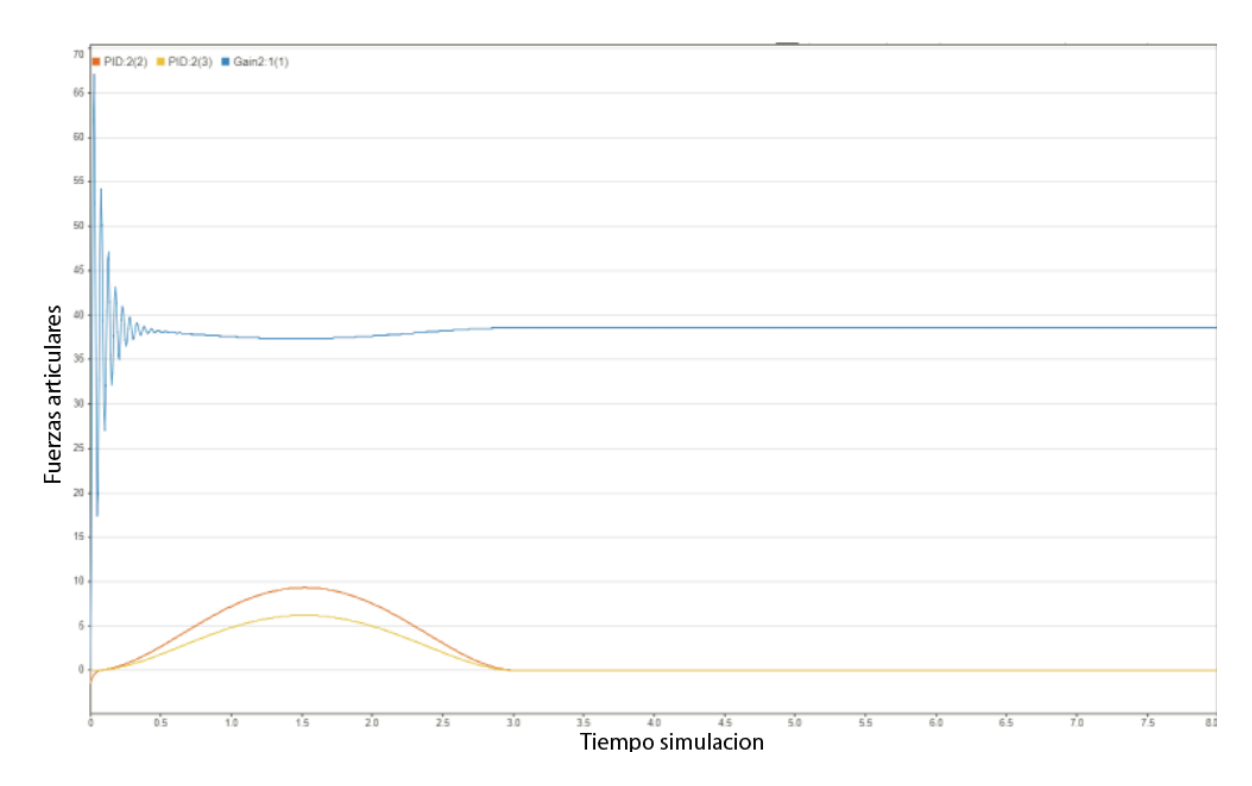

**Figura 4.45.** Torque de las tres articulaciones en simulación del prototipo LapBot.

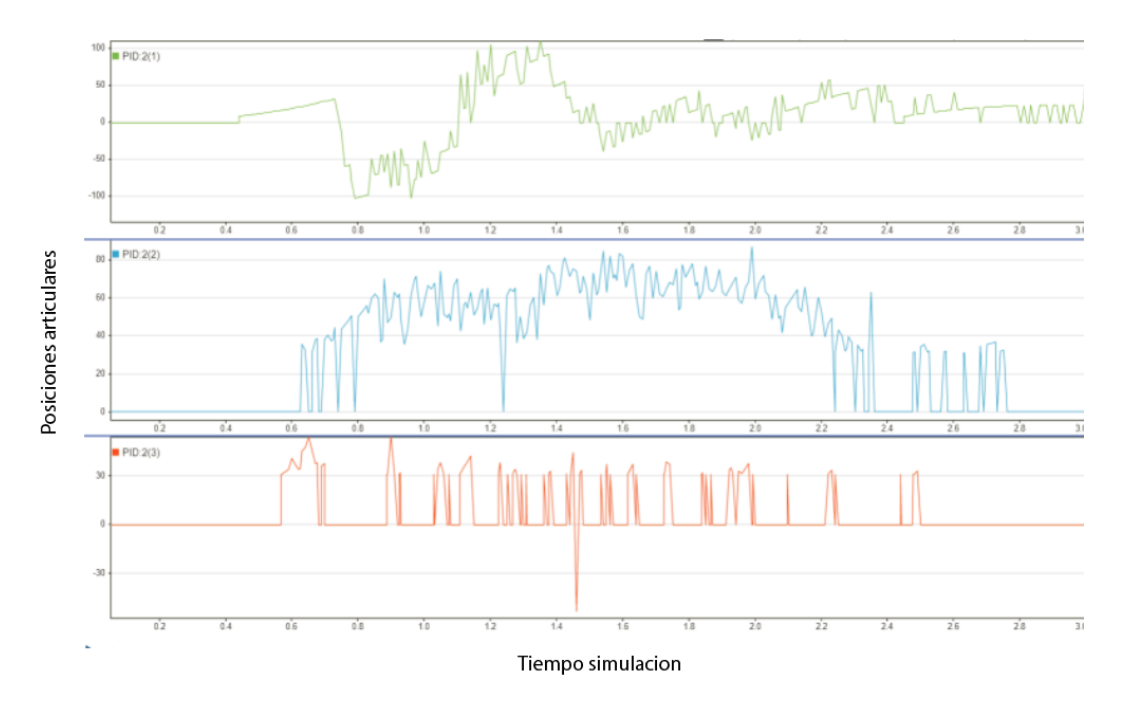

**Figura 4.46.** Torque de las tres articulaciones en la ejecución de la implementación física del prototipo LapBot.

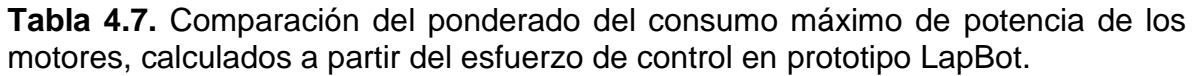

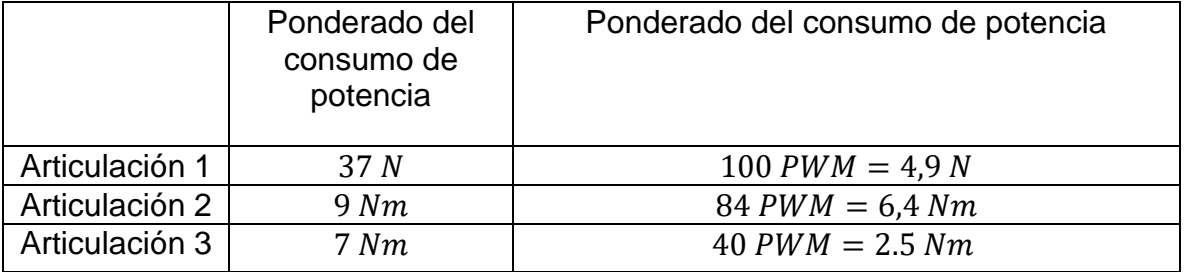

En la **Tabla 4.7**. se puede ver la comparación de los ponderados del consumo máximo de potencia de un motor, a partir del esfuerzo de control se pudo calcular el torque, el cual es directamente proporcional con la potencia desarrollada por un motor para realizar un movimiento. Cabe mencionar que ante la diferencia del valor de la articulación prismática con las otras dos articulaciones es por debido a las unidades que maneja la articulación prismática está dada en N y las articulaciones 2 y 3 en Nm. A partir de estos valores fue posible realizar el cálculo del torque máximo en la ejecución.

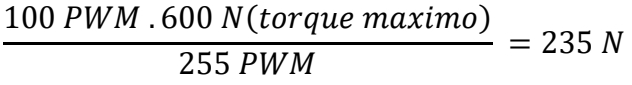

84 PWM .15 Nm(torque maximo)  $\frac{255 \text{ PWM}}{255 \text{ PWM}}$  = 4,9 Nm

40 PWM .15 Nm(torque maximo)  $\frac{100(20 + 40 + 100)(20 - 1)}{255 \text{ PWM}}$  = 2,3 Nm

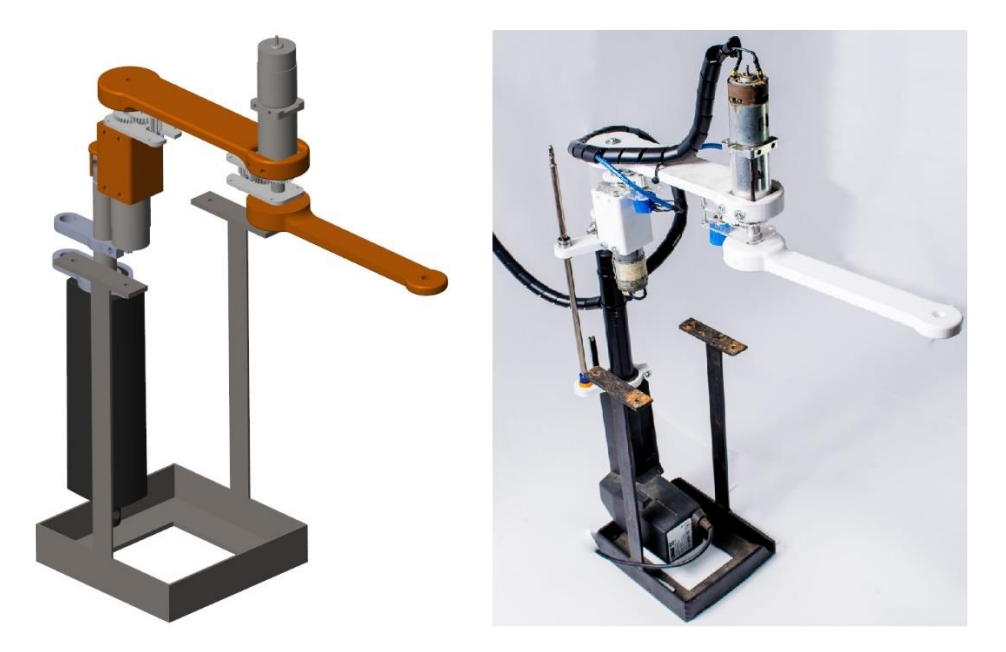

**Figura 4.47.** Evidencia de la comparación de la simulación frente a la implementación física en posición Home.

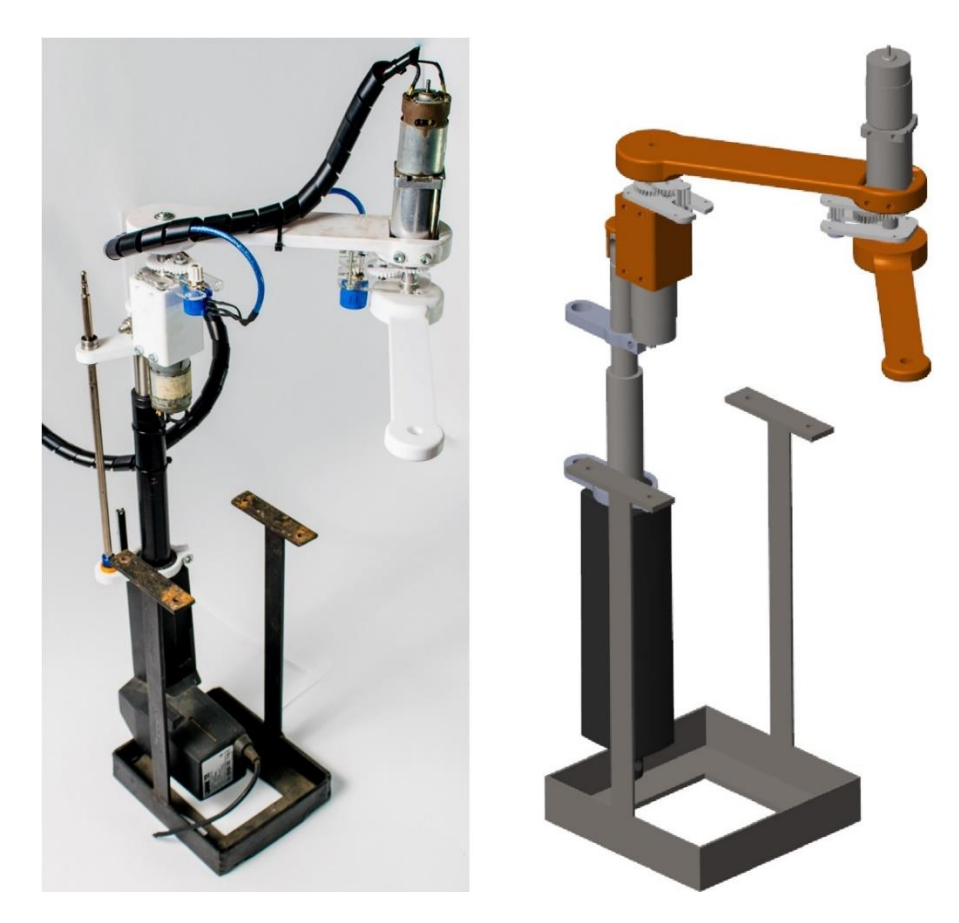

**Figura 4.48.** Evidencia de la comparación de la simulación frente a la implementación física en movimiento.

# **5. CONCLUSIONES Y TRABAJOS FUTUROS**

### **5.1. CONCLUSIONES.**

Dentro de las primeras conclusiones se encuentra el proceso del diseño, ya que se realizó en función de un estudio previo sobre factores como: funcionalidad del diseño, material de fabricación, tecnología y metodología de fabricación, un estudio muy riguroso, con el fin de que la construcción de la implementación física se ejecute sin limitantes.

La ejecución de un nuevo diseño permitió el desarrollo del acoplador del sensor, lo cual fue un acierto para la implementación física, que, a pesar de complicar la construcción y la implementación, una vez instalado en los prototipos, permitió mayor estabilidad de la señal obtenida, lo que a su vez evito movimientos incorrectos por parte de los prototipos.

Por otra parte, la estructura física de los prototipos presenta mejoras considerables con respecto a las anteriores versiones, puesto que las nuevas piezas permitieron un ensamble ajustado con los componentes, obteniendo una estructura más estable. De la misma manera los nuevos materiales permitieron producir piezas más ligeras sin perder su capacidad de carga.

En cuanto a la simulación que permito calcular el torque necesario para el movimiento de cada una de las articulaciones, fue de gran relevancia, ya que de esta manera se garantizó que los actuadores sean capaces de cubrir esta necesidad con solvencia.

La placa Arduino mega 2560 junto con la electrónica aplicada, permitió tiempos de respuestas aceptables en las articulaciones de los prototipos reales, sin embargo, para la integración de más de 6 articulaciones o con el objetivo de hacer el sistema más estable, la Arduino presenta problemas debido a la necesidad de incluir una fuente extra que hace inestable las señales obtenidas de los sensores.

# **5.2. TRABAJOS FUTUROS**

- Hacer uso de un control CTC, el cual permita ingresar el modelo matemático de cada robot en el algoritmo que se encarga de generar los movimientos reales del sistema robótico.
- Implementar los modelos geométricos directo e inverso, con el objetivo de hacer uso de la posición cartesiana del robot como conocer la posición del órgano terminal a partir de las rotaciones articulares.
- Implementar el diseño de los robots en herramienta Unity, con el objetivo de crear un ejecutable, con una interfaz gráfica que permita al usuario entrar y correr el sistema quirúrgico de manera fácil e intuitiva.
- Realizar el diseño y desarrollo de las articulaciones siguientes a las ya construidas, con el objetico de completar la construcción de los robots Hibou y LapBot con todos sus grados de libertad como fueron diseñados en sus inicios.

# **6. REFERENCIAS**

- [1 LERA, J, M. "Reflexiones sobre el pasado, presente y futuro de la cirugía
- ] mínimamente invasiva". *Anales del sistema sanitario de Navarra,* vol. 28, nº 3, 2005. {en línea}. Disponible en: (https://scielo.isciii.es/pdf/asisna/v28s3/original1.pdf).
- [2 PÉREZ ALBACETE, Mariano. "Historia de la cirugia laparoscopica y de la
- ] terapia minimamente invasiva" *Servicio de Urologia Hospítal Universitario Virgen de la Arrixaca,* vol. 11, pp. 15-44, 2005. {en línea}. Disponible en: (https://historia.aeu.es/Docs/HISTORIA\_DE\_LA\_CIRUGIA\_LAPAROSCOPICA. pdf).
- [3 GARCÍA RUIZ, Antonio; GUTIÉRREZ RODRÍGUEZ, Leopoldo y CUETO
- ] GARCÍA, Jorge. Evolución histórica de la cirugía laparoscópica. En: Medigraphic. *CIRUGÍA ENDOSCÓPICA,* vol. 17, nº 2 (Jun, 2016); pág. 93-106.
- [4 PARDO, Jack; SOLA, Vicente; RICCI, Paolo; GUILOFF, Enrique. Importancia
- ] de la Citoscopia para asegurar la indemnidad de los uréteres despues de la cirugia vaginal. En: *Revista Chilena de Obstetricia y Ginecologia.* vol. 72, nº 5 (2007); pág. 310-313.
- [5 SANTOYO VARGAS, Julianna; CATILLO COBALEDA, Diego Fernando; ] GARCIA PERDOMO, Herney Andrés. "Aplicacion del protocolo ERAS (Enhanced Recovery After Surgery) en Cistectomia radial". {en línea}. 7 septiembre 2020. Disponible en: (https://dialnet.unirioja.es/servlet/articulo?codigo=7558416).
- [6 VALERO, R; KO, Y; CHAUHAN, S; ECHATLOFF, O; SIVARAMAN, A; ] COHELO, R; ORTEGA, F; PALMER, K; SANCHEZ SALAS, R; DAVILA, H; CATHELINEAU, X y PATEL, V. "Cirugia Robotica Hitoria e impacto en la enseñanza". {en línea}. Octubre 2011. Disponible en: (https://scielo.isciii.es/scielo.php?script=sci\_arttext&pid=S0210- 48062011000900006).
- [7 CASTILLO, Castillo y VIDAL, Ivar. Cirugia Robotica. En. *Revista Chilena de*  ] *Cirugia.* vol. 64, nº 1 (feb, 2012); pág. 88-91.
- [8 VALERO, R; SAWCZYN, G; GARISTO, J; YAU, R; y KAOUK, J. "Multiquadrant ] Combined Robotic Radical Protatectomy and Left Partial Nephectomy: A Combined procedure by a single approach". {en línea}. Marzo 2020. Disponible

en:

(https://www.sciencedirect.com/science/article/abs/pii/S2173578619301453).

- [9 MORENO SIERRA, J; GALANTE ROMO, M; SENOVILLA PEREZ, J; ] REDONDO GONZÁLEZ, E; GALINDO HERRERO, I; BARRERA ORTEGA, J; VIVES DILMES, R; ARIÑO IRUJO, J; FERNÁNDEZ MONTARROSO, L Y FERNÁNDEZ PEREZ, C. "Resultados oncológicos de un programa de prostatectomía radical asistida por robot <<Da Vinci>> en una cohorte de 408 pacientes consecutivos". {en línea}. Abril 2020. Disponible en: (https://www.sciencedirect.com/science/article/abs/pii/S0210480619301962)
- [10] KRAFT, B; JAGER, C; KRAFT, K; LEIBL, B; Y BITTER, R. The AESOP Robot system in laparasocopic surgery: increased risk or advantage for surgeon and patient?. En: National library of medicine. vol. 18 (jun, 2004); pág. 1216-1223.
- [11ROMERO OTERO, Javier; PAPAREL, Philippe; ATREYA, Dash; TOUIJER, Karim y GUILLONNEAU, Bertrand. "Antecedentes desarrollo y situacion actual de la robotica en cirugia". {en línea}. Mayo 2007. Disponible en: (https://scielo.isciii.es/pdf/urol/v60n4/robotica1.pdf)
- [12] MARTÍN BARRIO, Andrés; TERRILE, Silvia; BARRIENTOS CRUZ, Antonio y DEL CERRO GINER, Jaime. Robots Hiper-Redundantes: Clasificación, Estado del Arte y Problemática. En: Revista Iberoamericana de Automática e Informática industrial. Vol.15, nº 4 (2018); pág. 351-362.
- [13] [13] SAMBONI LASSO, Jorge Alejandro y FUENTES, Carlos Andres. Base para sistemas de entrenamiendo quirúrgico: Robot Hibou. Popayán, 2013, pág 89. Trabajo de investigación (grado en ingenieria en automatica industrial). Universidad del Cauca. Facultad de electronica y telecomunicaciones. Departamento de electronica, instrumentación y control.
- [14M. C. CHAPARRO VELASCO, Maria Cristina y CAICEDO ROSERO, Ayxa Natali. Base para sistema de entrenamiento quirúrgico: robot LapBot. Popayán, pág.99, 2013. Trabajo de investigación (grado en ingenieria electronica y telecomunicaciones). Universidad del Cauca. Facultad de electronica y telecomunicaciones. Departamento de electronica, instrumentación y control.
- [15] [15] SERNA, Liliana; RODRIGUEZ DE S, Aida y ALBAN, Fred. Acido Polilactico (PLA) propiedades y aplicaciones. En: Revista cientifica y tecnologica de ingeneria y competitividad. Vol. 5, nº 1 (jun, 2003); pág. 17-25.

[16] SALINAS, Sergio Alexander y VIVAS ALBAN, Oscar Andrés. Modelado,

simulación y control del robot para cirugía laparoscopica "lapbot". En: revista chilena de ingeniería. Vol. 17, nº 3 (dic, 2009); pág. 317-328.

# **7. ANEXOS**

# **7.1 EXPORTAR MODELO DESDE SOLIDWORKS A MATLAB**

Con el fin de obtener un modelo matemático de un sistema mecánico, se hace necesario de alguna manera comunicar el software en el cual se realiza el diseño con el software que es capaz de llevar a cabo simulaciones de dicho diseño.

La extensión Simsacape MultiBody, permite exportar los diseños a Matlab, en este caso se llevaron los diseños desde la herramienta SolidWorks.

El primer paso para realizar de manera correcta este proceso es realizar la configuración del ensamble.

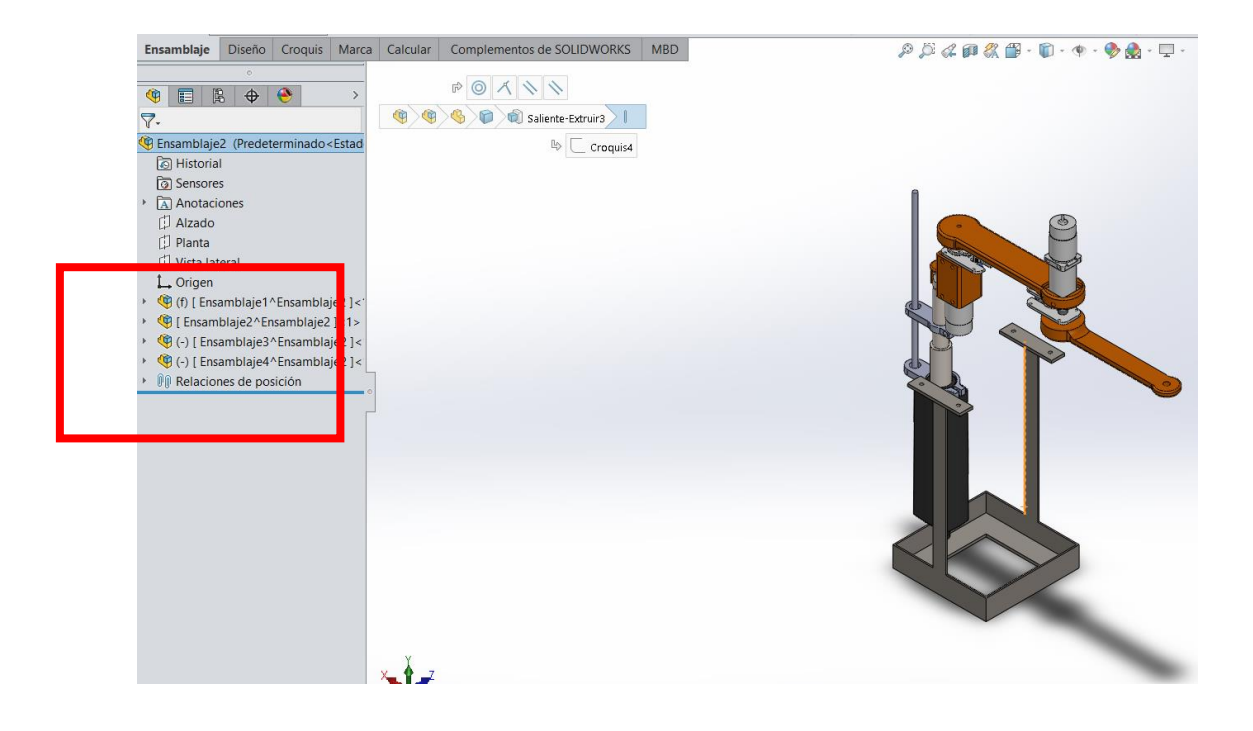

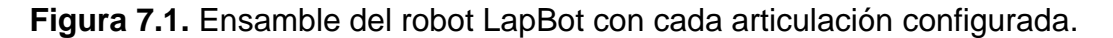

Como se observa en la Figura 7.1. el ensamble del robot LapBot está conformado por otros subensambles, esto se hace con el objetivo de limitar las relaciones posicionales únicamente a las articulaciones, significa que en el primer subensamble se ingresaron todas las piezas que se mantienen fijas antes de la primera articulación, al meter todas las piezas en un subensamble se asegura que estas no tengan movimiento entre ellas, de la misma manera, se forma el

subensamble con las piezas que deben realizar el movimiento de la primera articulación, de esta manera se garantizó que la relación posicional entre el primer subensamble y el segundo subensamble corresponda a la articulación 1 del robot.

| $\nabla$ .                                                   |  |
|--------------------------------------------------------------|--|
| Ensamblaje2 (Predeterminado <estad< th=""><th></th></estad<> |  |
| <b><u>ি Historial</u></b>                                    |  |
| ିତା Sensores                                                 |  |
| A Anotaciones                                                |  |
| Alzado                                                       |  |
| <b>D</b> Planta                                              |  |
| Vista lateral                                                |  |
| L Origen                                                     |  |
| (f) [ Ensamblaje1^Ensamblaje2 ]<                             |  |
| <sup>4</sup> [ Ensamblaje2^Ensamblaje2 ]<1>                  |  |
| (-) [ Ensamblaje3^Ensamblaje2 ]<                             |  |
| (Fersamblaje4^Ensamblaje2 ]<<br>$\mathbf{r}$                 |  |
| • O Relaciones de posición                                   |  |
| Concéntrica32 (Ensamblaje1^E                                 |  |
| H Distancia límite4 (Ensamblaje1                             |  |
| O Concéntrica33 (Ensamblaje1^E)                              |  |
| Concéntrica37 (Ensamblaje2^E)                                |  |
| △ Coincidente49 (Ensamblaje2^E)                              |  |
| ◎ Concéntrica38 (Ensamblaje3^E                               |  |
| Concéntrica39 (Ensamblaje3^E)                                |  |
| ◎ Concéntrica43 (Ensamblaje3^E)                              |  |
| 人 Coincidente51 (Ensamblaje3^E)                              |  |
| Concéntrica44 (Ensamblaje4^E                                 |  |
| ◎ Concéntrica45 (Ensamblaje4^E                               |  |

**Figura 7.2.** Subensamble1 del robot LapBot resaltada en azul.

Para entender mejor, en la Figura 7.2. se puede observar como se ha seleccionado el primer subensamble y en azul se resaltan todas las piezas que forman un subconjunto.

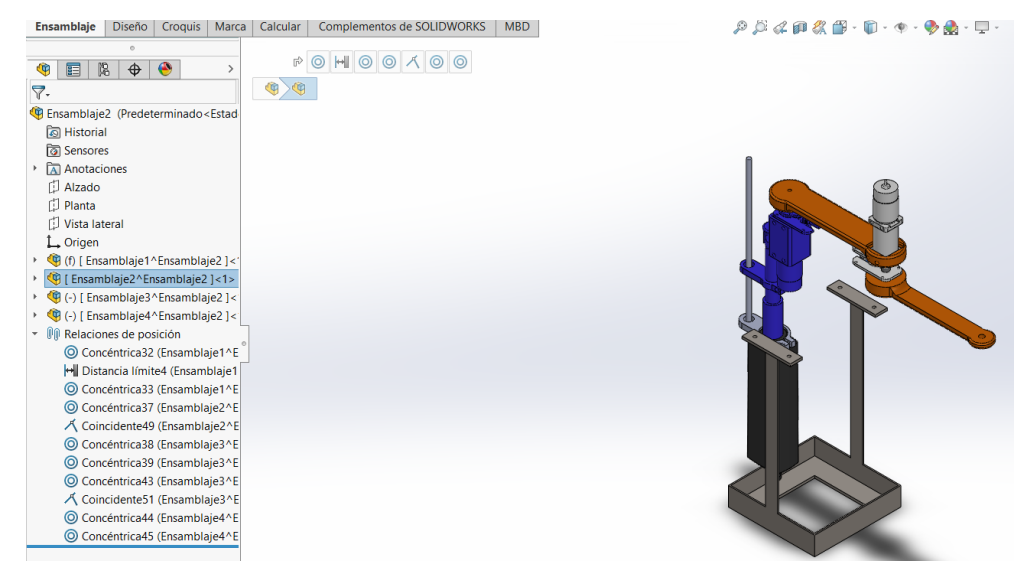

**Figura 6.3.** Subensamble 2 del robot LapBot resaltada en azul.

En la Figura 7.3. se puede ver el subensamble dos que corresponde a las piezas que se deben mover en conjunto con la articulación 1. Con esto se garantiza solo tres movimientos correspondientes a tres articulaciones, es importante mencionar que el robot en si tiene muchos más movimientos, movimientos internos del motor, movimientos de piñones, movimiento del potenciómetro de precisión, movimiento de la caja acopladora, pero estos movimientos para la simulación no son tenidos en cuenta, solo afectarían creando numerosos bloques de articulación sin ningún sentido, es por eso que antes de exportar el diseño se debe configurar en subensambles, al final de la configuración se debe ver como en la Figura 7.1.

Una vez se realizó la configuración del diseño, es posible realizar el proceso para exportar a Matlab.

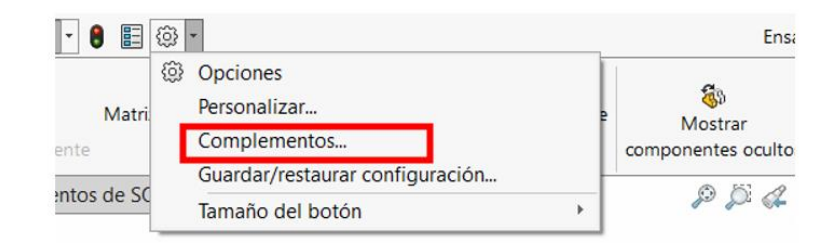

**Figura 7.4.** Opciones del engranaje.

En la parte superior de la herramienta SolidWorks, se da clic en la flecha desplegable del engranaje, y se selecciona el recuadro de complementos.

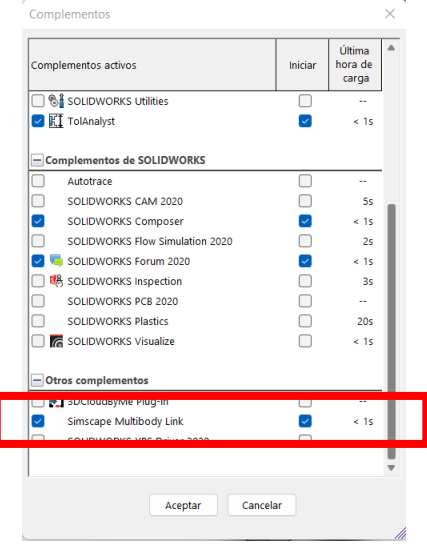

**Figura 7.5.** Complementos activos.

Una vez en la ventana de complementos, en la parte final se debe asegurar que la opción *Simsacape MultiBody Link* este activada como en la Figura 7.5.

| Archivo Edición Ver Insertar<br><b>25 SOLIDWORKS</b>                                                                                                    | Herramientas<br>Ventana ? $\rightarrow$                                                                                               | Ensamblaje2 *                                                          |
|----------------------------------------------------------------------------------------------------|----------------------------------------------------------------------------------------------------|------------------------------------------------------------------------|
| 儚<br>W<br>0<br>Insertar componentes<br>Relación de<br>Editar<br>Ventan<br>posición<br>preliminar de<br>componente                                                                                                    | Aplicaciones de SOLIDWORKS<br><b>Productos Xpress</b>                                                                                 | °ſJ<br>a.<br>Geometría<br>Operaciones<br>Mostrar<br>omponentes ocultos |
| Diseño<br><b>Ensamblaje</b><br>Croquis<br>Calcular<br>Marca                                                                                                    | <b>Simscape Multibody Link</b><br>C <sub>0</sub>                                                                                      | Export                                                                 |
| $\circ$<br>讀<br>隝<br>$\bullet$<br>$\bigoplus$<br>€Ġ<br>$\nabla$ .<br>Ensamblaje2 (Predeterminado <estado< td=""><td>Publicador de activos<br/>Ħ<br/>Publicador de envolvente<br/> G <br/>Activar/desactivar relación de posición magnética<br/>₹.<br/>Defeature</td><td>Settings<br/>Help<br/>Demos<br/>About Simscape Multibody Link</td></estado<> | Publicador de activos<br>Ħ<br>Publicador de envolvente<br> G <br>Activar/desactivar relación de posición magnética<br>₹.<br>Defeature | Settings<br>Help<br>Demos<br>About Simscape Multibody Link             |
| <b><u>ি</u></b> Historial                                                                                                    | Exportar a AEC                                                                                                    | Personalizar el menú                                                   |
| <b>ि</b> Sensores<br>$\triangleright$ $\overline{A}$ Anotaciones<br><b>D</b> Alzado<br><b>D</b> Planta<br>IT Victo Interal                                                                                                    | Seleccionar<br>Selección ampliada<br>Selección de cuadro<br>Selección de lazo                                                         |                                                                        |

**Figura 7.6.** Exportar.

Asegurando tener activa la extensión en SolidWorks, se procede a exportar, en la parte superior se debe ubicar el apuntador sobre la opción *Herramientas > Simscape MultiBody Link* y dar clic en *Export.*

Se abrirá una ventana que te permite seleccionar una carpeta donde se desea guardar el archivo que se va a generar.

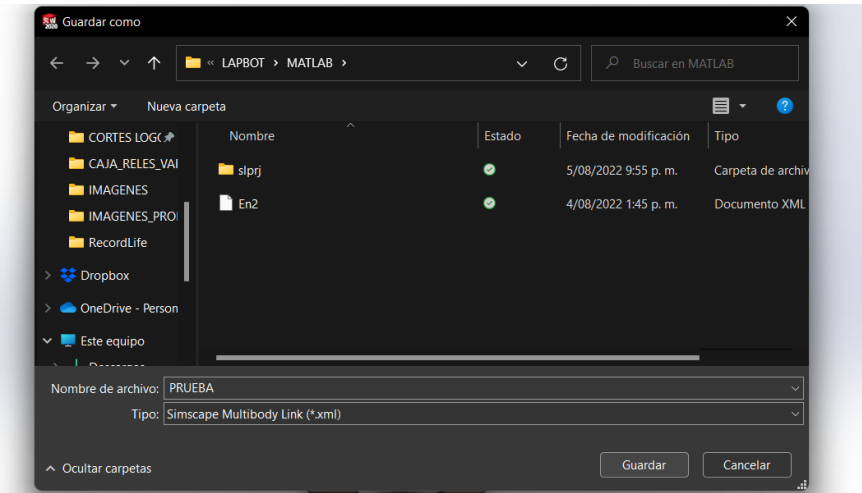

**Figura 7.5.** Ventana de nombre y punto de almacenamiento del archivo.

En este caso el nombre es prueba y se puede apreciar que es un archivo .xml propio de Matlab.

Una vez se da clic en guardar. Se abrirá una ventana de Matlab y también cada una de las piezas se abrirá momentáneamente para ser exportadas una a una.

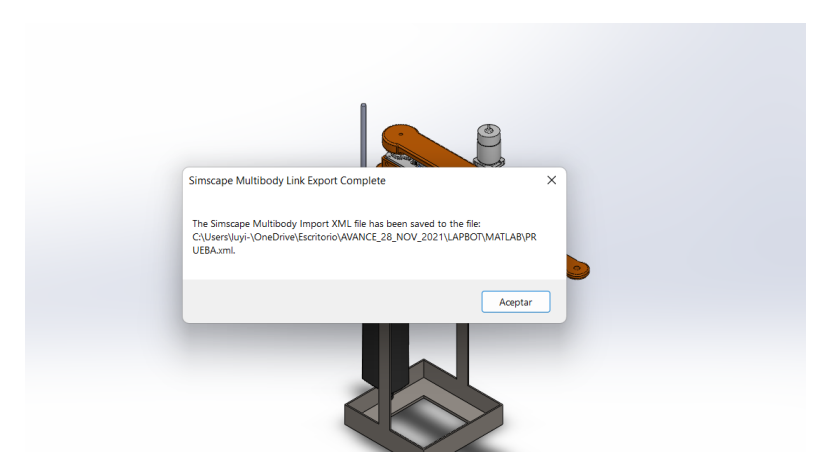

**Figura 7.6.** Final del proceso de exportar.

El proceso de exportar solo termina cuando se tiene una ventana emergente con el mensaje que muestra la Figura 7.6. el cual quiere decir que todos los archivos se han exportado de manera satisfactoria. Al momento de obtener este mensaje el proceso en Solidworks ha terminado.

Ahora es necesario abrir la herramienta Matlab, para importar el archivo.

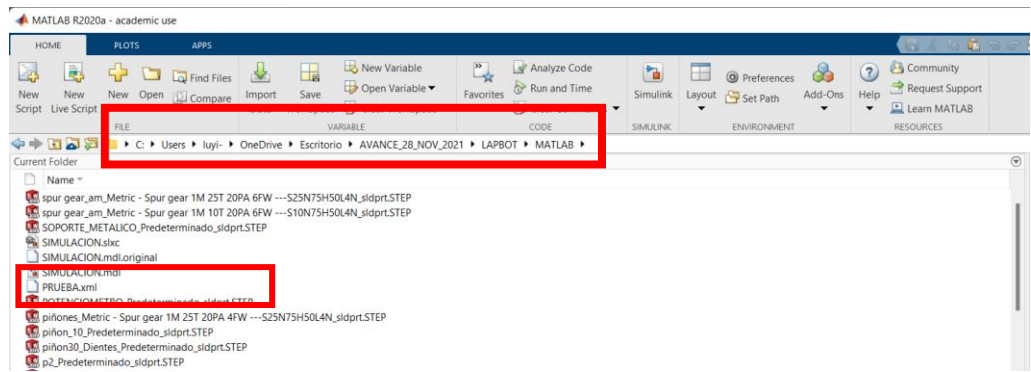

**Figura 7.7** Ubicación del archivo.

Ya en Matlab se debe asegurar que la carpeta apuntada para el desarrollo de la simulación se la misma donde se guardó el archivo exportado como se puede asegurar en la Figura 7.7.

Ya con el archivo identificado, en el Command Window de Matlab se inserta el comando *smimport* con el nombre del archivo en comillas simples como se ve en la Figura 7.8.

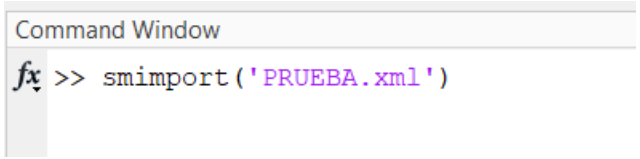

**Figura 7.8.** Uso del comando *smimport*.

Al insertar este comando empieza a importar pieza por pieza, un proceso que se muestra con una barra de progreso en una ventana emergente.

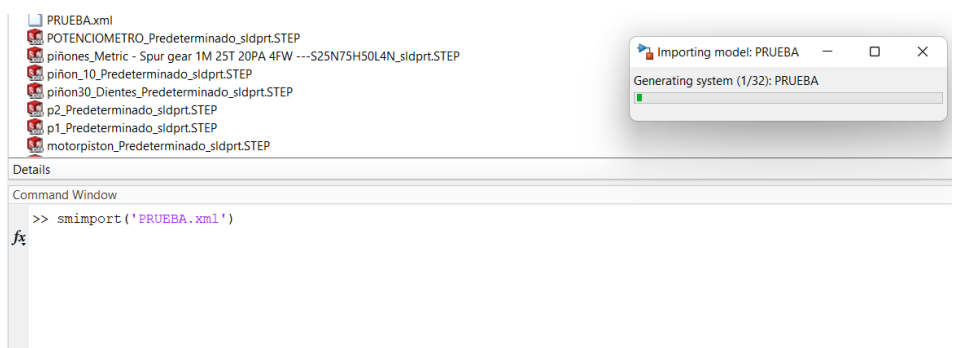

**Figura 7.8.** Proceso de importar.

Al finalizar el proceso que importa el modelo, automáticamente se abrirá una ventana de la herramienta Simulink, y en ella el diagrama que representa el diseño del robot importado y así terminar el proceso satisfactoriamente.

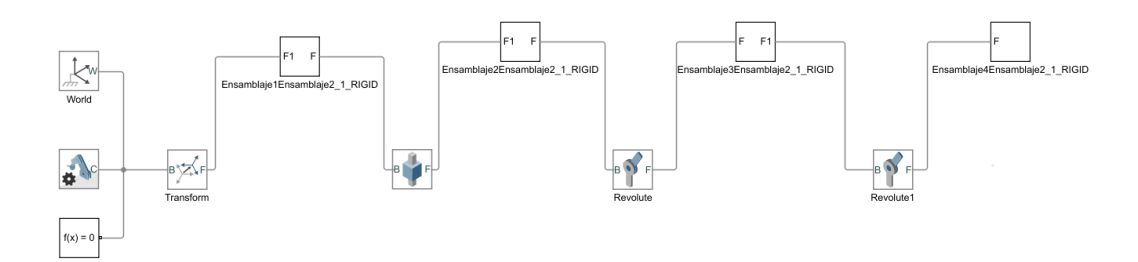

**Figura 7.9.** Diagrama de simulación del Robot LapBot.

### **7.2: PLANOS DE LOS DISEÑOS.**

En este anexo se presenta en detalle los planos de las piezas que conforma el sistema robotizado, fueron obtenidos a través de la herramienta de dibujo de SolidWorks y editados con ayuda de la herramienta *Adobe Illustrator,* cabe destacar que las medidas presentadas en los siguientes planos están en milímetros, La letra **R** representa radios y el símbolo  $\emptyset$  representa el diámetro.

#### **7.2.1 Planos del Robot Hibou**

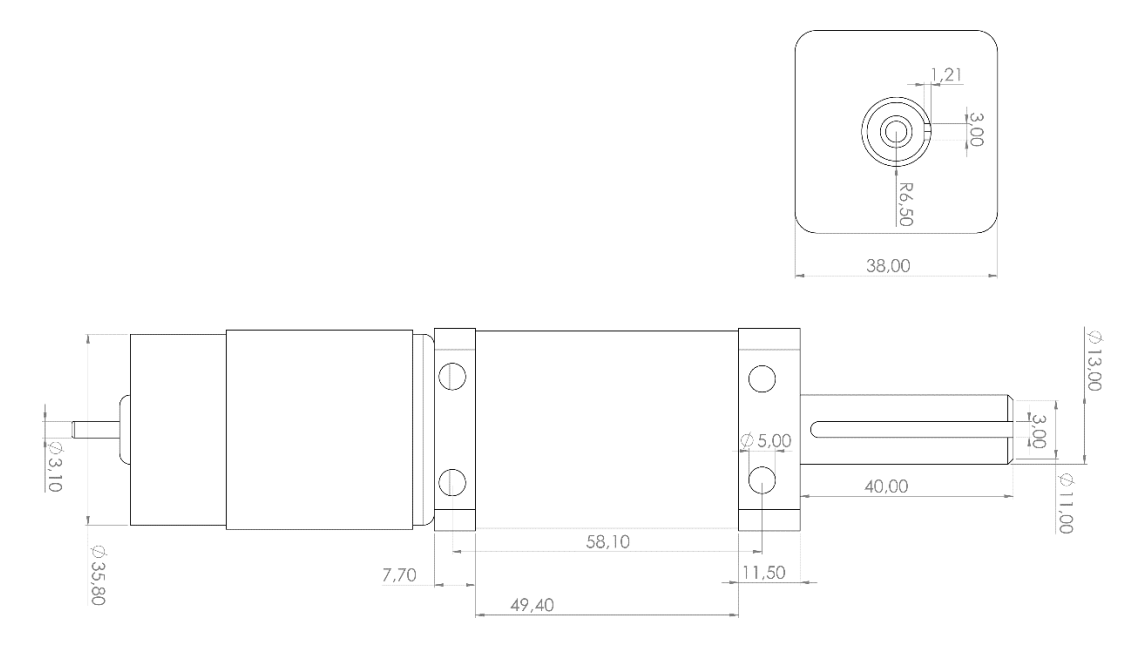

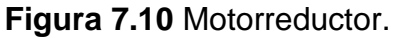

El motorreductor es el encargado de generar el movimiento de las articulaciones rotacionales, entre los datos más importantes están las medidas de su eje, 40 mm de largo, 13 mm de diámetro, y cuña de 3mm, sus agujeros de sujeción, tienen 5 mm de diámetro y están ubicados a 58,10mm de centro a centro y a 19 mm de centro a centro.

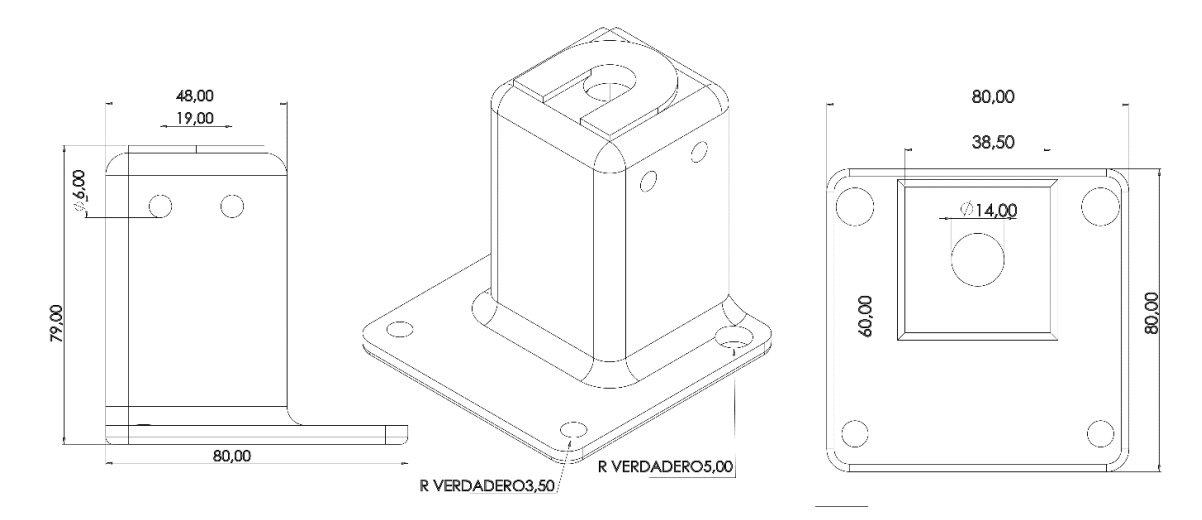

**Figura 7.11.** Base Motorreductor 1.

La base del primero motorreductor se encarga de sujetar el motor de la primera articulación, y así fijarlo a la mesa donde se ubicarán los robots. Entre los parámetros más importantes se tiene el agujero por donde debe pasar el eje del motor 14 mm y el vaciado en forma cubica para meter el motor de 38,5 mm.

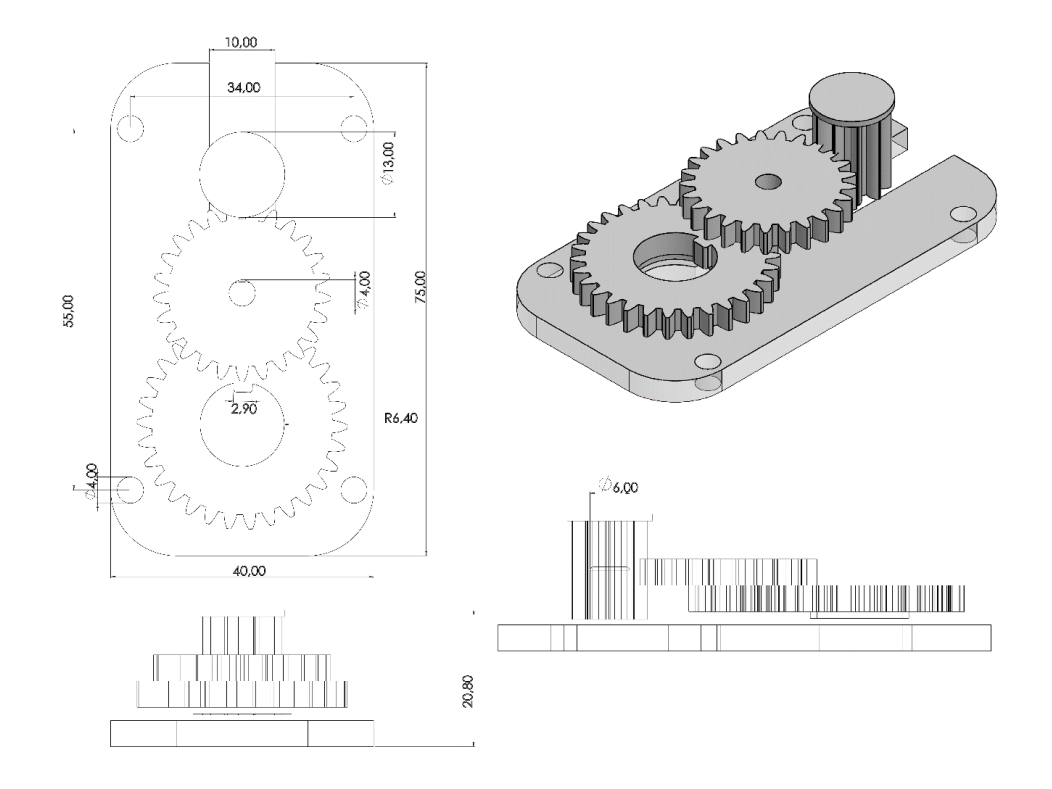

**Figura 7.12.** Caja de acople.

La caja de acople es la encargada de trasmitir el movimiento del motor al potenciómetro de precisión. Cabe destacar que son muy importante las medidas de la caja de acople ya que se diseñó con la limitante del espacio, y con el objetivo de incrementar el número de vueltas, con ese desafío se obtuvo las medidas que se presentan den la Figura 7.12.

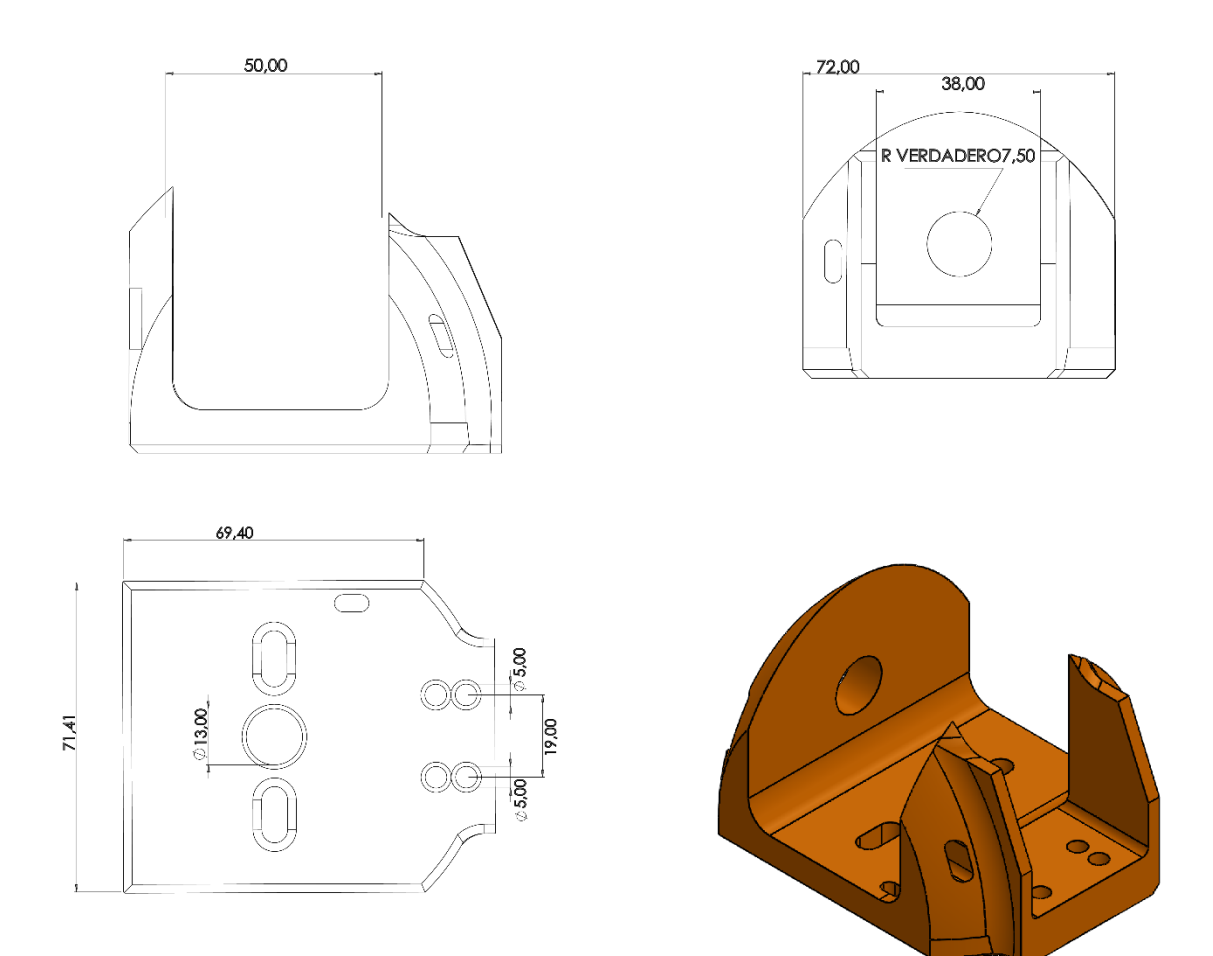

**Figura 7.13.** Base motorreductor 2.

La base dos entres sus parámetros el agujero que la conecta con el motor 1 exactamente de 13 mm. Los agujeros donde se sujeta el motor dos de 5 mm cada uno y ubicados a 19 mm. Y por último está el orificio lateral que es por donde pasa el eje del motor 2 de 15 mm.

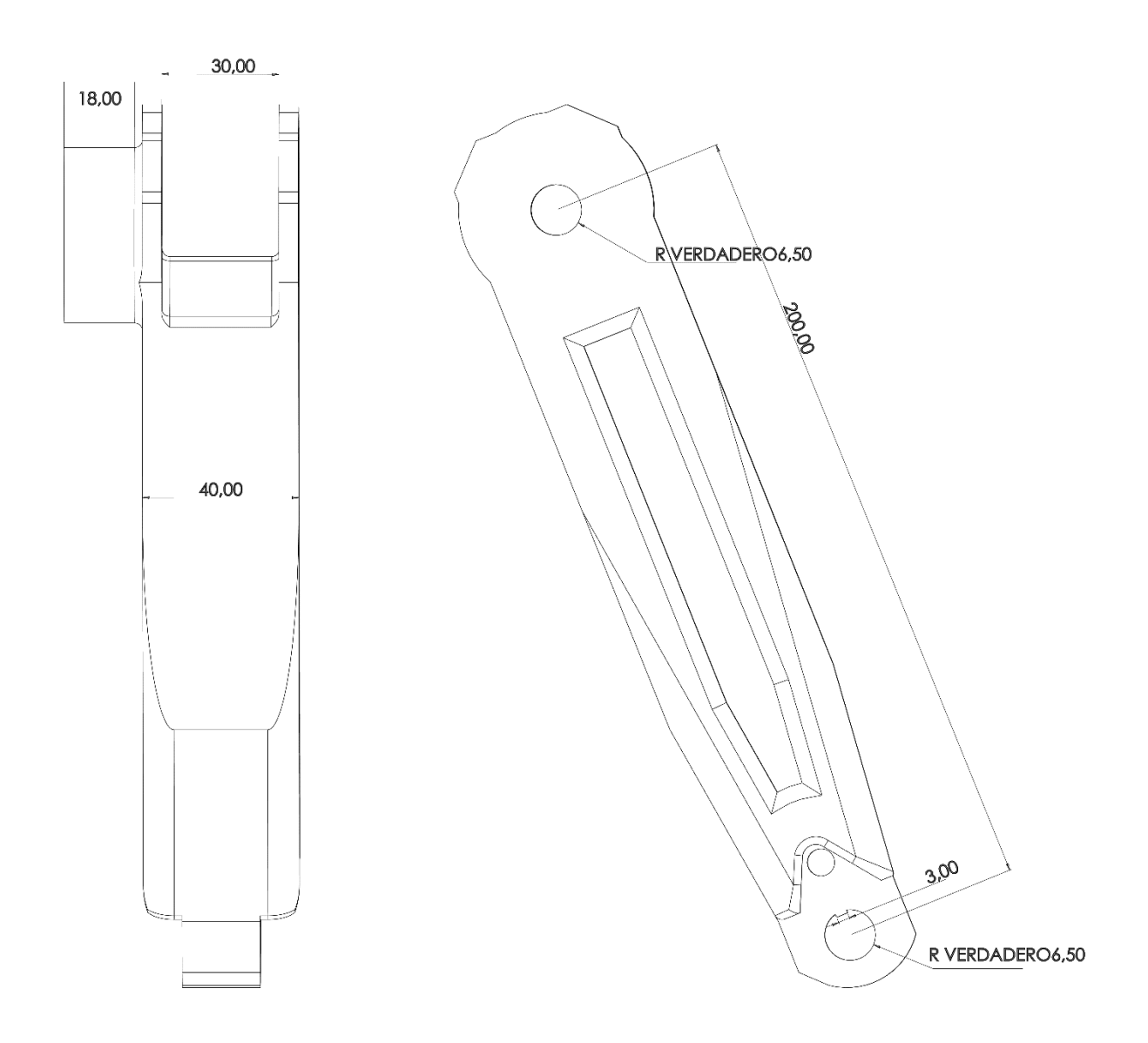

**Figura 7.14.** Brazo 1.

El brazo 1 del robot Hibou es el encargado de trasmitir el movimiento de la articulación dos hasta la 3 articulación, debe ser fuerte por eso fue echo con un espesor de 40 mm, en cada extremo tiene un orificio encargado de recibir los ejes de los motores, por lo que estos agujeros son de 13 mm, sin embargo, la medid más importante de los brazos son las distancias entre los centros de los ejes la cual es de 200 mm, ya que esta medida se tomara en futuras sesiones para desarrollar los modelos geométricos inversos y directos del robot.

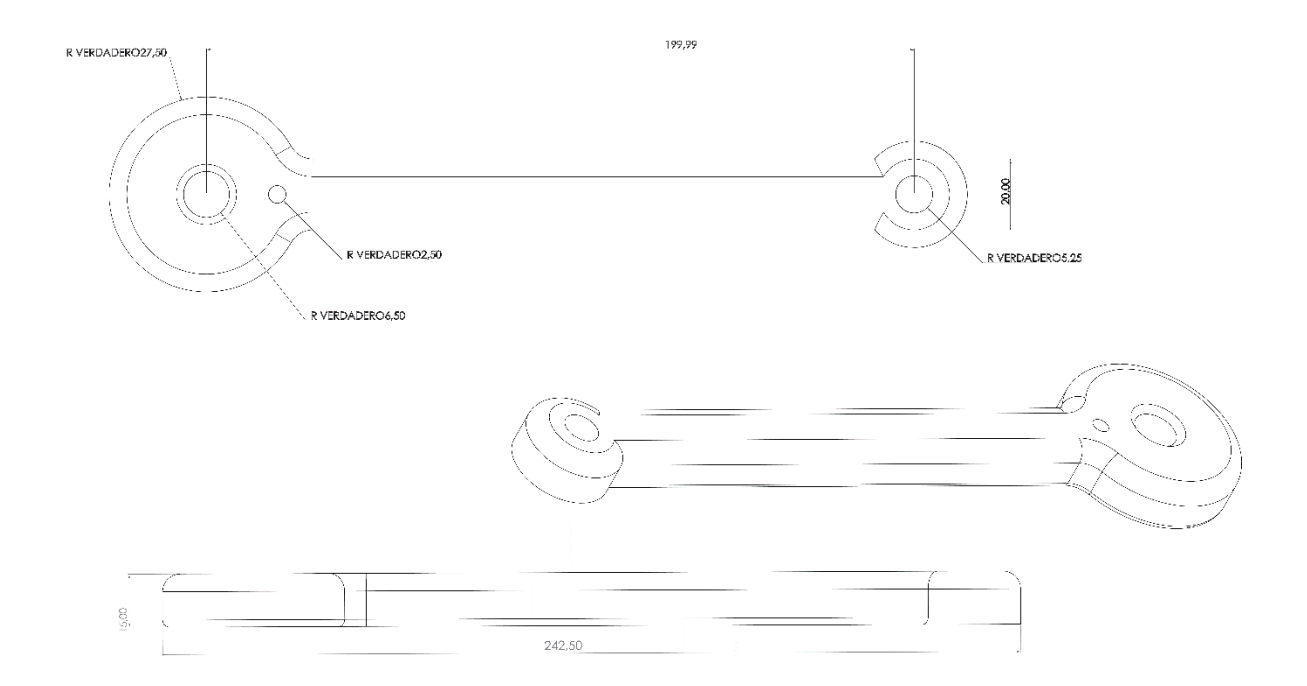

**Figura 7.15.** Brazo 2

Entre las medidas más importantes del brazo 2 esta los agujeros, de los extremos que coinciden con el tamaño del eje de los motores con una medida de 13 mm, sin embargo, la medida más importante es de eje a eje comuna medida de 200 mm.

# **7.2.2 Planos del Robot LapBot**

Para presentar los planos de las piezas diseñadas para el robot LapBot es necesario mencionar que los motores rotacionales y las cajas de acople son los mismos que el robot Hibou por tanto no se repetirá su esquema.

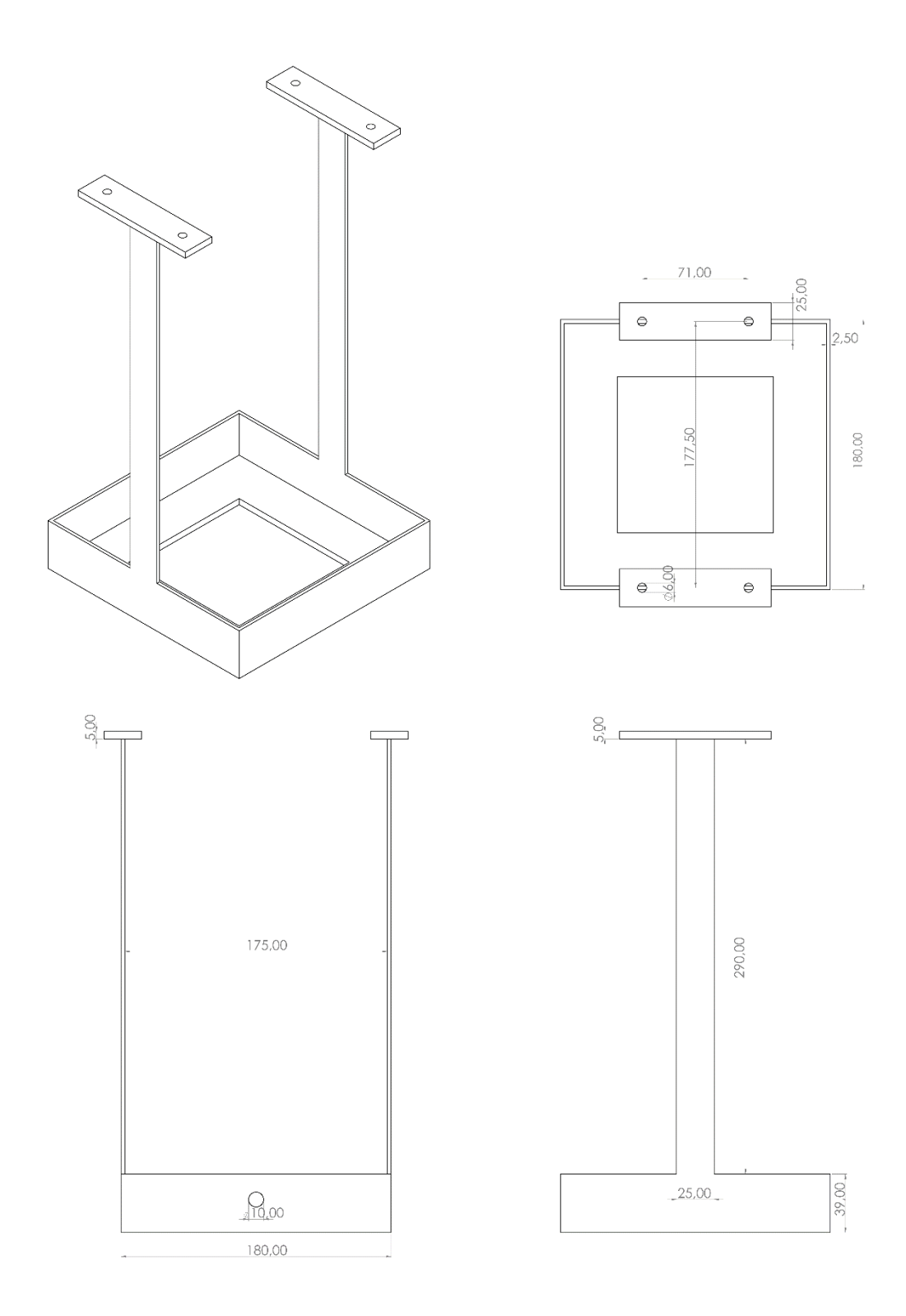

**Figura 6.16.** Soporte robot LapBot

El soporte mostrado en la Figura 7.16. es el soporte que se encarga de fijar el actuador lineal, destacar que es una pieza diseñada previamente, está fabricada en metal, debido a que soporta el peso de todo el robot.

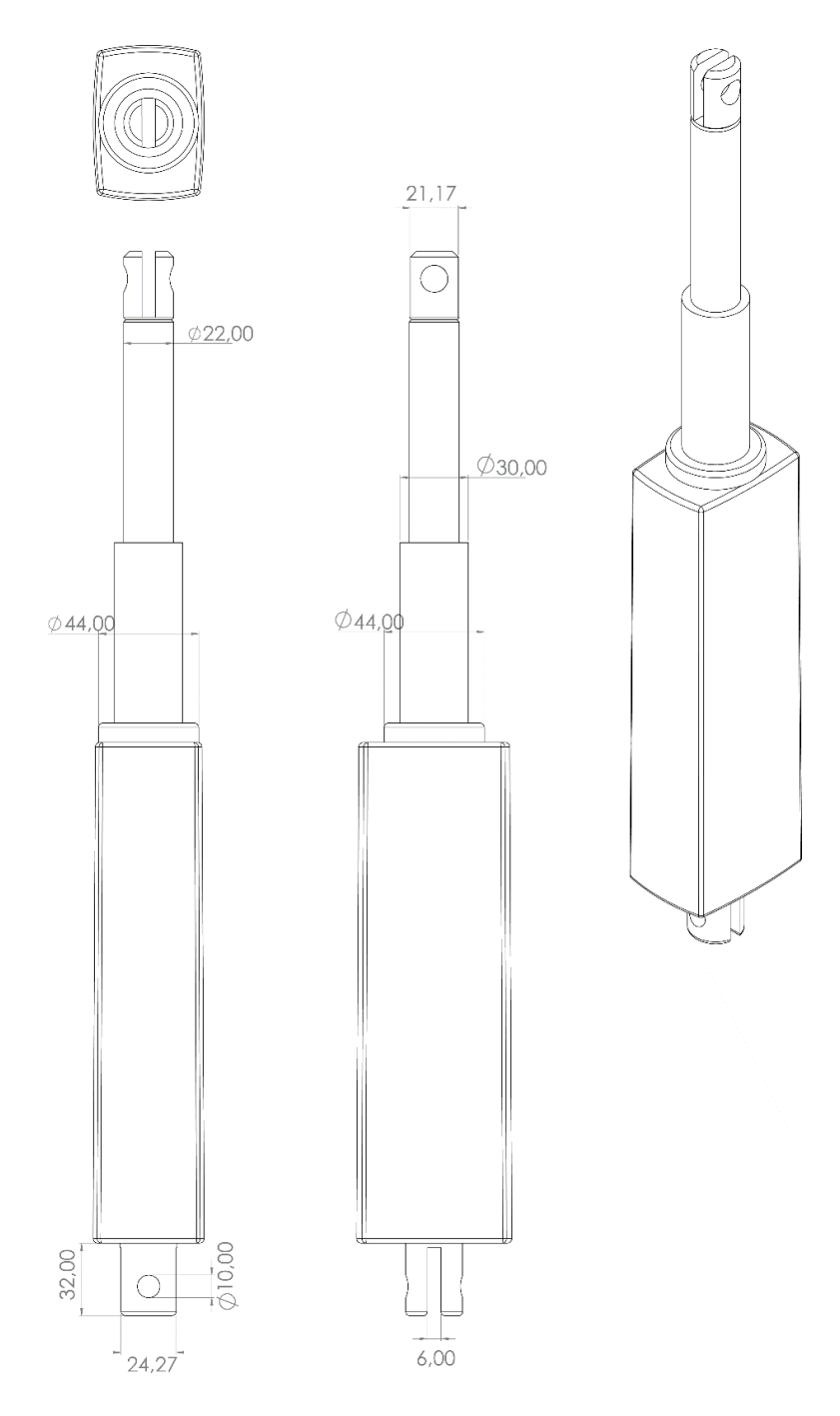

**Figura 7.17.** Motor lineal.

El motor lineal es el encargado de generar el movimiento prismático del robot LapBot el cual permite subir y bajar las siguientes articulaciones.

Cabe destacar que las medidas de los pistones verticales no están especificadas en el plano, debido que cambian al momento de accionar el actuador.

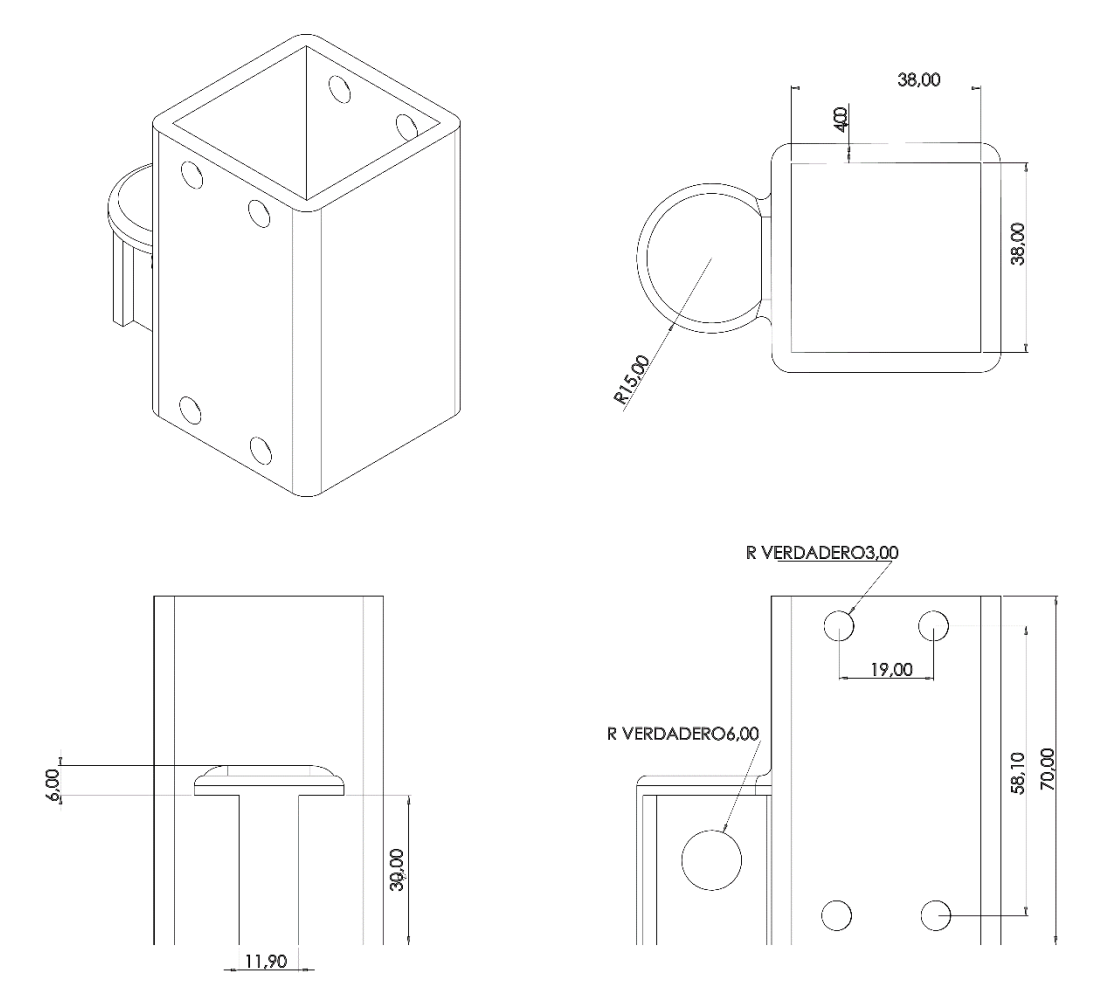

**Figura 7.18.** Soporte Motor 2

EL Soporte del motor 2 se encarga de fijar el motor rotacional al motor lineal, generando una articulación rotación, en este caso la articulación dos, las medidas de esta pieza son importantes porque funciona como un acople, el cual debe encajar en el pistón del motor lineal, al tiempo que el motor 2 debe encajar en este acople.

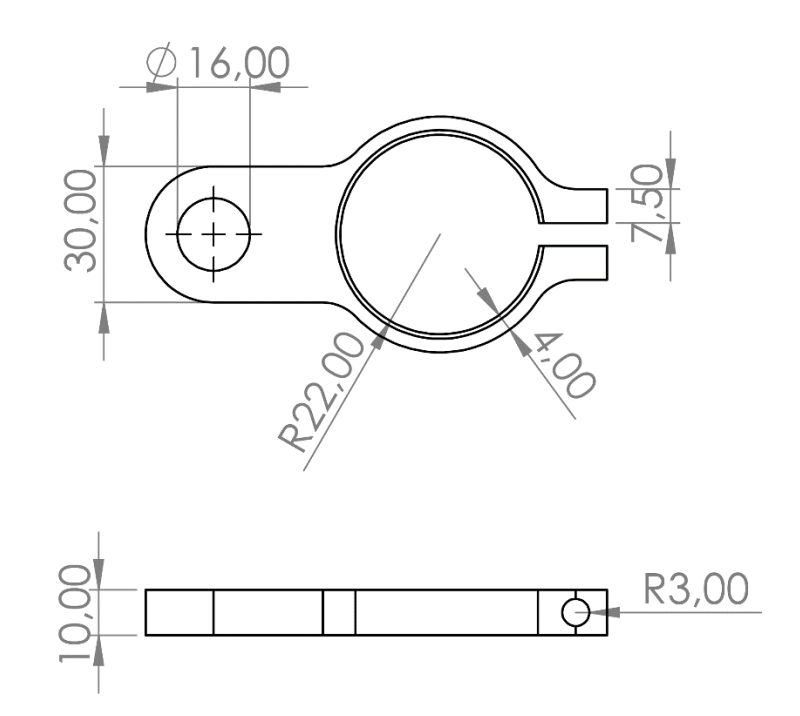

**Figura 7.19.** Carrilador 1

El carrilador es una pieza que se implementó para mantener el motor lineal alineado siempre, el sistema cuenta con dos carriladores, y este el primero es el que se encuentra fijo.

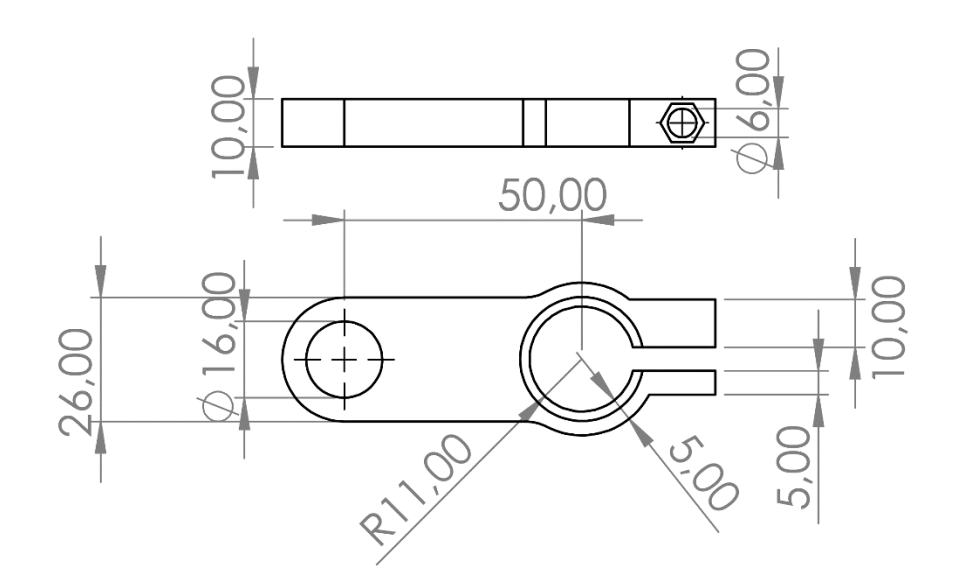

**Figura 7.20.** Carrilador 2

El carrilador dos es el encargado de desplazarse mantenido un movimiento lineal (sin rotaciones) de la articulación prismática.

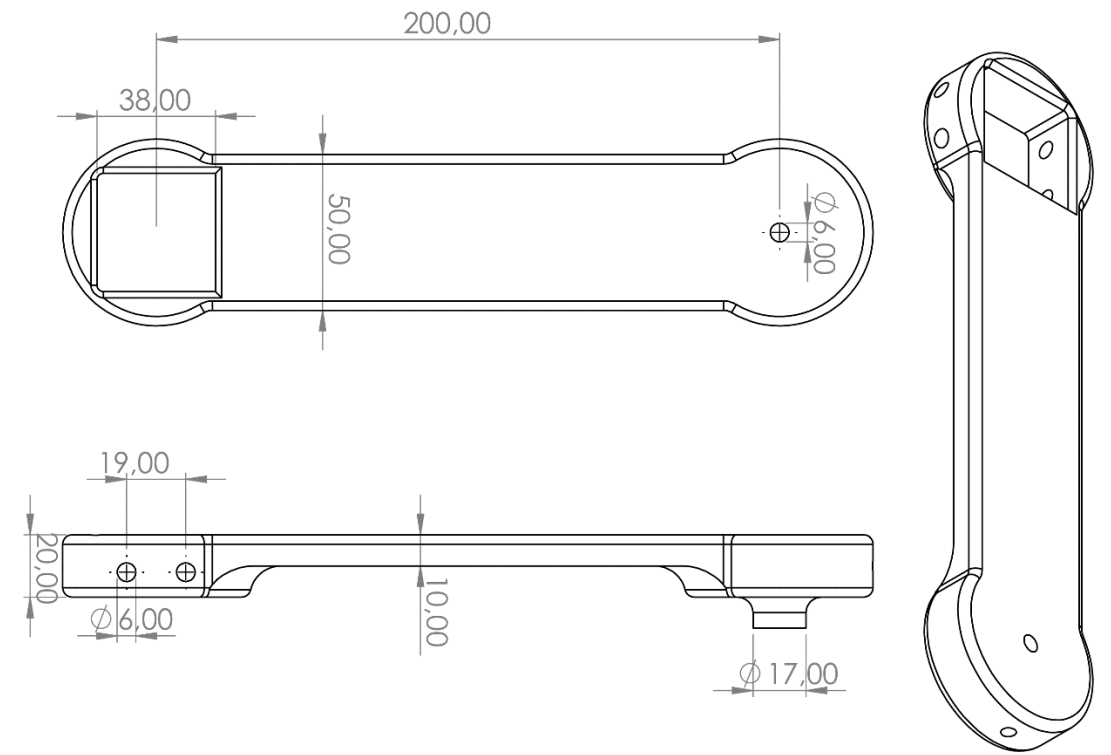

**Figura 7.21.** Brazo 1

El brazo 1 es el primer eslabón del robot LapBot que crea una distancia entre eje y eje, es el encargado de trasmitir posición de la articulación 2 a la articulación 3 a través de un movimiento articular, como se puede ver en la Figura 7.21. el brazo 1 tiene a un extremo un orificio con diámetro interno de 13 mm para agarrar el eje del motor 1 y al otro extremo tiene un cuadrado de 38mm por 38 mm para soportar el motor 2. Cabe mencionar que entre los centros de los ejes de estos motores se repite una distancia de 200 mm.

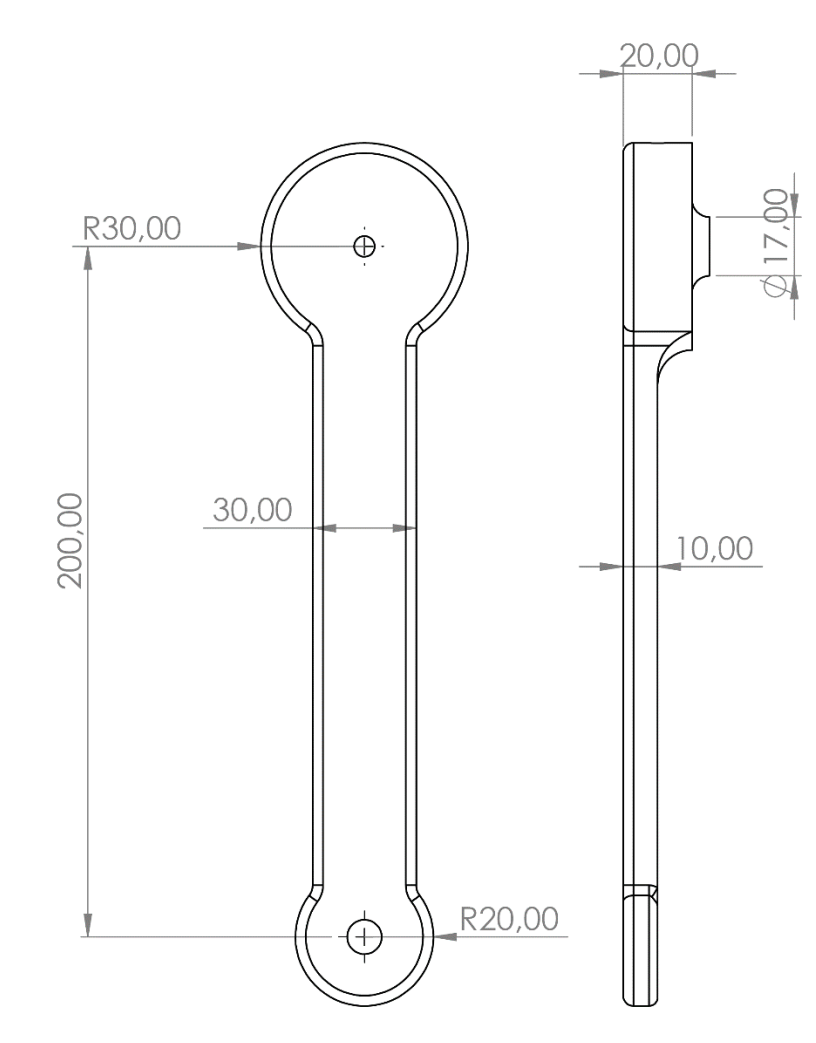

**Figura 7.22.** Brazo 2

El brazo 2 es el último eslabón del robot LapBot, técnicamente es el encargado de comunicar la articulación 3 con el órgano terminal, el brazo 2 al igual que el brazo 1 tiene una distancia entre ejes de 200 mm, y un espesor de 10 mm, aunque su ancho ha disminuye a 30 mm, en un extremo tiene un orificio de 13 mm para encajar en el eje del motor 2 y en el otro extremo un agujero de 10 mm, para adaptar cualquier órgano terminal.